# **MVME167P Single-Board Computer**

# **Installation and Use**

**V167PA/IH2**

December 2001 Edition

© Copyright 2001 Motorola Inc.

All rights reserved.

Printed in the United States of America.

Motorola® and the Motorola logo are registered trademarks of Motorola, Inc.

MC68040™ and MC68060™ are trademarks of Motorola, Inc.

All other products mentioned in this document are trademarks or registered trademarks of their respective holders.

## **Safety Summary**

The following general safety precautions must be observed during all phases of operation, service, and repair of this equipment. Failure to comply with these precautions or with specific warnings elsewhere in this manual could result in personal injury or damage to the equipment.

The safety precautions listed below represent warnings of certain dangers of which Motorola is aware. You, as the user of the product, should follow these warnings and all other safety precautions necessary for the safe operation of the equipment in your operating environment.

#### **Ground the Instrument.**

To minimize shock hazard, the equipment chassis and enclosure must be connected to an electrical ground. If the equipment is supplied with a three-conductor AC power cable, the power cable must be plugged into an approved three-contact electrical outlet, with the grounding wire (green/yellow) reliably connected to an electrical ground (safety ground) at the power outlet. The power jack and mating plug of the power cable meet International Electrotechnical Commission (IEC) safety standards and local electrical regulatory codes.

#### **Do Not Operate in an Explosive Atmosphere.**

Do not operate the equipment in any explosive atmosphere such as in the presence of flammable gases or fumes. Operation of any electrical equipment in such an environment could result in an explosion and cause injury or damage.

#### **Keep Away From Live Circuits Inside the Equipment.**

Operating personnel must not remove equipment covers. Only Factory Authorized Service Personnel or other qualified service personnel may remove equipment covers for internal subassembly or component replacement or any internal adjustment. Service personnel should not replace components with power cable connected. Under certain conditions, dangerous voltages may exist even with the power cable removed. To avoid injuries, such personnel should always disconnect power and discharge circuits before touching components.

#### **Use Caution When Exposing or Handling a CRT.**

Breakage of a Cathode-Ray Tube (CRT) causes a high-velocity scattering of glass fragments (implosion). To prevent CRT implosion, do not handle the CRT and avoid rough handling or jarring of the equipment. Handling of a CRT should be done only by qualified service personnel using approved safety mask and gloves.

#### **Do Not Substitute Parts or Modify Equipment.**

Do not install substitute parts or perform any unauthorized modification of the equipment. Contact your local Motorola representative for service and repair to ensure that all safety features are maintained.

#### **Observe Warnings in Manual.**

Warnings, such as the example below, precede potentially dangerous procedures throughout this manual. Instructions contained in the warnings must be followed. You should also employ all other safety precautions which you deem necessary for the operation of the equipment in your operating environment.

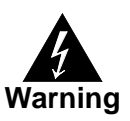

To prevent serious injury or death from dangerous voltages, use extreme caution when handling, testing, and adjusting this equipment and its components.

## **Flammability**

All Motorola PWBs (printed wiring boards) are manufactured with a flammability rating of 94V-0 by UL-recognized manufacturers.

## **EMI Caution**

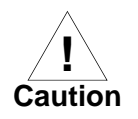

This equipment generates, uses and can radiate electromagnetic energy. It may cause or be susceptible to electromagnetic interference (EMI) if not installed and used with adequate EMI protection.

## **Lithium Battery Caution**

This product contains a lithium battery to power the clock and calendar circuitry.

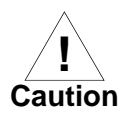

Danger of explosion if battery is replaced incorrectly. Replace battery only with the same or equivalent type recommended by the equipment manufacturer. Dispose of used batteries according to the manufacturer's instructions.

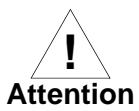

Il y a danger d'explosion s'il y a remplacement incorrect de la batterie. Remplacer uniquement avec une batterie du même type ou d'un type équivalent recommandé par le constructeur. Mettre au rebut les batteries usagées conformément aux instructions du fabricant.

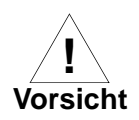

Explosionsgefahr bei unsachgemäßem Austausch der Batterie. Ersatz nur durch denselben oder einen vom Hersteller empfohlenen Typ. Entsorgung gebrauchter Batterien nach Angaben des Herstellers.

# **CE Notice (European Community)**

Motorola Computer Group products with the CE marking comply with the EMC Directive (89/336/EEC). Compliance with this directive implies conformity to the following European Norms:

EN55022 "Limits and Methods of Measurement of Radio Interference Characteristics of Information Technology Equipment"; this product is tested to Equipment Class B

EN55024 "Information technology equipment—Immunity characteristics—Limits and methods of measurement"

Board products are tested in a representative system to show compliance with the above mentioned requirements. A proper installation in a CE-marked system will maintain the required EMC/safety performance.

In accordance with European Community directives, a "Declaration of Conformity" has been made and is available on request. Please contact your sales representative.

## **Notice**

While reasonable efforts have been made to assure the accuracy of this document, Motorola, Inc. assumes no liability resulting from any omissions in this document, or from the use of the information obtained therein. Motorola reserves the right to revise this document and to make changes from time to time in the content hereof without obligation of Motorola to notify any person of such revision or changes.

Electronic versions of this material may be read online, downloaded for personal use, or referenced in another document as a URL to the Motorola Computer Group Web site. The text itself may not be published commercially in print or electronic form, edited, translated, or otherwise altered without the permission of Motorola, Inc.

It is possible that this publication may contain reference to or information about Motorola products (machines and programs), programming, or services that are not available in your country. Such references or information must not be construed to mean that Motorola intends to announce such Motorola products, programming, or services in your country.

## **Limited and Restricted Rights Legend**

If the documentation contained herein is supplied, directly or indirectly, to the U.S. Government, the following notice shall apply unless otherwise agreed to in writing by Motorola, Inc.

Use, duplication, or disclosure by the Government is subject to restrictions as set forth in subparagraph (b)(3) of the Rights in Technical Data clause at DFARS 252.227-7013 (Nov. 1995) and of the Rights in Noncommercial Computer Software and Documentation clause at DFARS 252.227-7014 (Jun. 1995).

Motorola, Inc. Computer Group 2900 South Diablo Way Tempe, Arizona 85282

### **About This Manual**

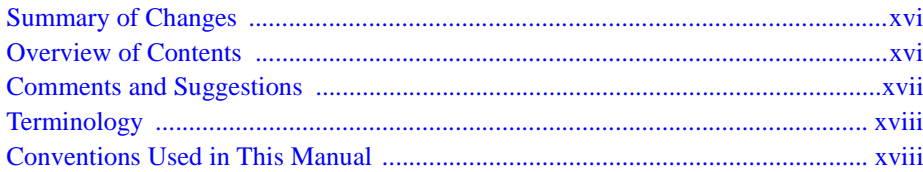

### **CHAPTER 1 Hardware Preparation and Installation**

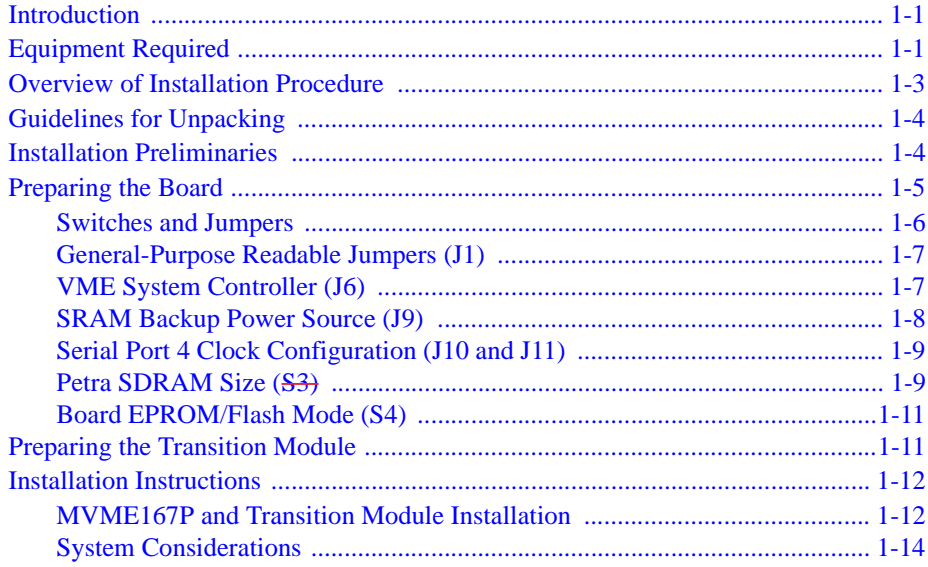

### **CHAPTER 2 Startup and Operation**

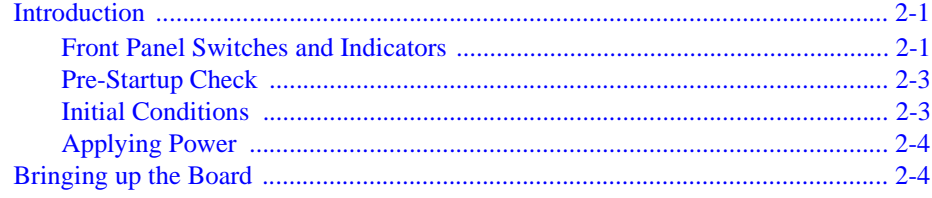

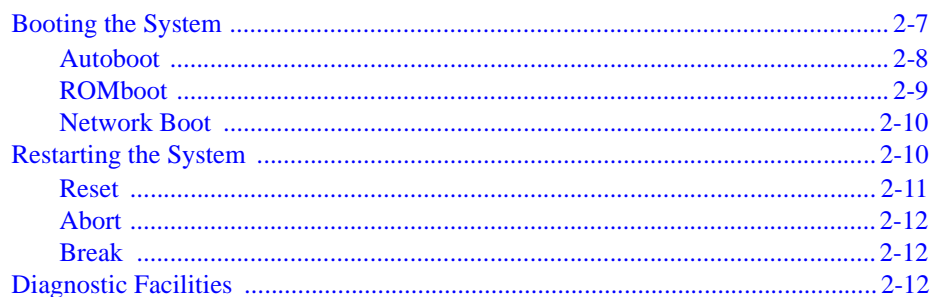

### **CHAPTER 3 167Bug Firmware**

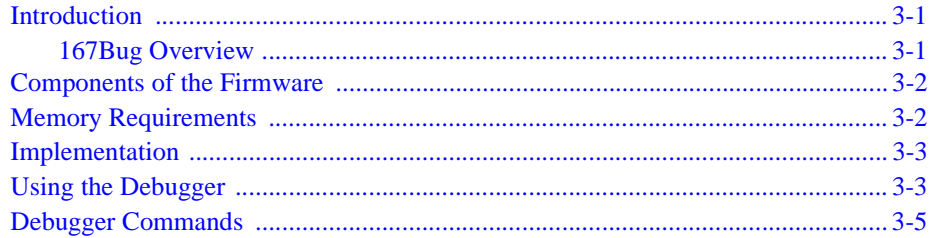

### **CHAPTER 4 Modifying the Environment**

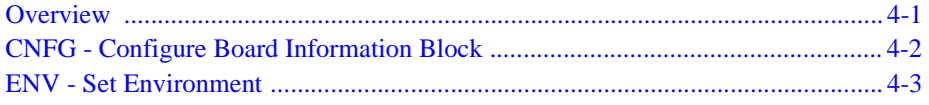

### **CHAPTER 5 Functional Description**

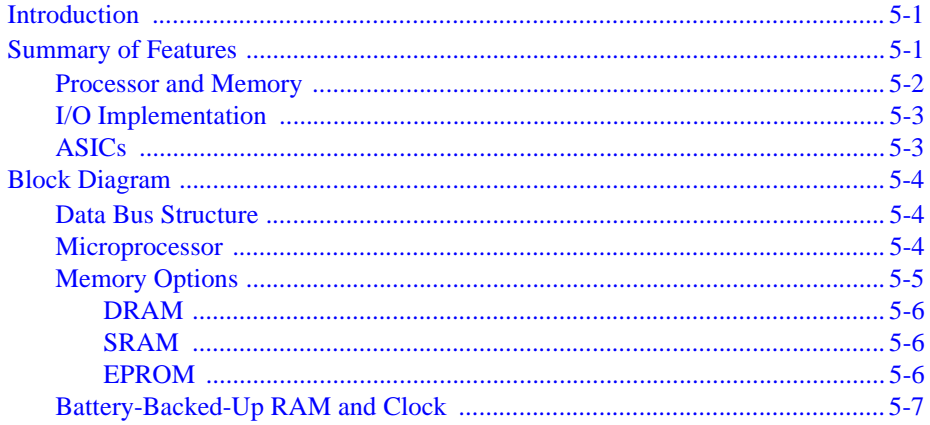

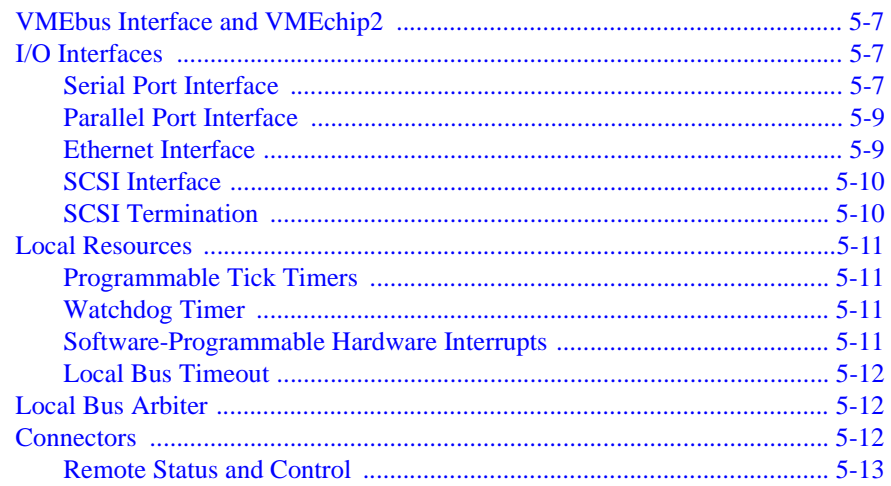

### **CHAPTER 6 Connector Pin Assignments**

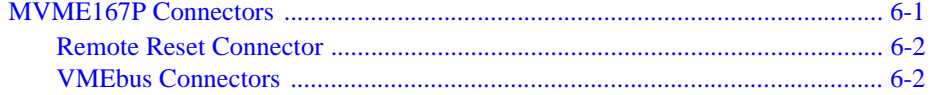

### **APPENDIX A Specifications**

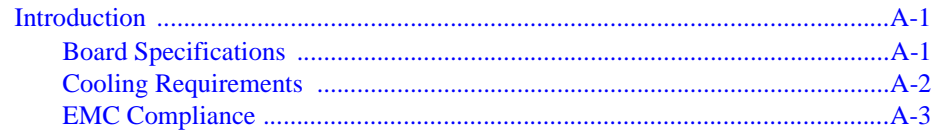

### **APPENDIX B Troubleshooting**

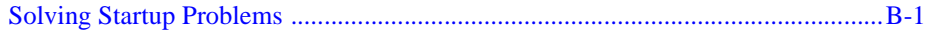

### **APPENDIX C Network Controller Data**

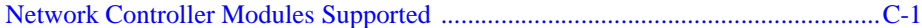

### APPENDIX D Disk/Tape Controller Data

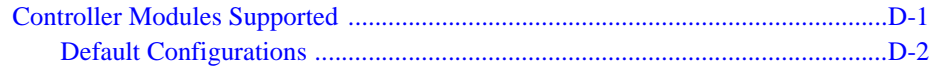

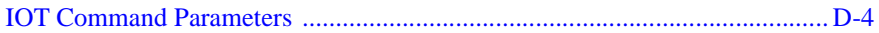

### **APPENDIX E** Related Documentation

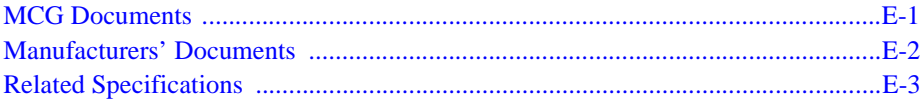

### **GLOSSARY**

# **List of Figures**

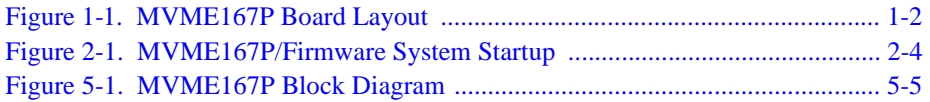

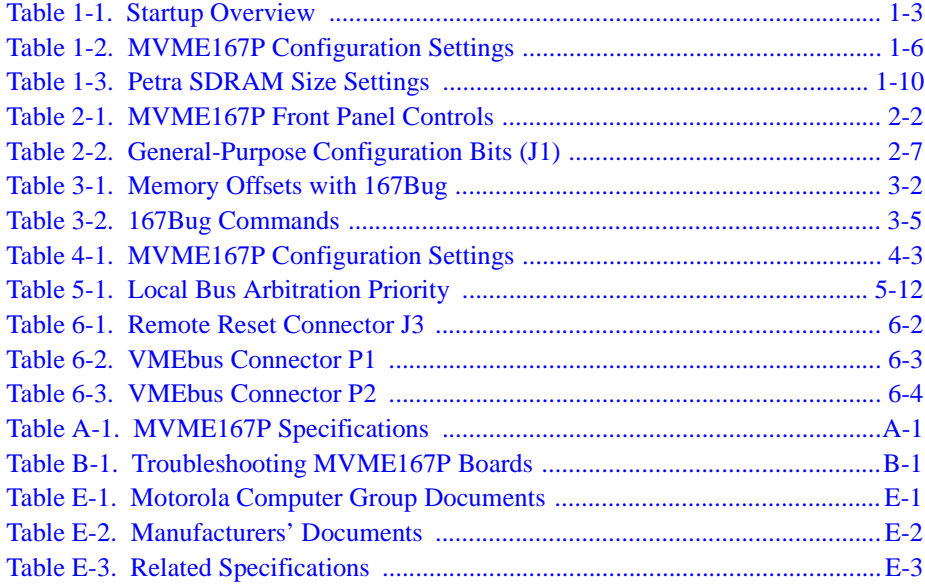

# <span id="page-14-0"></span>**About This Manual**

*MVME167P Single-Board Computer Installation and Use* provides general information, instructions for hardware preparation and installation, operating instructions, and a functional description for the MVME167P series of Single Board Computers (referred to as the MVME167P throughout this manual).

The "Petra" chip that distinguishes MVME167P single-board computers is an application-specific integrated circuit (ASIC) used on various Motorola VME boards which combines a variety of functions previously implemented in other ASICs (among them the MC2 chip, the IP2 chip, and the MCECC chip) in a single ASIC. On the MVME167P, the "Petra" chip replaces the MCECC ASIC. As of the publication date, the information presented in this manual applies to the following MVME167P models.

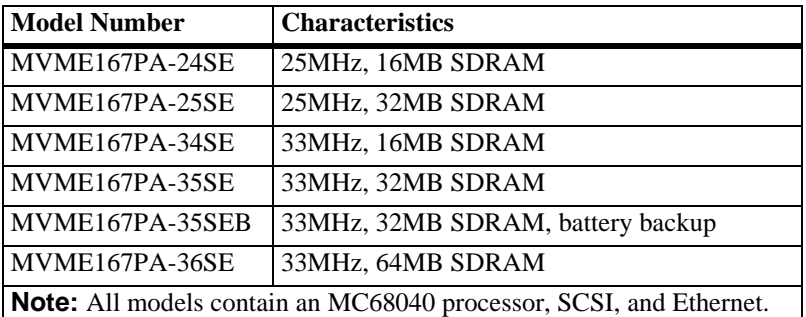

This manual is intended for anyone who designs OEM systems, desires to add capability to an existing compatible system, or works in a lab environment for experimental purposes. A basic knowledge of computers and digital logic is assumed. To use this manual, you may also wish to become familiar with the publications listed in [Appendix E,](#page-106-3) *Related [Documentation](#page-106-3)*.

# <span id="page-15-0"></span>**Summary of Changes**

This is the second edition of *MVME167P Single-Board Computer Installation and Use*. It supersedes the October 2000 edition and incorporates the following updates.

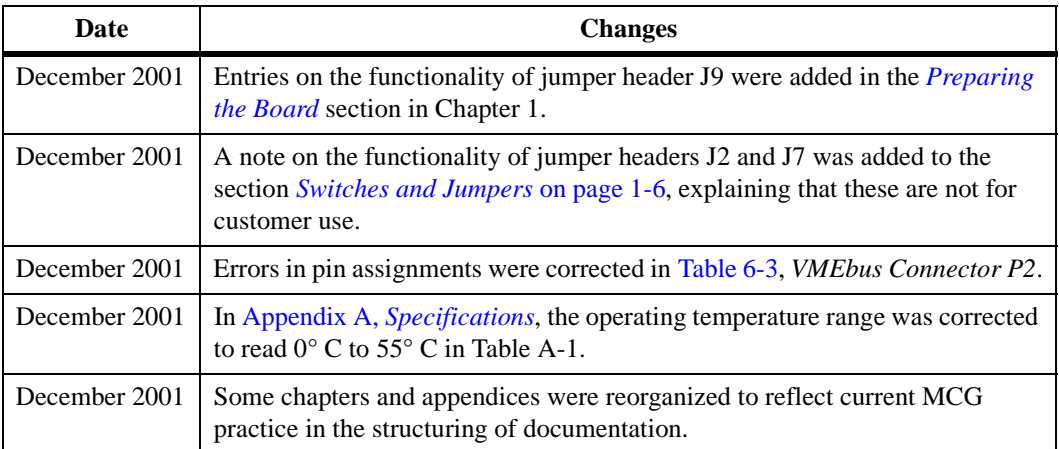

# <span id="page-15-1"></span>**Overview of Contents**

This manual is divided into the chapters and appendices listed below.

- ❏ Chapter 1, *[Hardware Preparation and Installation](#page-20-3)*: Guidelines for preparation and installation of the MVME167P single-board computer
- ❏ Chapter 2, *[Startup and Operation](#page-36-3)*: Procedures for bringing up the board; descriptions of the functionality of the switches, status indicators, and I/O ports
- ❏ Chapter 3, *[167Bug Firmware](#page-50-3)*: An overview of the board firmware, with a detailed description of the monitor (interactive command portion of the firmware) as well as information on using the debugger
- ❏ Chapter 4, *[Modifying the Environment](#page-58-2)*: A description of the **CNFG** and **ENV** firmware commands used to view and modify board configuration parameters
- ❏ Chapter 5, *[Functional Description](#page-70-3)*: An overview of the main board components
- ❏ Chapter 6, *[Connector Pin Assignments](#page-84-2)*: A tabulation of board connector pin assignments
- ❏ Appendix A, *[Specifications](#page-90-4)*: A summary of board specifications. Subsequent sections of the appendix detail cooling requirements and EMC regulatory compliance
- ❏ Appendix B, *[Troubleshooting](#page-94-2)*: Simple troubleshooting steps to follow in the event that you experience difficulty with your MVME167P single-board computer
- ❏ Appendix C, *[Network Controller Data](#page-98-2)*: A description of the VMEbus network controller modules that are supported by the 167Bug firmware
- ❏ Appendix D, *[Disk/Tape Controller Data](#page-100-2)*: A description of the VMEbus disk/tape controller modules that are supported by the 167Bug firmware
- ❏ Appendix E, *[Related Documentation](#page-106-3)*: A listing of other publications that may be helpful in using the MVME167P

# <span id="page-16-0"></span>**Comments and Suggestions**

Motorola welcomes and appreciates your comments on its documentation. We want to know what you think about our manuals and how we can make them better. Mail comments to:

Motorola Computer Group Reader Comments DW164 2900 S. Diablo Way Tempe, Arizona 85282

You can also submit comments to the following e-mail address: [reader-comments@mcg.mot.com](mailto:reader-comments@mcg.mot.com)

In all your correspondence, please list your name, position, and company. Be sure to include the title and part number of the manual and tell how you used it. Then tell us your feelings about its strengths and weaknesses and any recommendations for improvements.

# <span id="page-17-0"></span>**Terminology**

An asterisk (\*) following the signal name for signals which are *level significant* denotes that the signal is *true* or valid when the signal is low.

An asterisk (\*) following the signal name for signals which are *edge significant* denotes that the actions initiated by that signal occur on highto-low transitions.

Data and address sizes for MVME167P chips are defined as follows:

- ❏ A *byte* is eight bits, numbered 0 through 7, with bit 0 being the most significant.
- ❏ A *half-word* is 16 bits, numbered 0 through 15, with bit 0 being the most significant.
- ❏ A *word* or *single word* is 32 bits, numbered 0 through 31, with bit 0 being the most significant.
- ❏ A *double word* is 64 bits, numbered 0 through 63, with bit 0 being the most significant.

# <span id="page-17-1"></span>**Conventions Used in This Manual**

The following typographical conventions are used in this document:

#### **bold**

is used for user input that you type just as it appears; it is also used for commands, options and arguments to commands, and names of programs, directories and files.

*italic*

is used for names of variables to which you assign values, for function parameters, and for structure names and fields. Italic is also used for comments in screen displays and examples, and to introduce new terms.

courier

is used for system output (for example, screen displays, reports), examples, and system prompts.

### **<Enter>**, **<Return>** or **<CR>**

represents the carriage return or Enter key.

### **Ctrl**

represents the Control key. Execute control characters by pressing the **Ctrl** key and the letter simultaneously, for example, **Ctrl-d**.

# <span id="page-20-3"></span><span id="page-20-1"></span><span id="page-20-0"></span>**Introduction**

This chapter describes the equipment you need and the tasks you will perform to set up the MVME167P Single Board Computer.

# <span id="page-20-2"></span>**Equipment Required**

To complete an MVME167P-based system, you need the following equipment:

- ❏ VME system enclosure with power supply and system backplane
- ❏ Display console
- ❏ Operating system (and / or application software)
- $\Box$  Disk drives (and / or other I/O) and controllers
- ❏ MVME712 series transition module, connecting cables and P2 or LCP2 adapter

[Figure 1-1](#page-21-1) illustrates the MVME167P Single Board Computer with its major components.

<span id="page-21-1"></span>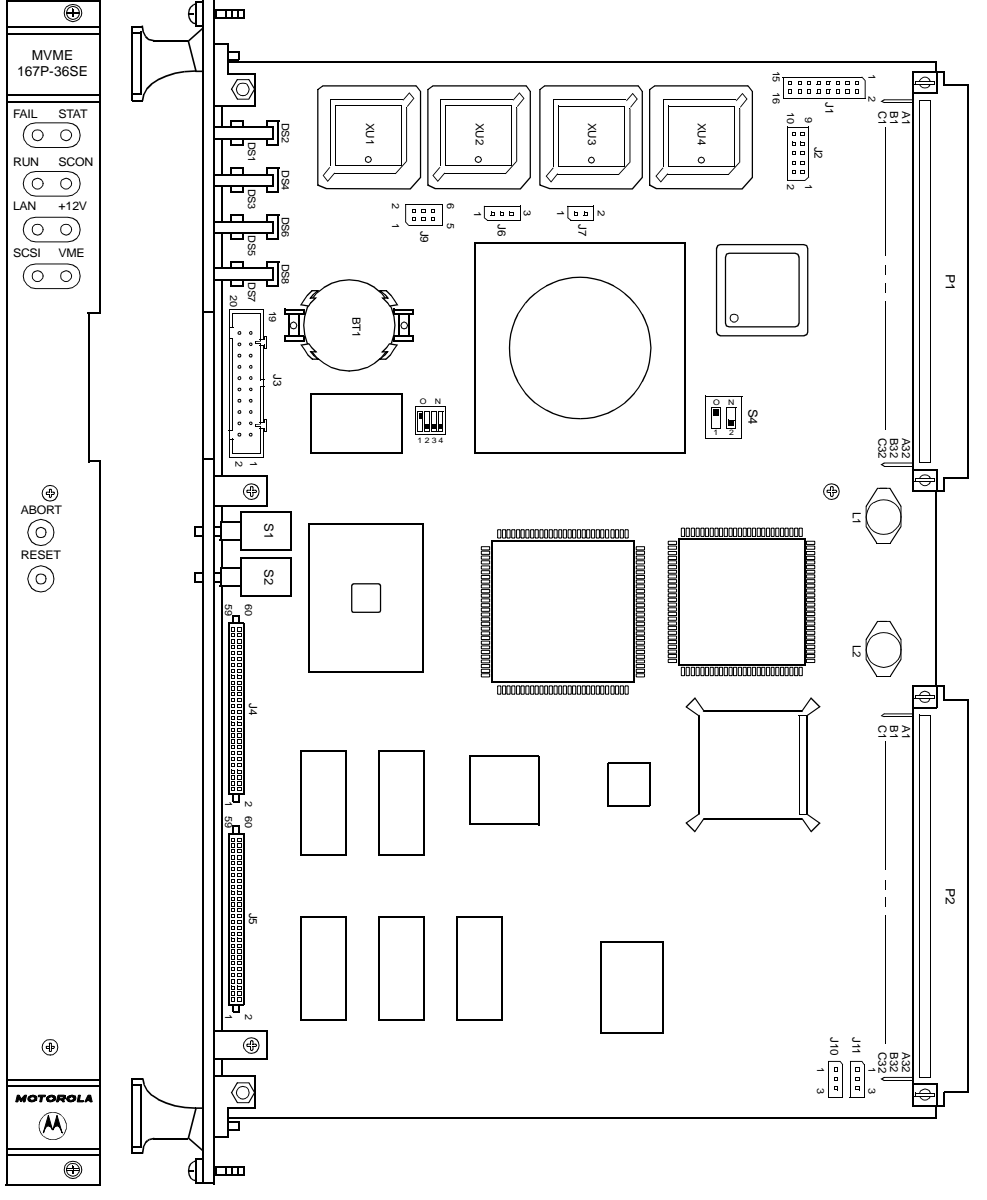

2817 0800

<span id="page-21-0"></span>**Figure 1-1. MVME167P Board Layout**

# <span id="page-22-0"></span>**Overview of Installation Procedure**

The following table lists the things you will need to do to use this board and tells where to find the information you need to perform each step. Be sure to read this entire chapter, including all Cautions and Warnings, before you begin.

<span id="page-22-1"></span>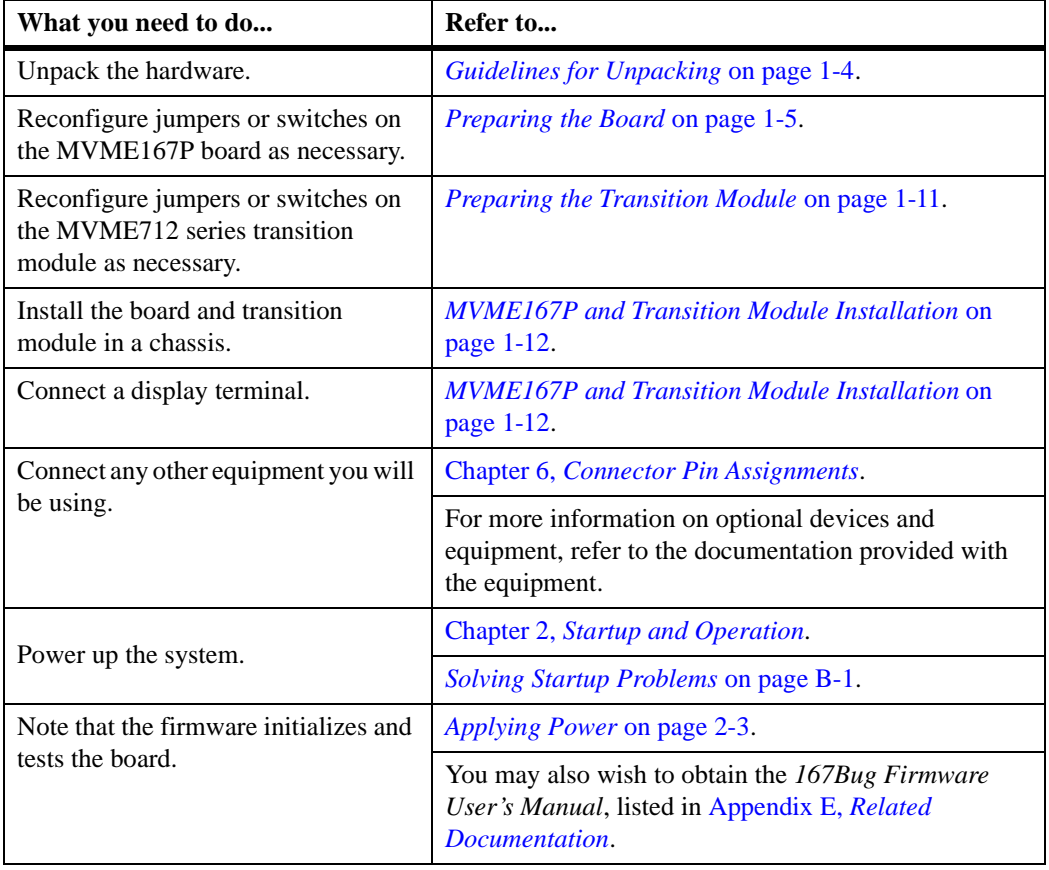

### **Table 1-1. Startup Overview**

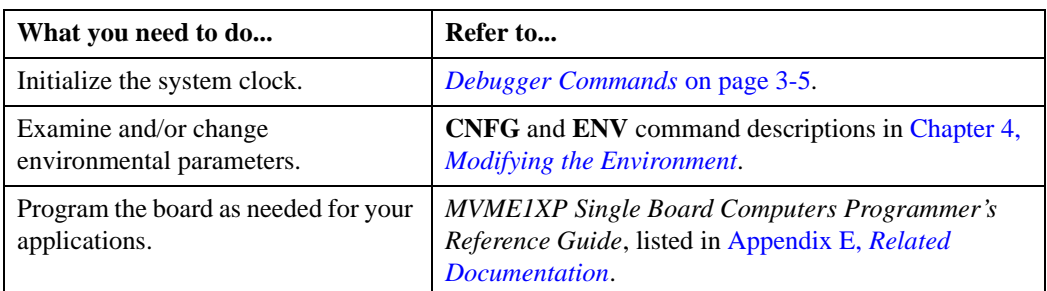

### **Table 1-1. Startup Overview (continued)**

# <span id="page-23-0"></span>**Guidelines for Unpacking**

If the shipping carton is damaged upon receipt, request that the carrier's agent be present during the unpacking and inspection of the equipment.

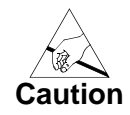

When unpacking, avoid touching areas of integrated circuitry; static discharge can damage circuits.

Refer to the packing list and verify that all items are present. Save the packing material for storing and reshipping of equipment.

# <span id="page-23-1"></span>**Installation Preliminaries**

This section applies to all hardware installations you may perform that involve the MVME167P board.

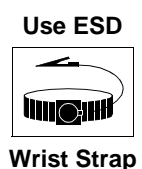

Motorola strongly recommends the use of an antistatic wrist strap and a conductive foam pad when you install or upgrade the board. Electronic components can be extremely sensitive to ESD. After removing the board from the chassis or from its protective wrapper, place the board flat on a grounded, static-free surface, component side up. Do not slide the board over any surface.

**1**

If no ESD station is available, you can avoid damage resulting from ESD by wearing an antistatic wrist strap (available at electronics stores). Place the strap around your wrist and attach the grounding end (usually a piece of copper foil or an alligator clip) to an electrical ground. An electrical ground can be a piece of metal that literally runs into the ground (such as an unpainted metal pipe) or a metal part of a grounded electrical appliance. An appliance is grounded if it has a three-prong plug and is plugged into a three-prong grounded outlet. You cannot use the chassis in which you are installing the MVME167P itself as a ground, because the enclosure is unplugged while you work on it.

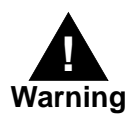

Turn the system's power off before you perform these procedures. Failure to turn the power off before opening the enclosure can result in personal injury or damage to the equipment. Hazardous voltage, current, and energy levels are present in the chassis. Hazardous voltages may be present on power switch terminals even when the power switch is off. Never operate the system with the cover removed. Always replace the cover before powering up the system.

## <span id="page-24-1"></span><span id="page-24-0"></span>**Preparing the Board**

To produce the desired configuration and ensure proper operation of the MVME167P, you may need to reconfigure hardware to some extent before installating the board.

Most options on the MVME167P are under software control: By setting bits in control registers after installing the module in a system, you can modify its configuration. (The MVME167P registers are described in Chapter 3 under *ENV – Set Environment*, and/or in the *Programmer's Reference Guide* listed in Appendix E, *[Related Documentation](#page-106-3)*.)

Some options, though, are not software-programmable. Such options are either set by configuration switches or are controlled through physical installation or removal of header jumpers on the base board.

### <span id="page-25-2"></span><span id="page-25-0"></span>**Switches and Jumpers**

[Figure 1-1 on page 1-2](#page-21-1) illustrates the placement of the jumper headers, connectors, configuration switches, and various other components on the MVME167P. Manually configurable jumper headers and configuration switches on the MVME167P are listed in the following table.

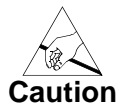

When setting jumpers, avoid touching areas of integrated circuitry; static discharge can damage circuits.

<span id="page-25-1"></span>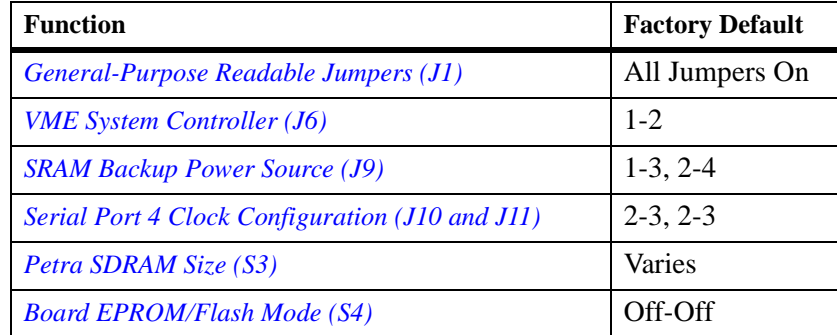

### **Table 1-2. MVME167P Configuration Settings**

**Note** Headers J2 and J7 are for factory use; they are not available to customer applications. J2 is used during board manufacture in programming on-board logic devices. J7 is a thermal sensing header. It is not used on the MVME167P.

### <span id="page-26-0"></span>**General-Purpose Readable Jumpers (J1)**

Each MVME167P may be configured with readable jumpers. These jumpers can be read as a register (at address \$FFF4 0088) in the VMEchip2 Local Control/Status register (refer to the *Programmer's Reference Guide* for details). The bit values are read as a **1** when the jumper is off, and as a **0** when the jumper is on. The MVME167P is shipped from the factory with all jumpers installed, as diagrammed below.

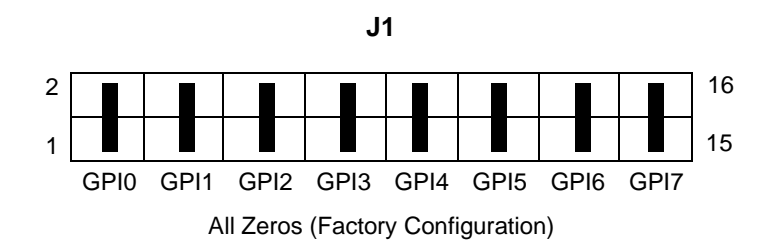

## <span id="page-26-1"></span>**VME System Controller (J6)**

The MVME167P can operate as VMEbus system controller. The system controller function is enabled/disabled by jumpers on header J6. When the MVME167P is system controller, the SCON LED is turned on. The VMEchip2 may be configured as a system controller as shown below.

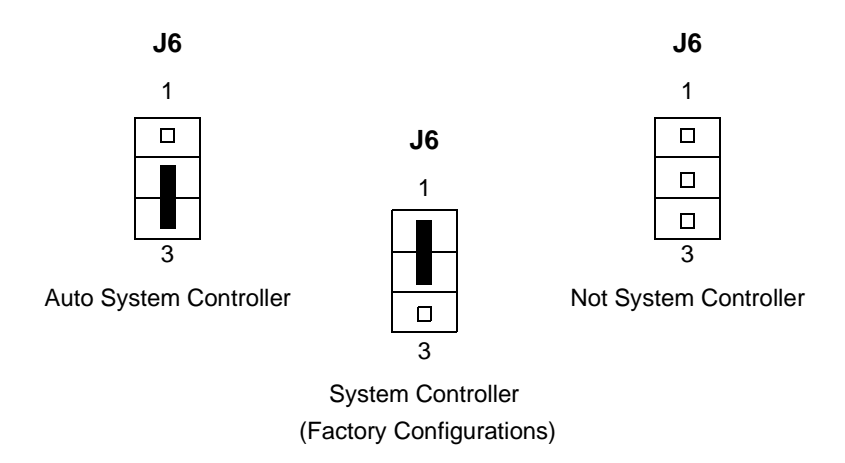

## <span id="page-27-0"></span>**SRAM Backup Power Source (J9)**

Header J9 determines the source for onboard static RAM backup power on MVME167P boards *if equipped with battery backup*. In the factory configuration, VMEbus +5V standby voltage serves as primary and secondary power source (the onboard battery is disconnected). The backup power configurations available for onboard SRAM through header J9 are illustrated in the following diagram.

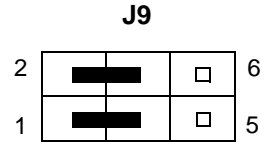

Primary VMEbus +5V STBY Secondary VMEbus +5V STBY (Factory Configuration)

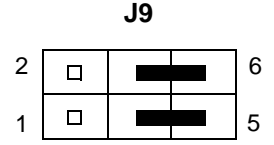

Primary Onboard Battery Secondary Onboard Battery

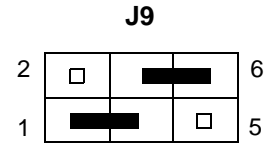

Primary VMEbus +5V STBY Secondary Onboard Battery

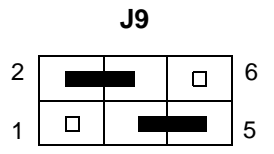

Primary Onboard Battery Secondary VMEbus +5V STBY

**1**

## <span id="page-28-0"></span>**Serial Port 4 Clock Configuration (J10 and J11)**

Serial port 4 can be configured to use clock signals provided by the RTXC4 and TRXC4 signal lines. Headers J10 and J11 on the MVME167P configure serial port 4 to drive or receive TRXC4 and RTXC4, respectively. The factory configuration has port 4 set to receive both signals.

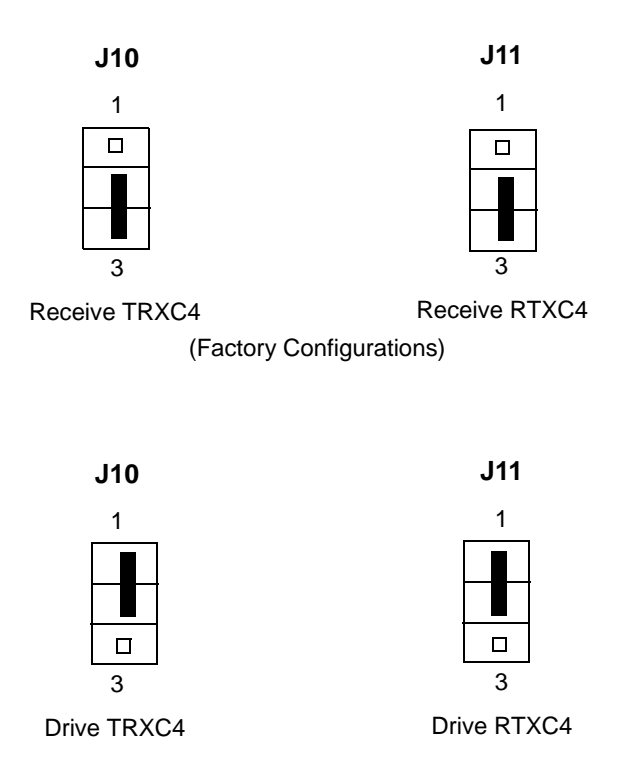

### <span id="page-28-1"></span>**Petra SDRAM Size (S3)**

MVME167P boards use SDRAM (Synchronous DRAM) in place of DRAM. For compatibility with user applications, the MVME167P's SDRAM is configurable to emulate 4MB, 8MB, 16MB, 32MB, or 64MB ECC-protected DRAM. Board configuration is a function of switch settings and resistor population options.

S3 is a four-segment slide switch whose lower three segments establish the size of the ECC DRAM memory model (segment 4 is not used.) Refer to the illustration and table below for specifics.

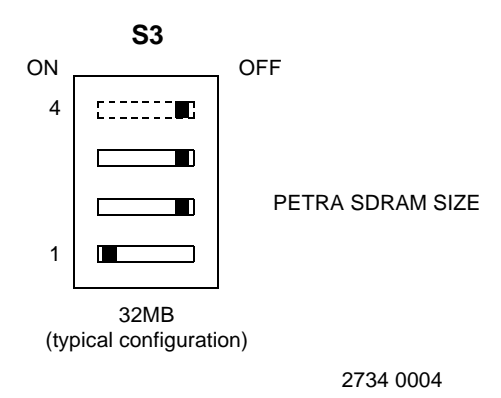

### **Table 1-3. Petra SDRAM Size Settings**

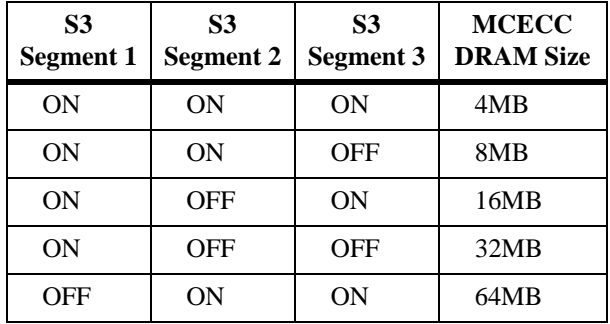

**Note** As shown in the preceding table, the MVME167P Petra/MCECC interface supports on-board ECC DRAM emulations up to 64MB. For sizes beyond 64MB, the MVME167P accommodates memory mezzanines of the types used on previous MVME167 boards. One additional mezzanine can be plugged in to provide up to 128MB of supplementary DRAM.

### <span id="page-30-1"></span>**Board EPROM/Flash Mode (S4)**

The MVME167P and MVME177P single-board computers share a common board artwork. The two segments of switch S4 jointly define the board EPROM controller model (MVME167 EPROM-only or MVME177 EPROM/Flash) to be emulated when the board initializes.

With S4 segment 1 set to **OFF** (factory configuration in the MVME167P case), firmware recognizes the board as an MVME167P. Setting S4 segment 1 to **ON** initializes the board in MVME177P mode.

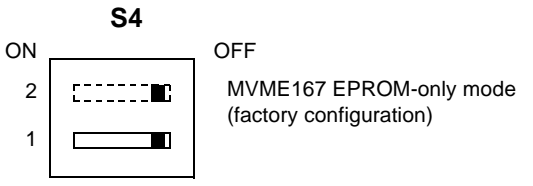

2736 0004 (3-3)

# <span id="page-30-0"></span>**Preparing the Transition Module**

The MVME167P supports the MVME712B transition module, which (in conjunction with an LCP2 adapter board) supplies SCSI and Ethernet connections. It also supports the MVME712M transition module, which (in conjunction with a P2 adapter board) supplies serial and parallel I/O in addition to SCSI and Ethernet connections.

For details on configuring an MVME712B or MVME712M for use with the MVME167P, refer to the transition module documentation listed in Appendix E, *[Related Documentation](#page-106-3)*.

# <span id="page-31-0"></span>**Installation Instructions**

This section covers:

- ❏ Installation of the MVME167P in a VME chassis
- ❏ Installation of the transition module and P2/LCP2 adapter
- ❏ System considerations relevant to the installation

Before proceeding, ensure that EPROM devices are installed as needed. The factory configuration has two EPROMs installed in sockets XU1 and XU2 for the MVME167Bug debug firmware.

## <span id="page-31-1"></span>**MVME167P and Transition Module Installation**

With EPROMs installed and jumpers or switches configured as appropriate, proceed as follows to install the MVME167P board in a VME chassis:

- 1. Attach an ESD strap to your wrist. Attach the other end of the ESD strap to a suitable ground as described under *[Installation Preliminaries](#page-23-1)* [on page 1-4](#page-23-1). The ESD strap must be secured to your wrist and to ground throughout the procedure.
- 2. Turn all equipment power OFF and disconnect the power cable from the AC power source.

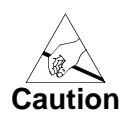

Inserting or removing modules while power is applied could result in damage to module components.

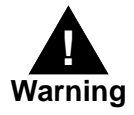

Dangerous voltages, capable of causing death, are present in this equipment. Use extreme caution when handling, testing, and adjusting.

3. Remove the chassis cover as instructed in the user's manual for the equipment.

- 4. Remove the filler panel from the card slot where you are going to install the MVME167P.
	- ✓ If you intend to use the MVME167P as system controller, it must occupy the leftmost card slot (slot 1). The system controller must be in slot 1 to correctly initiate the bus-grant daisy-chain and to ensure proper operation of the IACK daisychain driver.
	- $\checkmark$  If you do not intend to use the MVME167P as system controller, it can occupy any unused double-height card slot.
- 5. Slide the MVME167P into the selected card slot. Be sure the module is seated properly in the P1 and P2 connectors on the backplane. Do not damage or bend connector pins.
- 6. Secure the MVME167P in the chassis with the screws provided, making good contact with the transverse mounting rails to minimize RF emissions.
- 7. Install the MVME712 series transition module in the front or the rear of the VME chassis. (To install an MVME712M, which has a doublewide front panel, you may need to shift other modules in the chassis.)
- 8. On the chassis backplane, remove the INTERRUPT ACKNOWLEDGE (IACK) and BUS GRANT (BG) jumpers from the header for the card slot occupied by the MVME167P.
	- **Note** Some VME backplanes (e.g., those used in Motorola "Modular Chassis" systems) have an autojumpering feature for automatic propagation of the IACK and BG signals. Step 8 does not apply to such backplane designs.
- 9. Connect the P2 adapter board or LCP2 adapter board and cable(s) to MVME167P backplane connector P2. This provides a connection point for terminals or other peripherals at the EIA-232-D serial ports, parallel port, SCSI port, or LAN Ethernet port. For information on installing the P2 or LCP2 Adapter Board and the MVME712 series transition module(s), refer to the corresponding user's manuals (the *Programmer's Reference Guide* provides some connection diagrams).
- 10. Connect the appropriate cable(s) to the panel connectors for the serial and parallel ports, SCSI port, and LAN Ethernet port.
	- **Note** Some cables are not provided with the MVME712 series module; they must be made or purchased by the user. (Motorola recommends shielded cable for all peripheral connections to minimize radiation.)
- 11. Connect the peripheral(s) to the cable(s).
- 12. Install any other required VMEmodules in the system.
- 13. Replace the chassis cover.
- 14. Connect the power cable to the AC power source and turn the equipment power ON.

### <span id="page-33-0"></span>**System Considerations**

The MVME167P draws power from VMEbus backplane connectors P1 and P2. P2 is also used for the upper 16 bits of data in 32-bit transfers, and for the upper 8 address lines in extended addressing mode. The MVME167P may not operate properly without its main board connected to VMEbus backplane connectors P1 and P2.

Whether the MVME167P operates as a VMEbus master or VMEbus slave, it is configured for 32 bits of address and 32 bits of data (A32/D32). However, it handles A16 or A24 devices in the address ranges indicated in the *VMEchip2* chapter of the *Programmer's Reference Guide*. D8 and/or D16 devices in the system must be handled by the MC68040 software. For specifics, refer to the memory maps in the *Programmer's Reference Guide*.

The MVME167P contains shared onboard DRAM whose base address is software-selectable. Both the onboard processor and offboard VMEbus devices see this local DRAM at base physical address \$0000 0000, as programmed by the MVME167Bug firmware. This may be changed via software to any other base address. Refer to the *MVME1X7P Single Board Computers Programmer's Reference Guide* for more information.

If the MVME167P tries to access offboard resources in a nonexistent location and is not system controller, and if the system does not have a global bus timeout, the MVME167P waits forever for the VMEbus cycle to complete. This will cause the system to lock up. There is only one situation in which the system might lack this global bus timeout: when the MVME167P is not the system controller and there is no global bus timeout elsewhere in the system.

Multiple MVME167Ps may be installed in a single VME chassis. In general, hardware multiprocessor features are supported.

Other MPUs on the VMEbus can interrupt, disable, communicate with, and determine the operational status of the processor(s). One register of the GCSR (global control/status register) set in the VMEchip2 ASIC includes four bits that function as location monitors to allow one MVME167P processor to broadcast a signal to any other MVME167P processors. All eight registers of the GCSR set are accessible from any local processor as well as from the VMEbus.

The MVME167P provides +12Vdc power to the Ethernet LAN transceiver interface through a 1A solid-state fuse (R24) located on the MVME167P module. The **+12V** LED illuminates when +12Vdc is available. If the Ethernet transceiver fails to operate, check the status of R24.

The MVME167P provides SCSI terminator power through a 1A fuse (F1) located on the LCP2 adapter board. The fuse is socketed. If the fuse is blown, the SCSI device(s) may function erratically or not at all.

If a solid-state fuse opens, you will need to remove power for several minutes to let the fuse reset to a closed or shorted condition.
# **Startup and Operation 2**

## **Introduction**

This chapter describes the functionality of the switches, status indicators, and I/O ports on MVME167P Single-Board Computer and summarizes the process of powering up the board after its installation in a system.

For programming information, consult the *MVME1X7P Single Board Computers Programmer's Reference Guide*, listed in [Appendix E,](#page-106-0) *Related [Documentation](#page-106-0)*.

### **Front Panel Switches and Indicators**

There are two switches (ABORT and RESET) and eight LEDs (FAIL, STAT, RUN, SCON, LAN, +12V [LAN power], SCSI, and VME) located on the MVME167P front panel.

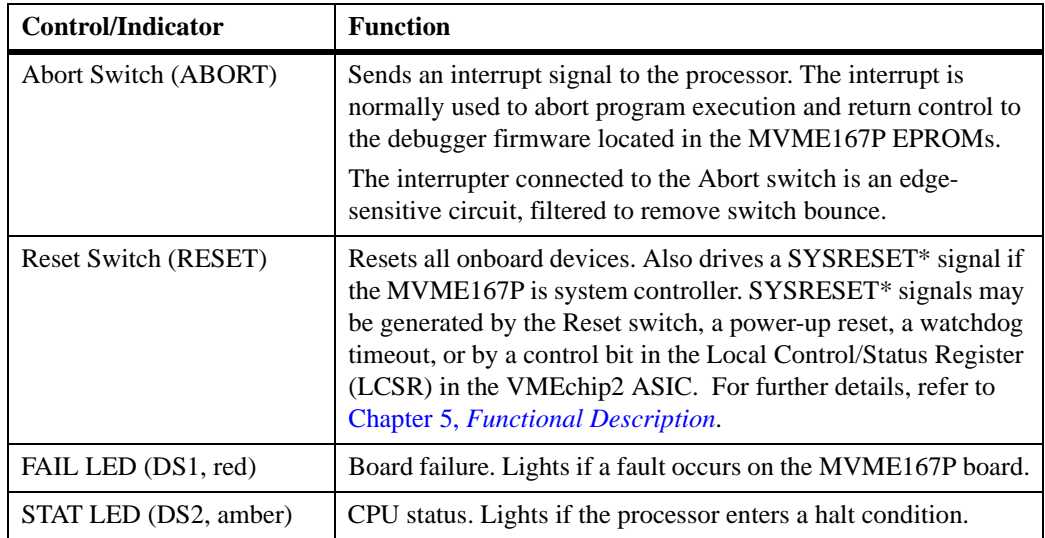

#### **Table 2-1. MVME167P Front Panel Controls**

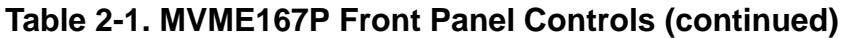

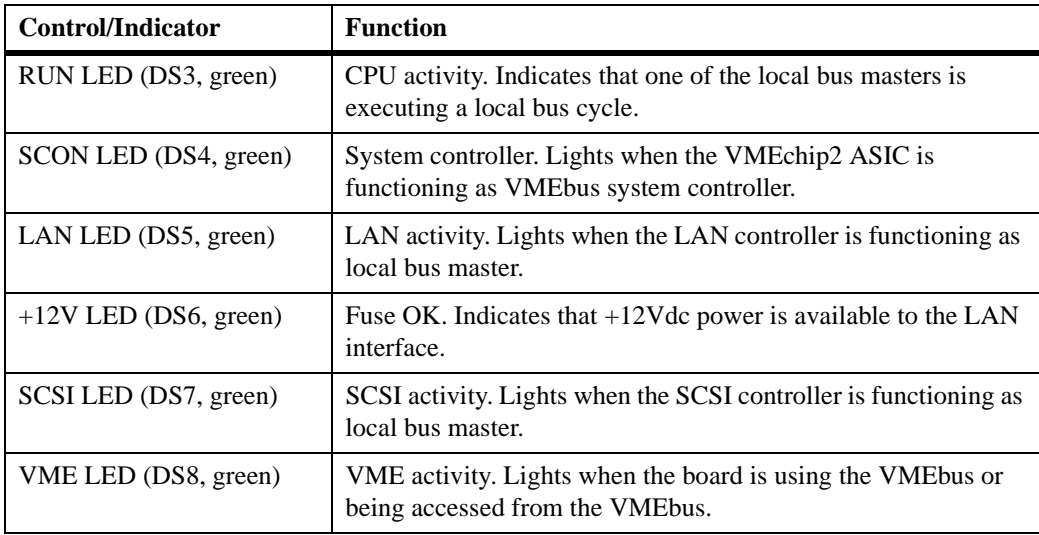

### **Pre-Startup Check**

Before you power up the MVME167P system, be sure that the following conditions exist:

- 1. Jumpers and/or configuration switches on the MVME167P Single-Board Computer and associated equipment are set as required for your particular application.
- 2. The MVME167P board is installed and cabled up as appropriate for your particular chassis or system, as outlined in Chapter 1.
- 3. The terminal that you plan to use as the system console is connected to the console port (serial port 1) on the MVME167P module.
- 4. The terminal is set up as follows:
	- ❏ Eight bits per character
	- ❏ One stop bit per character
- **<sup>2</sup>** ❏ Parity disabled (no parity protection)
- ❏ Baud rate 9600 baud
- 5. Any other device that you wish to use, such as a host computer system and/or peripheral equipment, is cabled to the appropriate connectors.

After you complete the steps listed above, you are ready to power up the system.

#### **Initial Conditions**

After you have verified that all necessary hardware preparation has been done, that all connections have been made correctly, and that the installation is complete, you can power up the system. Applying power to the system (as well as resetting it) triggers an initialization of the MVME167P's MPU, hardware, and firmware along with the rest of the system.

The EPROM-resident firmware initializes the devices on the MVME167P board in preparation for booting the operating system. The firmware is shipped from the factory with a set of defaults appropriate to the board. In most cases there is no need to modify the firmware configuration before you boot the operating system. For specifics in this regard, refer to Chapter 3 and to the user documentation for the MVME167Bug firmware.

#### **Applying Power**

When you power up (or when you reset) the system, the firmware executes some self-checks and proceeds to the hardware initialization. The system startup occurs in a predetermined sequence, following the hierarchy inherent in the processor and the MVME167P hardware. The figure below charts the flow of the basic initialization sequence that takes place during system startup.

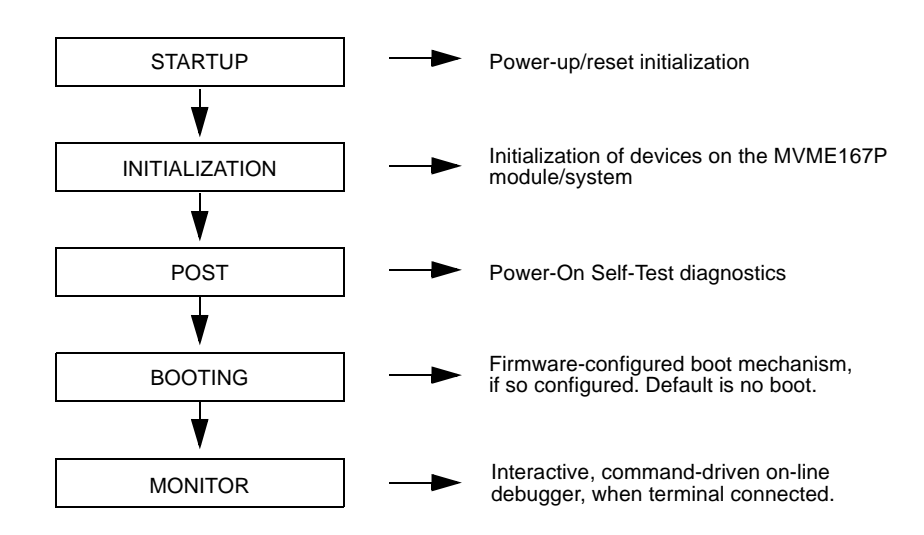

**Figure 2-1. MVME167P/Firmware System Startup**

## **Bringing up the Board**

This section summarizes the configuration guidelines presented in Chapter 1 and describes the process of putting the MVME167P board into service. The MVME167P comes with MVME167Bug firmware installed. To ensure that the firmware operates properly with the board, follow the steps listed below.

Turn all equipment power OFF. Refer to *[Preparing the Board](#page-24-0)* on page 1-5 and verify that jumpers and switches are configured as necessary for your particular application.

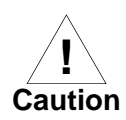

Inserting or removing boards with power applied may damage board components.

1. Jumper header J1 on the MVME167P contains eight segments, which all affect the operation of the firmware. They are read as a register (at location \$FFF40088) in the VMEchip2 Local

**2** Control/Status register. (The *MVME1X7P Single Board Computers Programmer's Reference Guide* has additional information.) The bit values are read as a **0** when the jumper is on, or as a **1** when the jumper is off.

The default configuration has J1 set to all **0**s (all jumpers installed). The 167Bug firmware reserves/defines the four lower order bits (GPI0 to GPI3, pins 1-2 to 7-8). [Table 2-2](#page-42-0) describes the bit assignments on J1.

- 2. Configure header J6 as appropriate for the desired system controller functionality (always system controller, never system controller, or self-regulating) on the MVME167P.
- 3. The jumpers on header J9 establish the SRAM backup power source on the MVME167P. The factory configuration uses VMEbus +5V standby voltage as the primary and secondary power source (the onboard battery is disconnected). Verify that this configuration is appropriate for your application.
- 4. Headers J10 and J11 configure serial port 4 to drive or receive clock signals provided by the RTXC and TRXC signal lines. The MVME167P factory configuration has port 4 set to receive both signals. Refer to the instructions in Chapter 1 if your application requires reconfiguring port 4.
- 5. Verify that the settings of configuration switches S3 (Petra SDRAM size) and S4 (board EPROM/Flash mode) are appropriate for your memory controller emulation.
- 6. Refer to the setup procedure for your particular chassis or system for details concerning the installation of the MVME167P.
- 7. Connect the terminal to be used as the 167Bug system console to the default EIA-232-D port at MVME167P Serial Port 1 (Serial Port 2 on the MVME712M transition module). Set the terminal up as follows:
	- ❏ Eight bits per character
	- ❏ One stop bit per character

❏ Baud rate 9600 baud (the power-up default)

After power-up, you can reconfigure the baud rate of the debug port by using the 167Bug Port Format (**PF**) command.

- **Note** Whatever the baud rate, some form of hardware handshaking — either XON/XOFF or via the RTS/CST line — is desirable if the system supports it. If you get garbled messages and missing characters, you should check the terminal to make sure that handshaking is enabled.
- 8. If you have other equipment to attach to the MVME712 series transition module, connect the appropriate cables. After power-up, you can reconfigure the port(s) by programming the MVME167P CD2401 Serial Communications Controller (SCC) or by using the 167Bug **PF** command.
- 9. Power up the system. 167Bug executes some self-checks and displays the debugger prompt 167-Bug> if the firmware is in Board mode.

However, if the ENV command has placed 167Bug in System mode, the system performs a self-test and tries to autoboot. Refer to the ENV and MENU commands [\(Table 3-2\)](#page-54-0).

If the confidence test fails, the test is aborted when the first fault is encountered. If possible, an appropriate message is displayed, and control then returns to the menu.

10. Before using the MVME167P after the initial installation, set the date and time using the following command line structure:

167-Bug> **SET** [*mmddyyhhmm*]|[<+/-*CAL*>;**C**]

For example, the following command line starts the real-time clock and sets the date and time to 10:37 a.m., January 7, 2002:

## **2** 167-Bug> **SET 0107021037**

<span id="page-42-0"></span>The board's self-tests and operating systems require that the realtime clock be running.

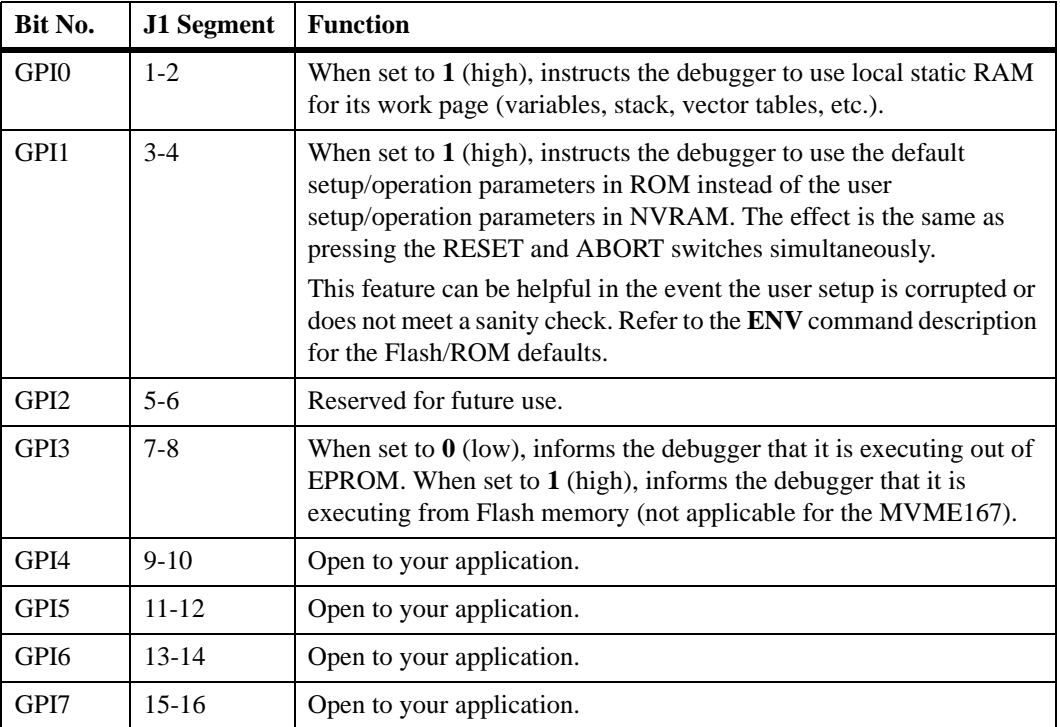

#### **Table 2-2. General-Purpose Configuration Bits (J1)**

## **Booting the System**

You can configure the MVME167P to boot the operating system in one of three different ways when bringing up the board: via Autoboot, ROMboot, or Network Boot.

For details on resetting the MVME167P board through software, refer to the *MVME1X7P Single Board Computers Programmer's Reference Guide* listed in Appendix E, *[Related Documentation](#page-106-0)*.

## **<sup>2</sup> Autoboot**

Autoboot is a software routine included in the 167Bug EPROM to provide an independent mechanism for booting operating systems. The autoboot routine automatically scans for controllers and devices in a specified sequence until a valid bootable device containing a boot media is found or the list is exhausted. If a valid bootable device is found, a boot from that device is started. The controller scanning sequence goes from the lowest controller Logical Unit Number (LUN) detected to the highest LUN detected. Controllers, devices, and their LUNs are listed in Appendix D.

At power-up, Autoboot is enabled and (provided that the drive and controller numbers encountered are valid) the following message is displayed upon the system console:

Autoboot in progress... To abort hit <BREAK>

A delay follows this message so that you can abort the Autoboot process if you wish. Then the actual I/O begins: the program designated within the volume ID of the media specified is loaded into RAM and control passes to it. If you want to gain control without Autoboot during this time, however, you can press the <Break> key or use the **ABORT** or **RESET** switches on the front panel.

The Autoboot process is controlled by parameters contained in the **ENV** command. These parameters allow the selection of specific boot devices and files, and allow programming of the Boot delay. Refer to the **ENV** command description in Chapter 3 for more details.

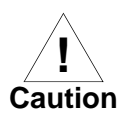

Although you can use streaming tape to autoboot, the same power supply must be connected to the tape drive, the controller, and the MVME167P. At power-up, the tape controller will position the streaming tape to the load point where the volume ID can correctly be read and used.

However, if the MVME167P loses power but the controller does not, and the tape happens to be at load point, the necessary command sequences (Attach and Rewind) cannot be given to the controller and the autoboot will not succeed.

## **<sup>2</sup> ROMboot**

As shipped from the factory, 167Bug occupies the first quarter of the EPROM in sockets XU1 and XU2. This leaves the remainder of XU1 and XU2 storage and EPROMs XU3 and XU4 available for your use.

**Note** You may wish to contact your Motorola sales office for assistance in using these resources.

The ROMboot function is configured/enabled via the **ENV** command (refer to Chapter 3) and is executed at power-up (optionally also at reset).

You can also execute the ROMboot function via the **RB** command, assuming there is valid code in the memory devices (or optionally elsewhere on the board or VMEbus) to support it. If ROMboot code is installed, a user-written routine is given control (if the routine meets the format requirements).

One use of ROMboot might be resetting the SYSFAIL∗ line on an unintelligent controller module. The **NORB** command disables the function.

For a user's ROMboot module to gain control through the ROMboot linkage, four conditions must exist:

- 1. Power has just been applied (but the **ENV** command can change this to also respond to any reset).
- 2. Your routine is located within the MVME167P EPROM memory map (but the **ENV** command can change this to any other portion of the onboard memory, or even offboard VMEbus memory).
- 3. The ASCII string "BOOT" is found in the specified memory range.
- 4. Your routine passes a checksum test, which ensures that this routine was really intended to receive control at power-up.

For complete details on using the ROMboot function, refer to the *Debugging Package for Motorola 68K CISC CPUs User's Manual* listed in *[Appendix E, Related Documentation](#page-106-0)*.

### **<sup>2</sup> Network Boot**

Network Auto Boot is a software routine in the 167Bug EPROM which provides a mechanism for booting an operating system using a network (local Ethernet interface) as the boot device. The Network Auto Boot routine automatically scans for controllers and devices in a specified sequence until a valid bootable device containing boot media is found or until the list is exhausted. If a valid bootable device is found, a boot from that device is started. The controller scanning sequence goes from the lowest controller Logical Unit Number (LUN) detected to the highest LUN detected. (For default LUNs, refer to Appendix C, *[Network Controller](#page-98-0)  [Data](#page-98-0)*.)

At power-up, Network Boot is enabled and (provided that the drive and controller numbers encountered are valid) the following message is displayed upon the system console:

Network Boot in progress... To abort hit <BREAK>

After this message, there is a delay to let you abort the Auto Boot process if you wish. Then the actual I/O is begun: the program designated within the volume ID of the media specified is loaded into RAM and control passes to it. If you want to gain control without Network Boot during this time, however, you can press the <Break> key or use the software **ABORT** or **RESET** switches.

Network Auto Boot is controlled by parameters contained in the **NIOT** and **ENV** commands. These parameters allow the selection of specific boot devices, systems, and files, and allow programming of the Boot delay. Refer to the **ENV** command description in Chapter 3 for more details.

## **Restarting the System**

You can initialize the system to a known state in three different ways: Reset, Abort, and Break. Each method has characteristics which make it more suitable than the others in certain situations.

A special debugger function is accessible during resets. This feature instructs the debugger to use the default setup/operation parameters in ROM instead of your own setup/operation parameters in NVRAM. To **2** activate this function, you press the **RESET** and **ABORT** switches at the same time. This feature can be helpful in the event that your setup/operation parameters are corrupted or do not meet a sanity check. For the ROM defaults, refer to the **ENV** command description in [Chapter](#page-58-0)  4, *[Modifying the Environment](#page-58-0)*.

#### **Reset**

Powering up the MVME167P initiates a system reset. You can also initiate a reset by pressing and quickly releasing the **RESET** switch on the MVME167P front panel, or you can reset the board in software.

For details on resetting the MVME167P board through software, refer to the *MVME1X7P Single Board Computers Programmer's Reference Guide*, listed in Appendix E, *[Related Documentation](#page-106-0)*.

Both "cold" and "warm" reset modes are available. By default, 167Bug is in "cold" mode. During *cold* resets, a total system initialization takes place, as if the MVME167P had just been powered up. All static variables (including disk device and controller parameters) are restored to their default states. The breakpoint table and offset registers are cleared. The target registers are invalidated. Input and output character queues are cleared. Onboard devices (timer, serial ports, etc.) are reset, and the two serial ports are reconfigured to their default state.

During *warm* resets, the 167Bug variables and tables are preserved, as well as the target state registers and breakpoints.

Note that when the MVME167P comes up in a cold reset, 167Bug runs in Board mode. Using the Environment (**ENV**) or **MENU** commands can make 167Bug run in System mode. Refer to Chapter 3, *[167Bug Firmware](#page-50-0)* for specifics.

You will need to reset your system if the processor ever halts, or if the 167Bug environment is ever lost (vector table is destroyed, stack corrupted, etc.).

## **<sup>2</sup> Abort**

Aborts are invoked by pressing and releasing the **ABORT** switch on the MVME167P front panel. When you invoke an abort while executing a user program (running target code), a snapshot of the processor state is stored in the target registers. This characteristic makes aborts most appropriate for terminating user programs that are being debugged.

If a program gets caught in a loop, for instance, aborts should be used to regain control. The target PC, register contents, etc., help to pinpoint the malfunction.

Pressing and releasing the **ABORT** switch generates a local board condition which may interrupt the processor if enabled. The target registers, reflecting the machine state at the time the **ABORT** switch was pressed, are displayed on the screen. Any breakpoints installed in your code are removed and the breakpoint table remains intact. Control returns to the debugger.

#### **Break**

Pressing and releasing the  $\langle$ Break $\rangle$  key on the terminal keyboard generates a ''power break''. Breaks do not produce interrupts. The only time that breaks are recognized is while characters are being sent or received by the console port. A break removes any breakpoints in your code and keeps the breakpoint table intact. If the function was entered using SYSCALL, Break also takes a snapshot of the machine state. This machine state is then accessible to you for diagnostic purposes.

In many cases, you may wish to terminate a debugger command before its completion (for example, during the display of a large block of memory). Break allows you to terminate the command.

## **Diagnostic Facilities**

The 167Bug package includes a set of hardware diagnostics for testing and troubleshooting the MVME167P. To use the diagnostics, switch directories to the diagnostic directory.

**2** If you are in the debugger directory, you can switch to the diagnostic directory with the debugger command Switch Directories (**SD**). The diagnostic prompt 167-Diag> appears. Refer to the *Debugging Package for Motorola 68K CISC CPUs User's Manual* for complete descriptions of the diagnostic routines available and instructions on how to invoke them. Note that some diagnostics depend on restart defaults that are set up only in a particular restart mode. The documentation for such diagnostics includes restart information.

## <span id="page-50-0"></span>**3 3167Bug Firmware**

## **Introduction**

The 167Bug firmware is the layer of software just above the hardware. The firmware supplies the appropriate initialization for devices on the MVME167P board upon power-up or reset.

This chapter describes the basics of 167Bug and its architecture, describes the monitor (interactive command portion of the firmware) in detail, and gives information on using the debugger and special commands. A list of 167Bug commands appears at the end of the chapter.

For complete user information about 167Bug, refer to the *Debugging Package for Motorola 68K CISC CPUs User's Manual* and to the *MVME167Bug Diagnostics User's Manual*, listed in [Appendix E,](#page-106-0) *Related [Documentation](#page-106-0)*.

#### **167Bug Overview**

The firmware for the M68000-based (68K) series of board and system level products has a common genealogy, deriving from the Bug firmware currently used on all Motorola M68000-based CPUs. The M68000 firmware version implemented on the MVME167P MC68040-based single-boare computer is known as MVME167Bug, or 167Bug. It includes diagnostics for testing and configuring IndustryPack modules.

167Bug is a powerful evaluation and debugging tool for systems built around MVME167P CISC-based microcomputers. Facilities are available for loading and executing user programs under complete operator control for system evaluation. The 167Bug firmware provides a high degree of functionality, user friendliness, portability, and ease of maintenance.

## **Components of the Firmware**

The 167Bug firmware is organized in the following parts:

- ❏ A command-driven user-interactive *software debugger*. It is referred to here as "the debugger" or "167Bug."
- ❏ A set of command-driven *diagnostics*, referred to here as "the diagnostics."
- ❏ A *user interface* which accepts commands from the system console terminal.

167Bug includes commands for display and modification of memory, breakpoint and tracing capabilities, a powerful assembler and disassembler useful for patching programs, and a "self-test at power-up" feature which verifies the integrity of the board. Various 167Bug routines that handle I/O, data conversion, and string functions are available to user programs through the System Call handler.

## <span id="page-51-0"></span>**Memory Requirements**

The program portion of 167Bug is approximately 512KB of code, consisting of download, debugger, and diagnostic packages contained entirely in EPROM.

The 167Bug firmware executes from address \$FF80 0000 in EPROM. The 167Bug initial stack completely changes 8KB of SRAM memory at addresses \$FFE0 C000 through \$FFE0 DFFF, at power-up or reset.

| <b>Type of Memory Present</b>                               | <b>Default DRAM</b><br><b>Base Address</b> | <b>Default SRAM</b><br><b>Base Address</b> |
|-------------------------------------------------------------|--------------------------------------------|--------------------------------------------|
| $4/8/16/32/64MB$ shared DRAM (SDRAM)<br>with ECC protection | \$0000 0000                                | <b>SFFEO 0000</b><br>(onboard SRAM)        |

**Table 3-1. Memory Offsets with 167Bug**

The 167Bug firmware requires 2KB of NVRAM for storage of board configuration, communication, and booting parameters. This storage area begins at \$FFFC 16F8 and ends at \$FFFC 1EF7.

167Bug requires a minimum of 64KB of contiguous read/write memory to operate. The **ENV** command controls where this block of memory is located. Regardless of where the onboard RAM is located, the first 64KB is used for 167Bug stack and static variable space and the rest is reserved as user space. Whenever the MVME167P is reset, the target Program Counter (PC) is initialized to the address corresponding to the beginning of the user space, and the target stack pointers are initialized to addresses within the user space, with the target Interrupt Stack Pointer (ISP) set to the top of the user space.

## **Implementation**

167Bug is written largely in the C programming language, providing benefits of portability and maintainability. Where necessary, assembly language has been used in the form of separately compiled program modules containing only assembler code. No mixed-language modules are used.

Physically, 167Bug is stored in two 27D4002 44-pin EPROMs installed in sockets XU1 and XU2. The executable code is checksummed at every power-on or reset firmware entry, and the result (which includes a precalculated checksum contained in the memory devices) is tested for an expected zero. Modifying the contents of the memory devices is discouraged, unless you take precautions to re-checksum.

## **Using the Debugger**

167Bug is command-driven; it performs its various operations in response to commands that you enter at the keyboard. When the 167-Bug prompt appears on the screen, the firmware is ready to accept debugger commands. When the 167-Diag prompt appears on the screen, the firmware is ready to accept diagnostics commands. To switch from one mode to the other, enter **SD**.

**3**

After the debugger executes the command, the prompt reappears. However, if the command causes execution of user target code (for example **GO**) then control may or may not return to the debugger, depending on what the user program does. For example, if a breakpoint has been specified, then control returns to the debugger when the breakpoint is encountered during execution of the user program. Alternatively, the user program could return to the debugger by means of the System Call Handler routine RETURN (described in Chapter 5 of the *Debugging Package for Motorola 68K CISC CPUs User's Manual*).

What you key in is stored in an internal buffer. Execution begins only after you press the <Return> or <Enter> key.

A debugger command is made up of the following parts:

- ❏ The command name, either uppercase or lowercase (e.g., **MD** or **md**).
- ❏ A port number (if the command is set up to work with more than one port).
- ❏ Any required arguments, as specified by command.
- ❏ At least one space before the first argument. Precede all other arguments with either a space or comma.
- ❏ One or more options. Precede an option or a string of options with a semicolon (**;**). If no option is entered, the command's default option conditions are used.

## **Debugger Commands**

The commands and test programs available in 167Bug are listed in the following table. The commands are described in detail in the *Debugging Package for Motorola 68K CISC CPUs User's Manual*.

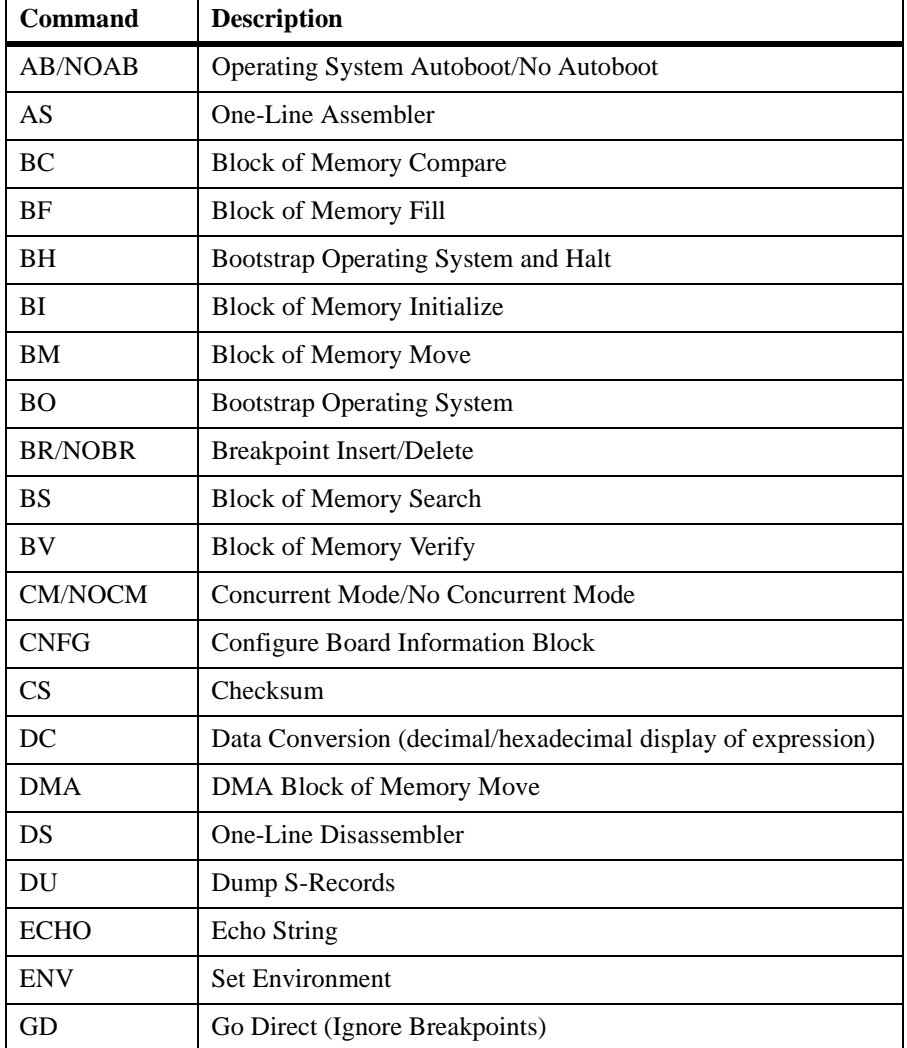

#### <span id="page-54-0"></span>**Table 3-2. 167Bug Commands**

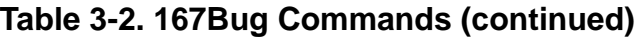

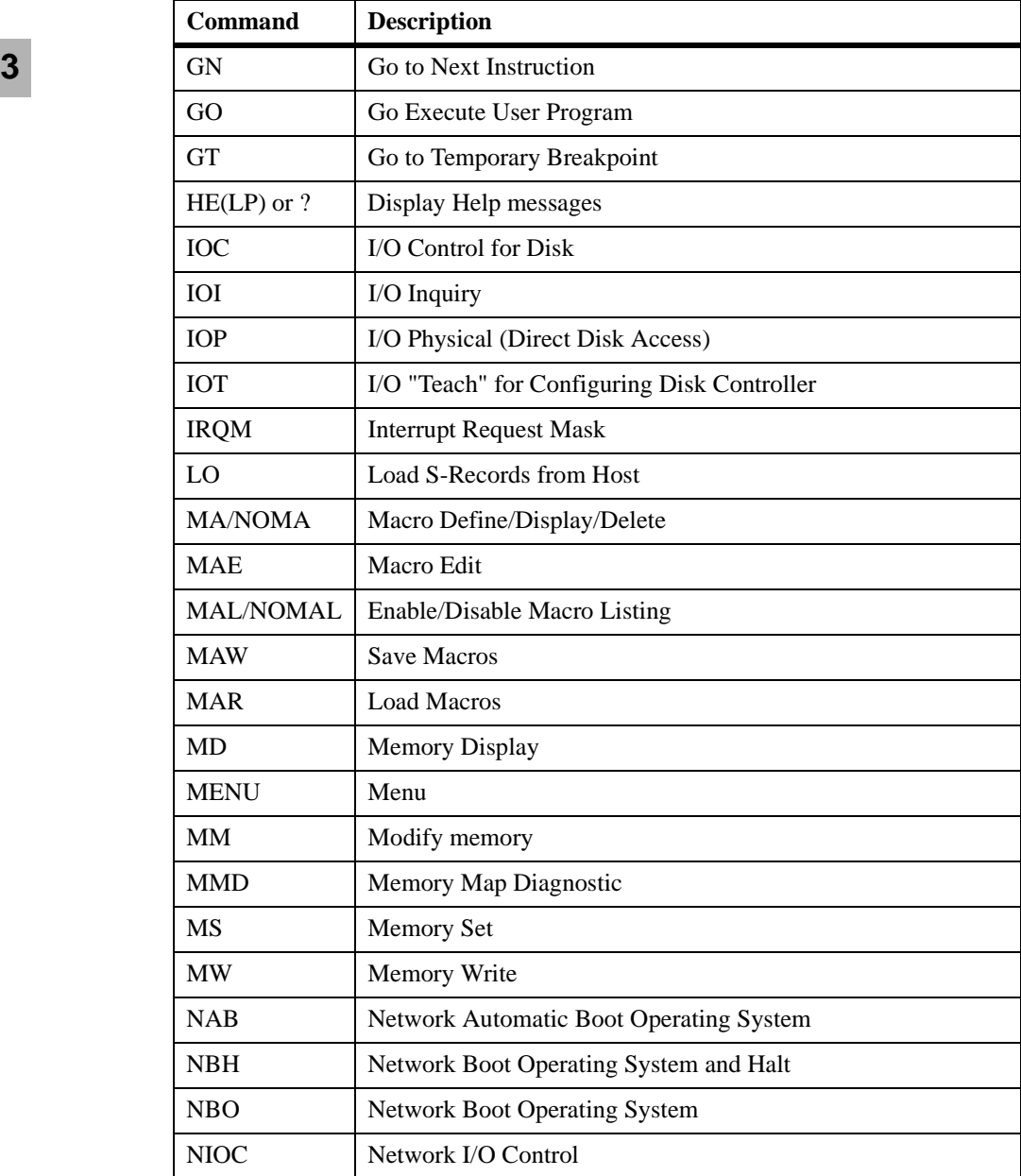

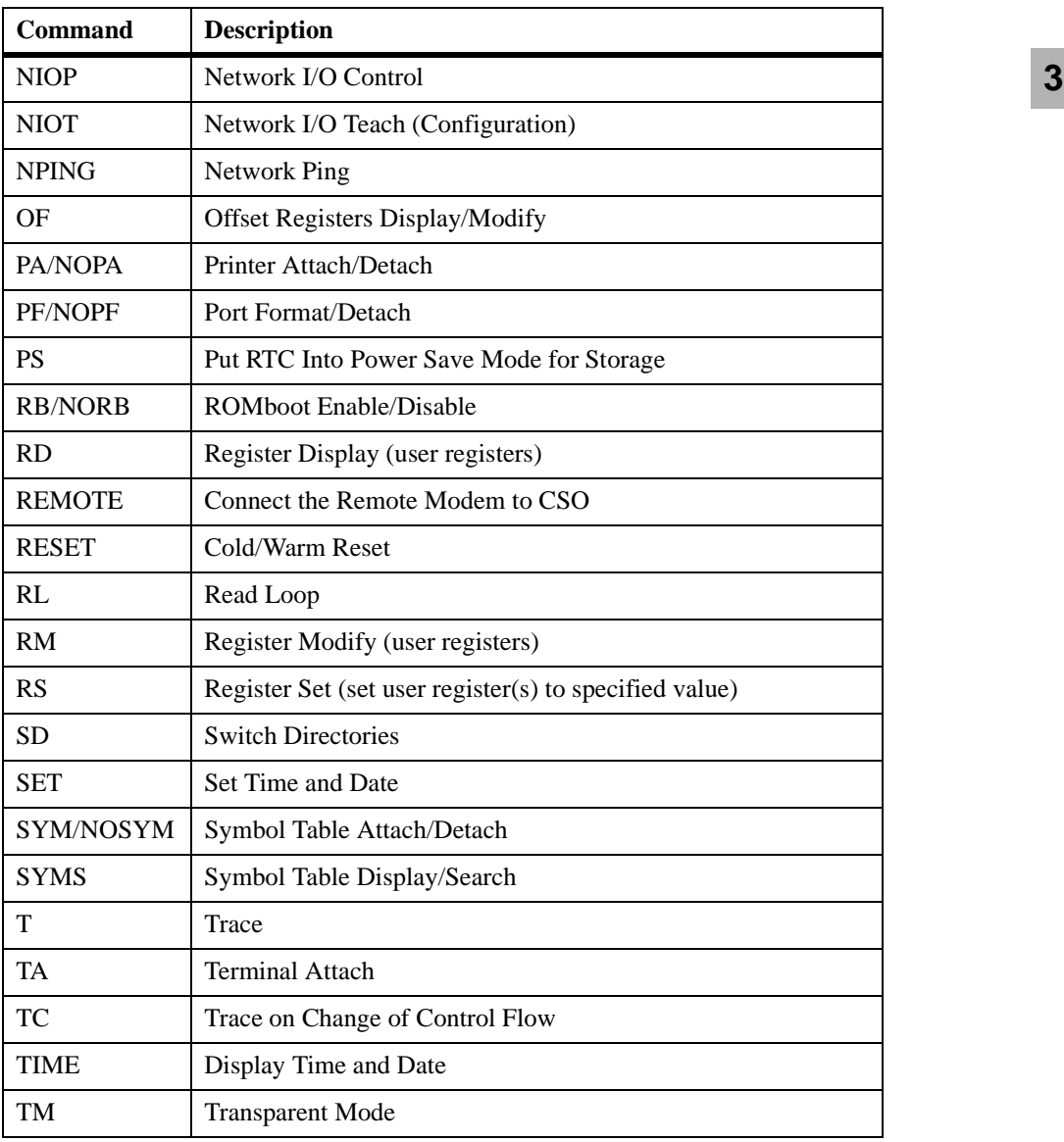

#### **Table 3-2. 167Bug Commands (continued)**

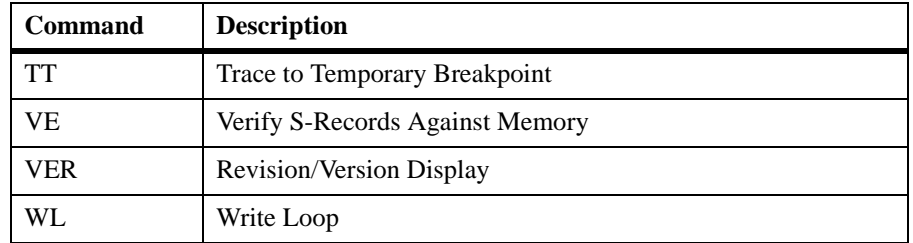

#### **Table 3-2. 167Bug Commands (continued)**

**Note** You can list all the available debugger commands by entering the Help (HE) command alone. You can view the syntax for a particular command by entering **HE** and the command mnemonic.

## <span id="page-58-0"></span>**4 4Modifying the Environment**

## **Overview**

The factory-installed debug monitor, 167Bug, enables you to view and modify certain MVME167P hardware configuration parameters after the board has been installed in a system. For this purpose, the following two commands are available:

- ❏ **CNFG**, used to modify the Board Information Block, an NVRAM structure which contains various entries that define operating parameters of the board hardware.
- ❏ **ENV**, used to edit configurable 167Bug parameters in the MVME167P board's NVRAM.

The **CNFG** and **ENV** commands are both described in the *Debugging Package for Motorola 68K CISC CPUs User's Manual* (listed in [Appendix](#page-106-0)  E, *[Related Documentation](#page-106-0)*). Refer to that manual for general information about their use and capabilities.

The configuration parameters are stored in the MVME167P's Non-Volatile RAM (NVRAM), also known as Battery Backed-Up RAM (BBRAM).

The following sections present additional, MVME167P-specific information about **CNFG** and **ENV**, and describe the 167Bug parameters that you can modify with the **ENV** command.

## **CNFG - Configure Board Information Block**

Use this command to display and configure the Board Information Block which resides within the NVRAM. The board information block contains various elements that correspond to specific operational parameters of the MVME167P board. The following example shows the board structure for the MVME167P:

```
167-Bug> cnfg
Board (PWA) Serial Number = " " 
Board Identifier = " " 
Artwork (PWA) Identifier = " " 
MPU Clock Speed = " " 
Ethernet Address = 08003E200000Local SCSI Identifier = " " 
Optional Board 1 Artwork (PWA) Identifier = " " 
Optional Board 1 (PWA) Serial Number = " " 
Optional Board 2 Artwork (PWA) Identifier = " " 
Optional Board 2 (PWA) Serial Number = " " 
167-Bug>
```
The parameters that are quoted are left-justified character (ASCII) strings padded with space characters, and the quotes (") are displayed to indicate the size of the string. Parameters that are not quoted are considered data strings, and data strings are right-justified. The data strings are padded with zeros if the length is not met.

The Board Information Block is factory-configured before shipment. There is no need to modify block parameters unless the NVRAM is corrupted.

Refer to the *MVME1X7P Single Board Computers Programmer's Reference Guide* (listed in Appendix E, *[Related Documentation](#page-106-0)*) for the actual location and other information about the Board Information Block. Refer to the *Debugging Package for Motorola 68K CISC CPUs User's Manual* for a **CNFG** description and examples.

**4**

## **ENV - Set Environment**

Use the ENV command to view and/or configure interactively all 167Bug operational parameters that are kept in Non-Volatile RAM (NVRAM).

Refer to the *Debugging Package for Motorola 68K CISC CPUs User's Manual* (listed in Appendix E, *[Related Documentation](#page-106-0)*) for a description of the use of ENV. Additional information on registers in the MVME167P that affect these parameters appears in your *MVME1X7P Single Board Computers Programmer's Reference Guide*.

Listed and described below are the parameters that you can configure using ENV. The default values shown are those that were in effect when this document was published.

**Note** In the event of difficulty with the MVME167P, you may wish to use **env;d** <CR> to restore the factory defaults as a troubleshooting aid (see Appendix B, *[Troubleshooting](#page-94-0)*).

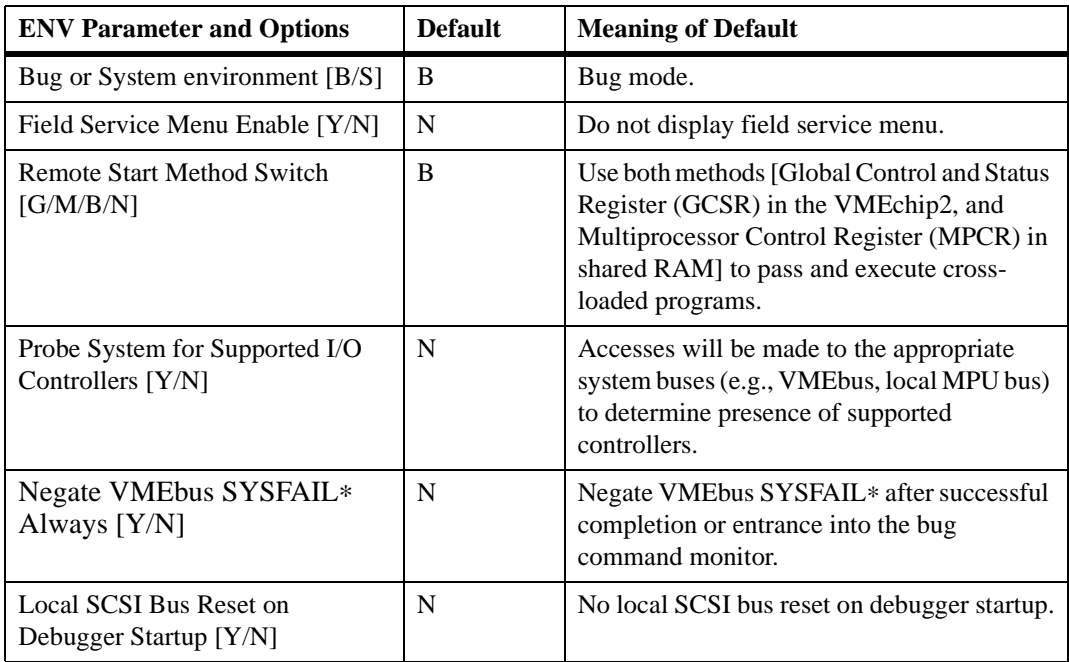

#### **Table 4-1. MVME167P Configuration Settings**

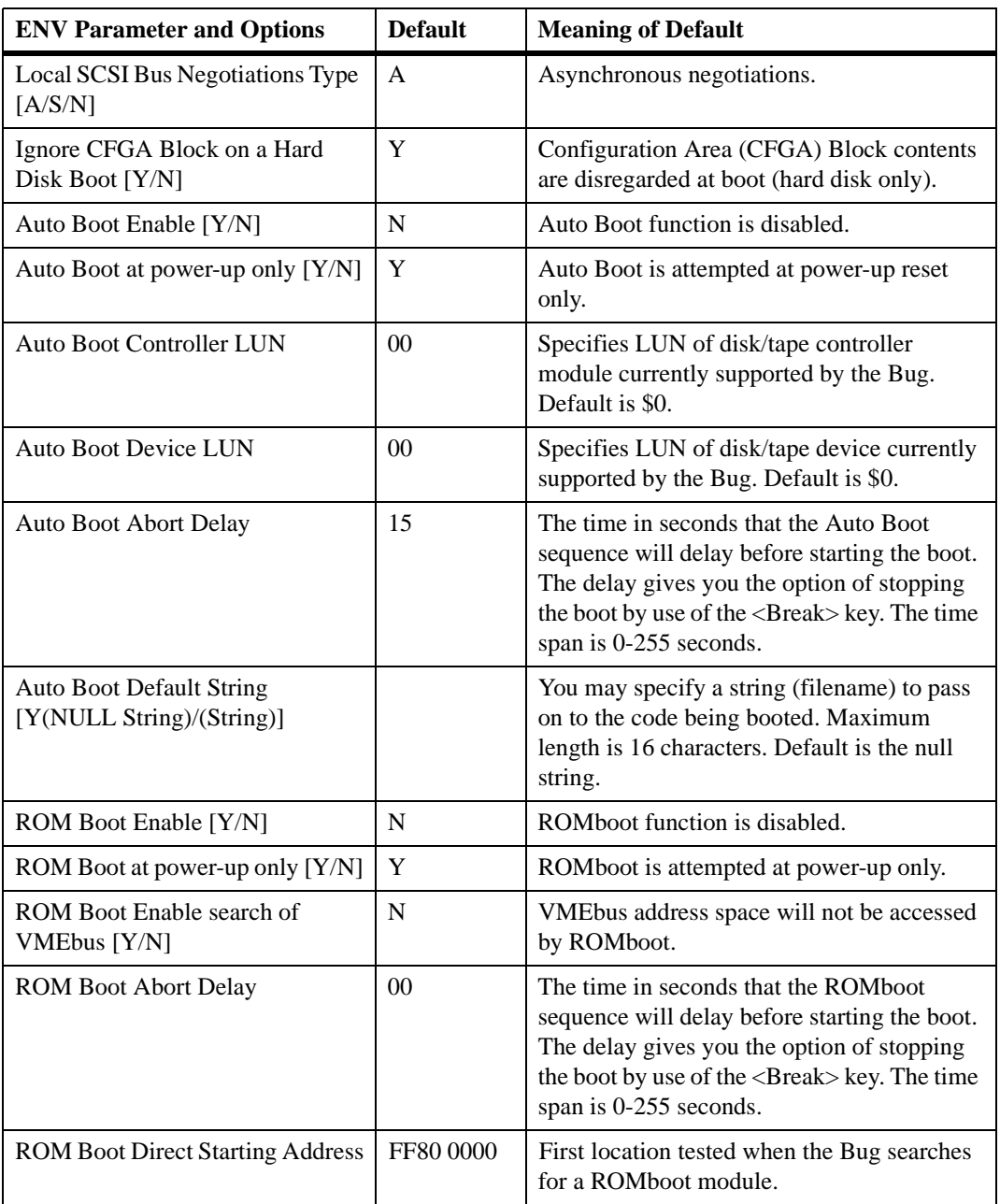

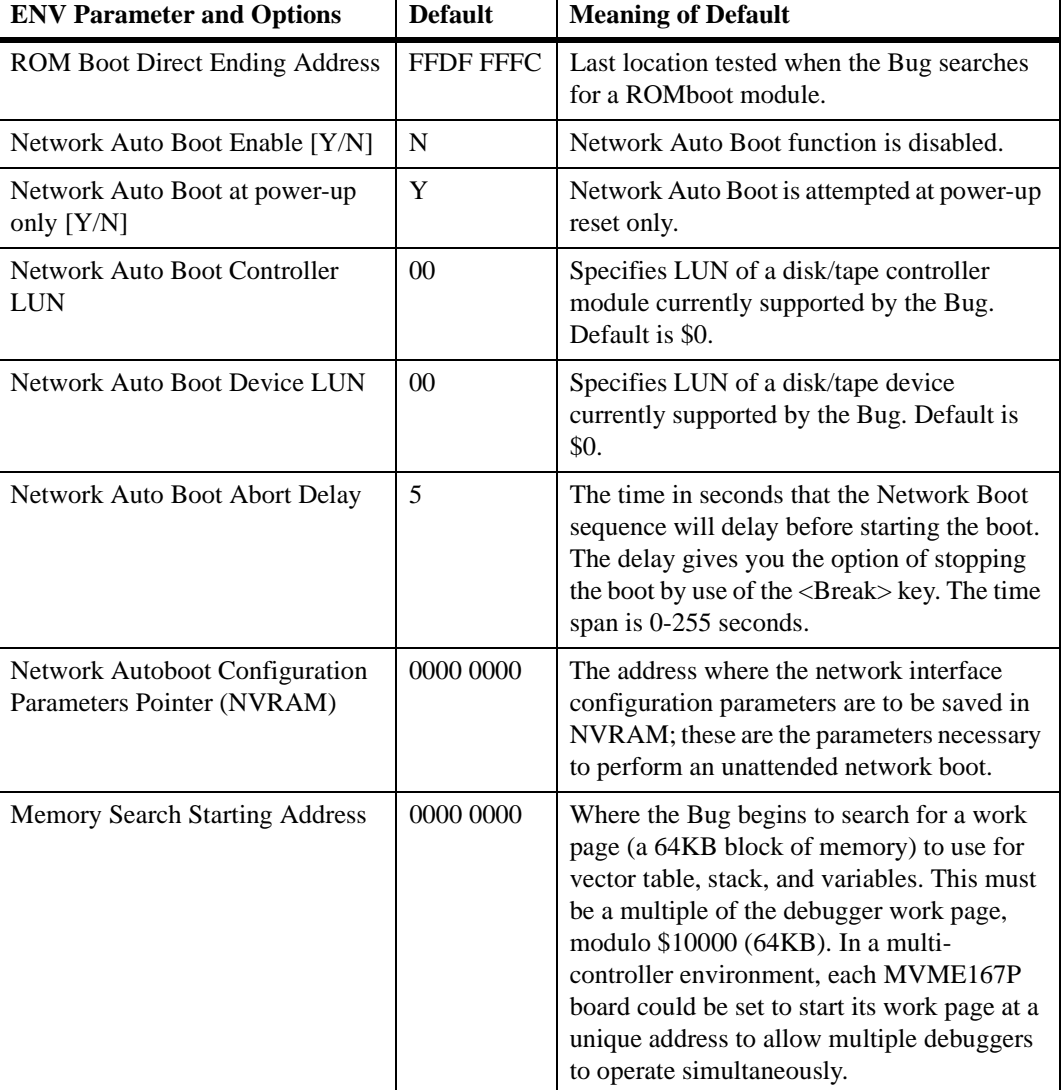

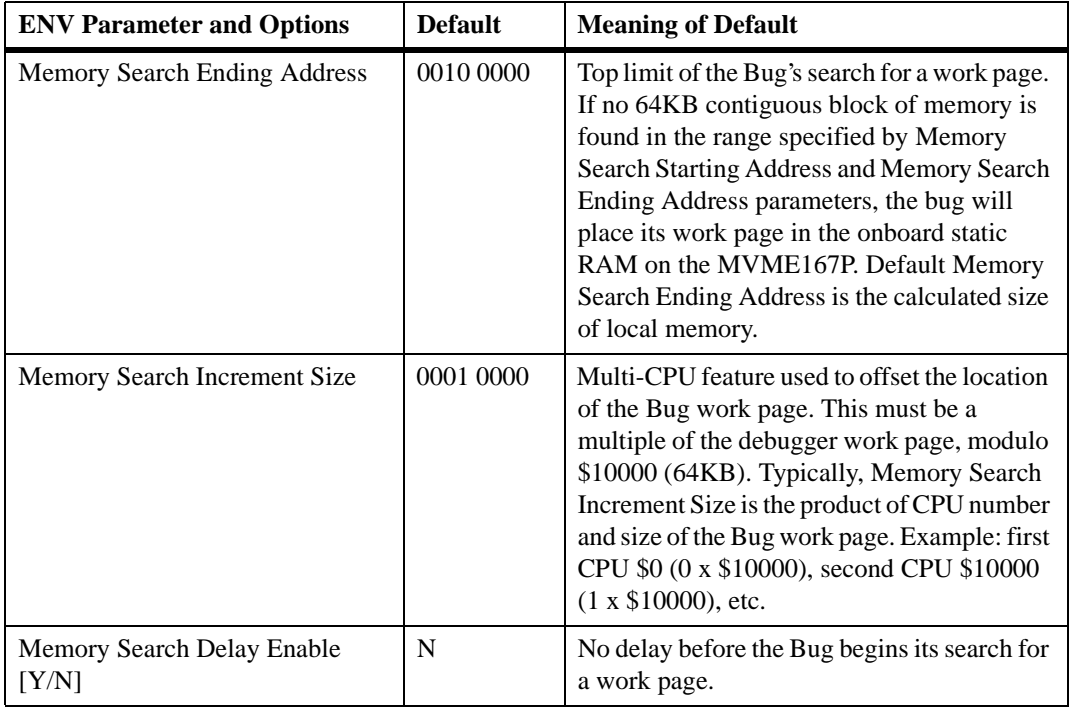

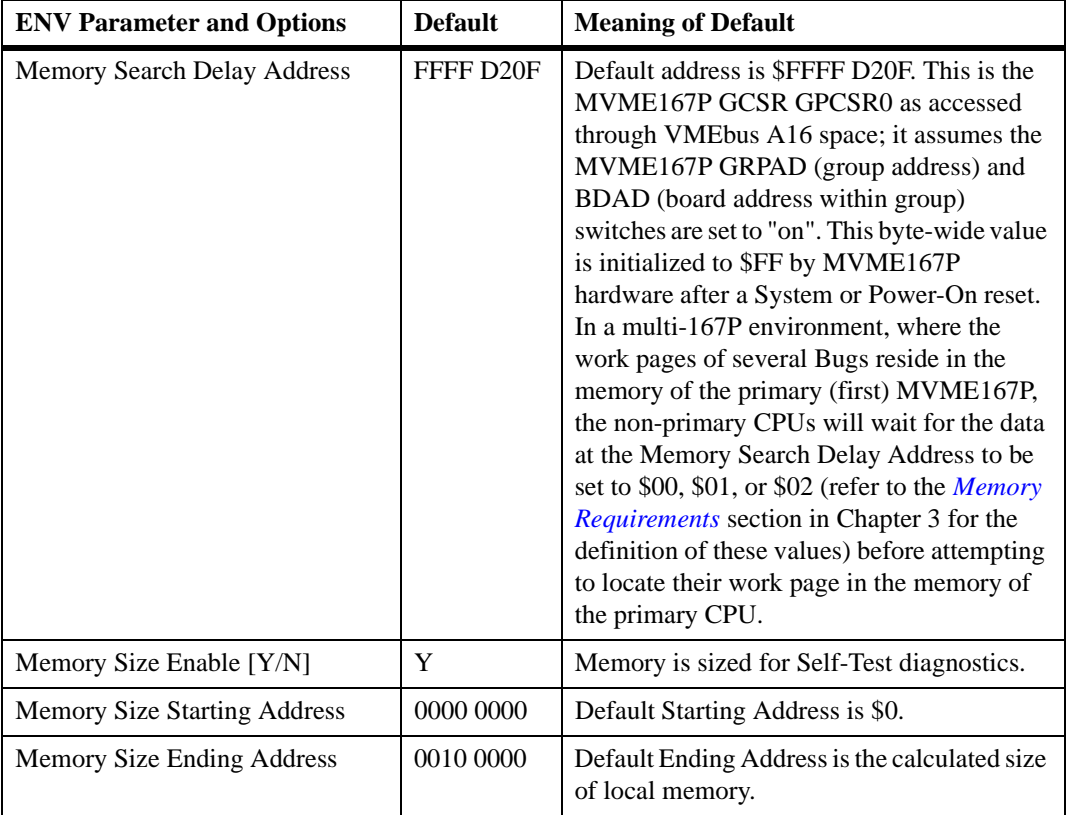

#### **Table 4-1. MVME167P Configuration Settings (continued)**

#### **Memory Configuration Defaults**.

The default configuration for Dynamic RAM mezzanine boards will position the mezzanine with the largest memory size to start at the address selected with the **ENV** parameter "Base Address of Dynamic Memory". The Base Address parameter defaults to 0. The smaller sized mezzanine will follow immediately above the larger in the memory map. If mezzanines of the same size and type are present, the first (closest to the board) is mapped to the selected base address. If mezzanines of the same size but different type (parity and ECC) are present, the parity type will be mapped to the selected base address and the ECC type mezzanine will follow. The SRAM does not default to a location in the memory map that is contiguous with Dynamic RAM.

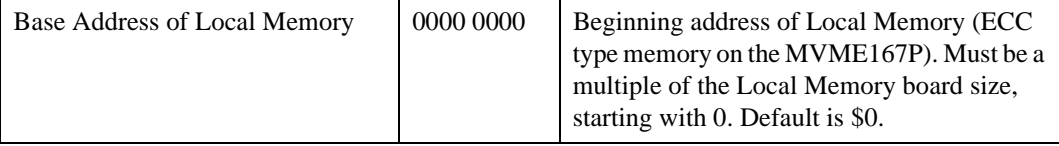

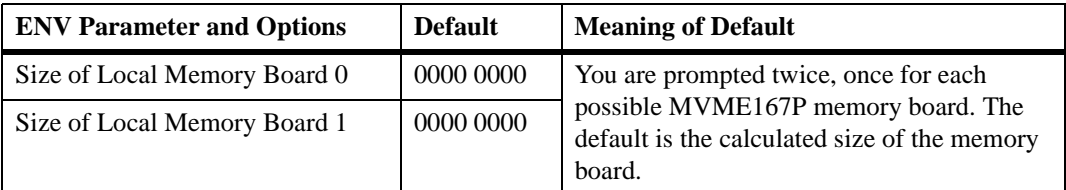

**ENV** asks the following series of questions to set up the VMEbus interface for the MVME167P modules. You should have a working knowledge of the VMEchip2 as described in the *MVME1X7P Single Board Computers Programmer's Reference Guide* in order to perform this configuration.

The slave address decoders are used to allow another VMEbus master to access a local resource of the MVME167P. There are two slave address decoders set. They are set up as follows:

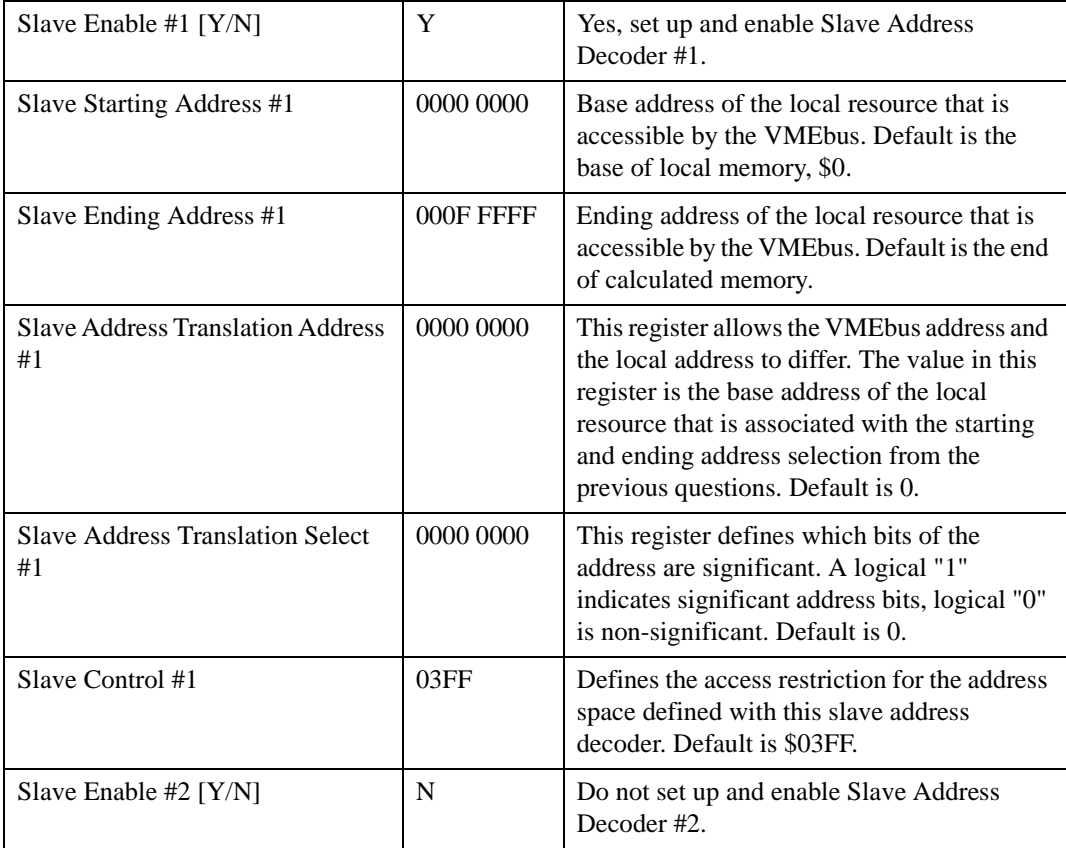

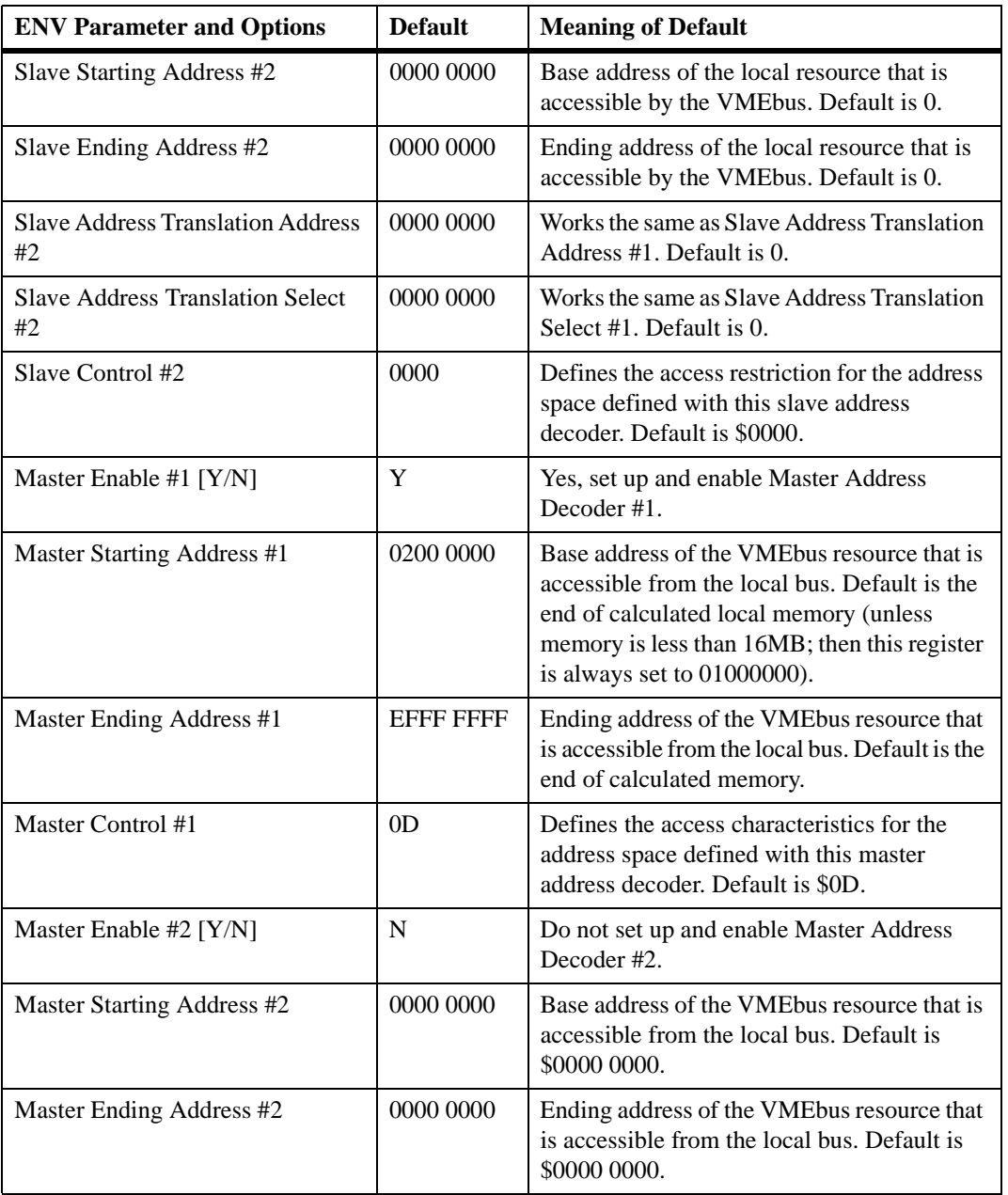

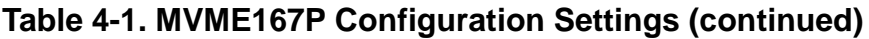

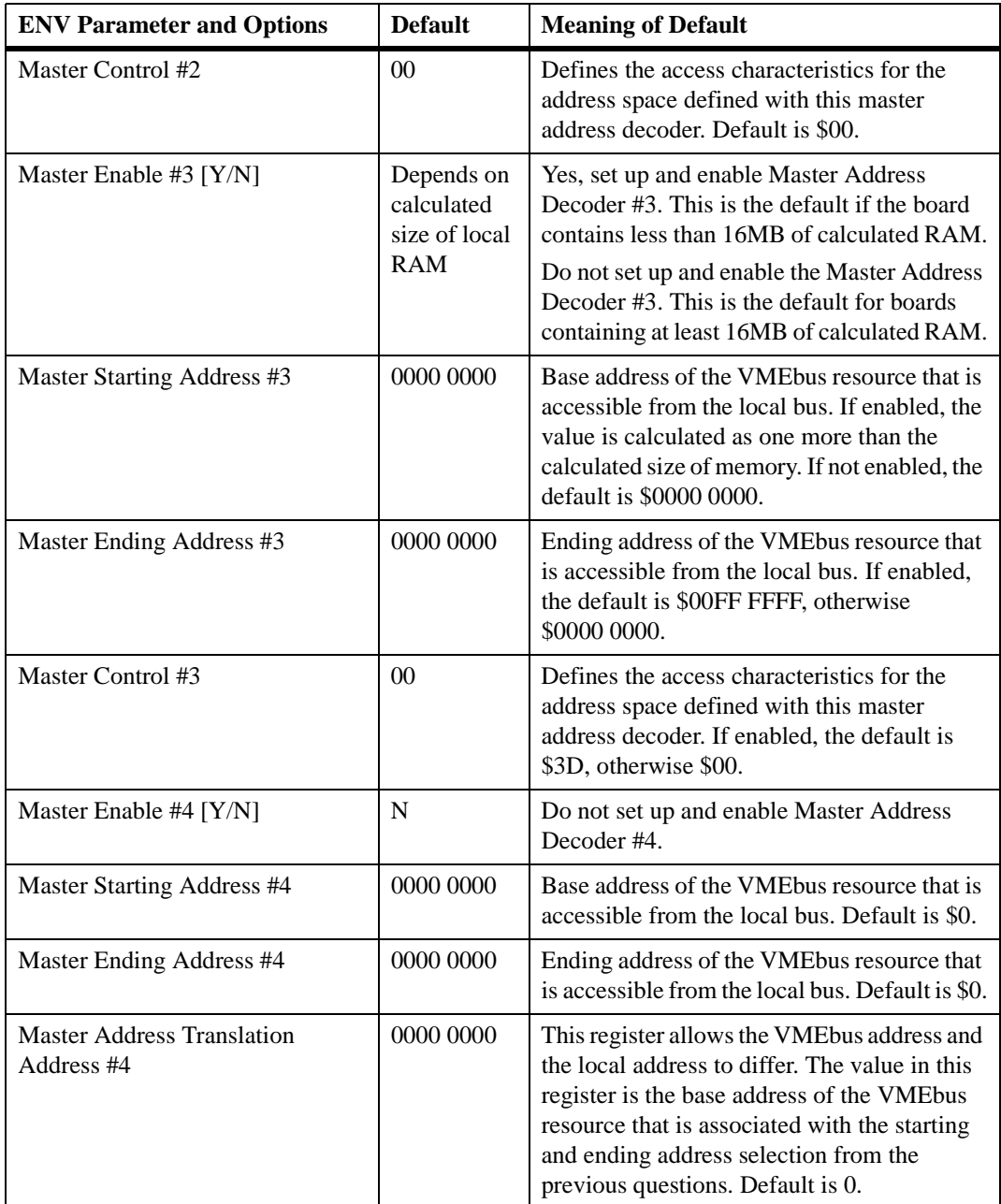

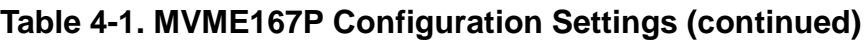

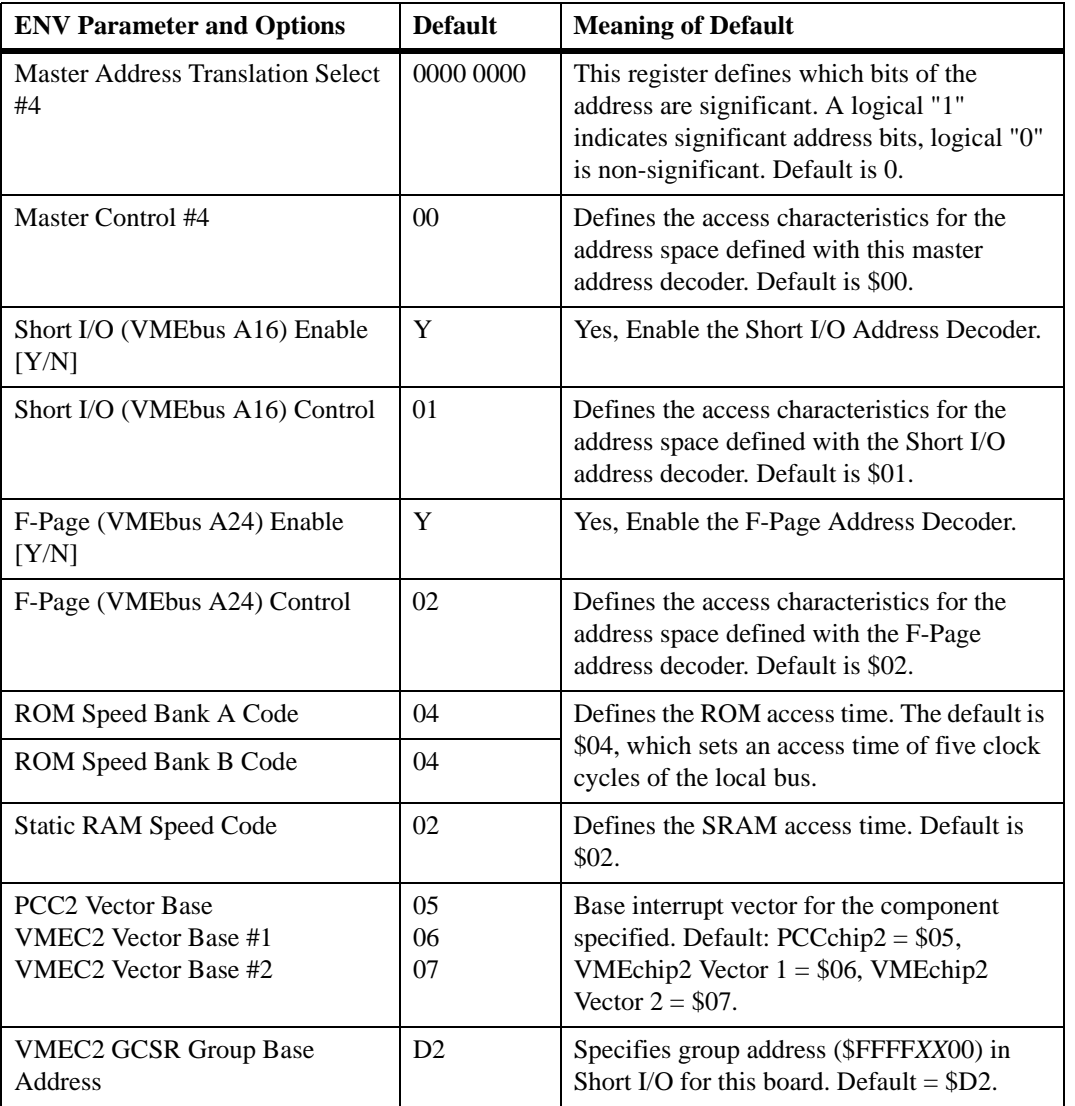

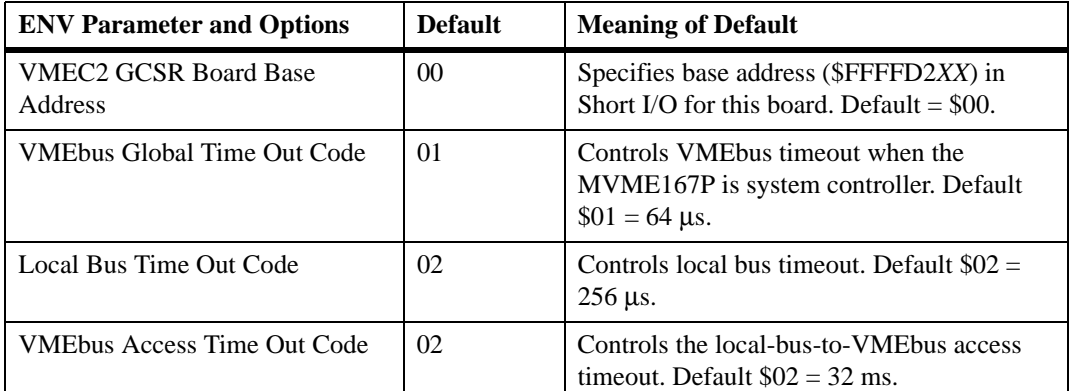

## <span id="page-70-0"></span>**5 5Functional Description**

## **Introduction**

This chapter describes the MVME167P Single-Board Computer on a block diagram level. The Summary of Features provides an overview of the MVME167P, followed by a detailed description of several blocks of circuitry. [Figure 5-1 on page 5-5](#page-74-0) shows a block diagram of the overall board architecture.

Detailed descriptions of other MVME167P blocks, including programmable registers in the ASICs and peripheral chips, can be found in the *MVME1X7P Single Board Computers Programmer's Reference Guide* (listed in Appendix E, *[Related Documentation](#page-106-0)*). Refer to that manual for a functional description of the MVME167P in greater depth.

## **Summary of Features**

The following table summarizes the features of the MVME167P Single-Board Computer:

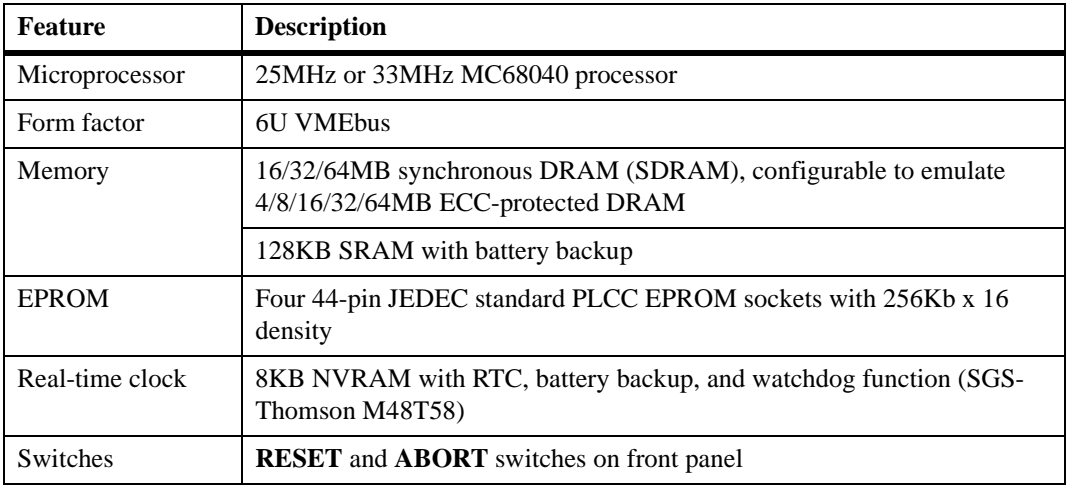

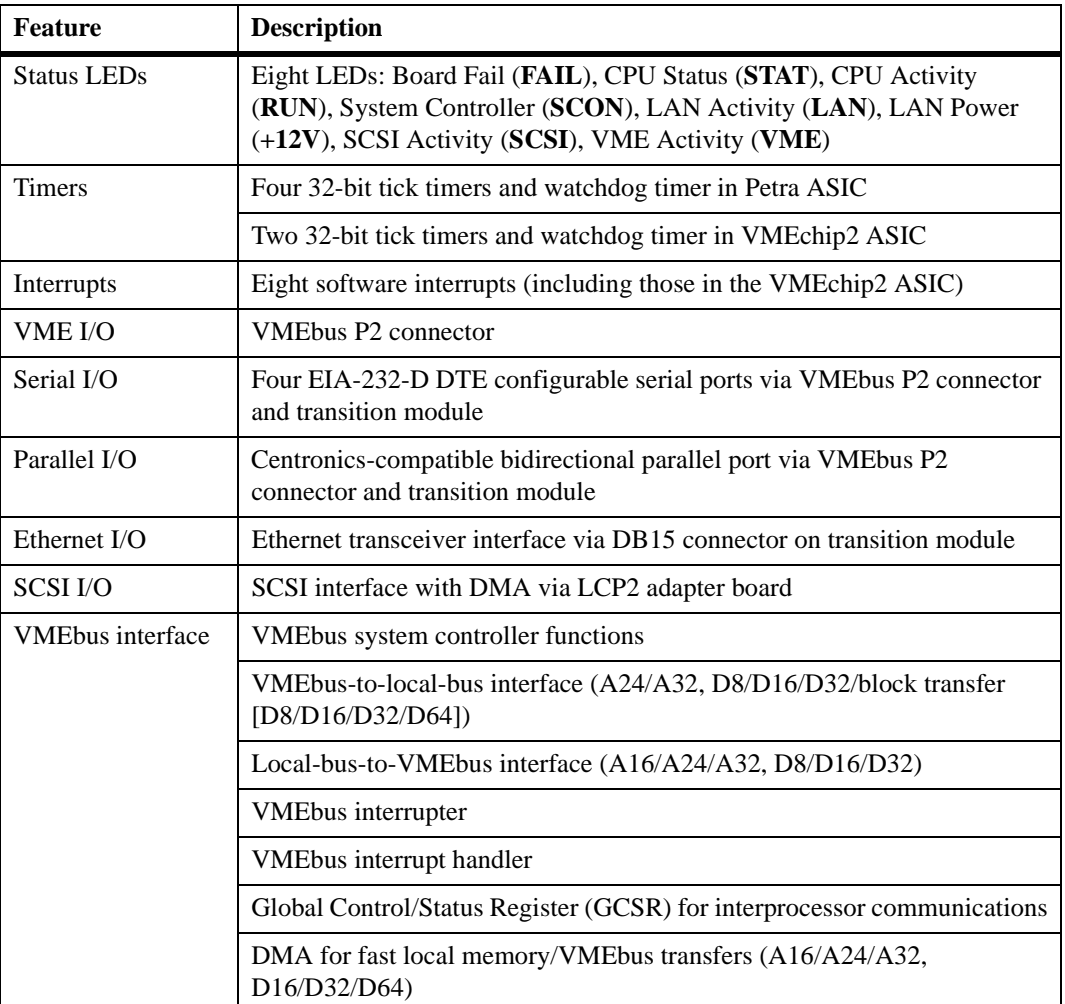

#### **Processor and Memory**

The MVME167P is based on the MC68040 microprocessor. The boards are built with 16MB, 32MB or 64MB synchronous DRAM (SDRAM). Various versions of the MVME167P may have the SDRAM configured to model 4MB, 8MB, 16MB, 32MB or 64 MB of ECC-protected DRAM.
All boards are available with 128KB of SRAM (with battery backup); time-of-day clock (with battery backup); an Ethernet transceiver interface; four serial ports with EIA-232-D DTE interface; bidirectional parallel port; four tick timers with watchdog timer(s); four EPROM sockets; SCSI bus interface with DMA; and a VMEbus interface (local bus to VMEbus/VMEbus to local bus, with A16/A24/A32, D8/D16/D32 bus widths and a VMEbus system controller).

### **I/O Implementation**

Input/Output (I/O) signals on the MVME167P are routed to the VMEbus P2 connector. The main board is connected through a P2/LCP2 adapter board and cables to the transition board. The MVME167P supports the MVME712B and MVME712M transition boards. It also accommodates older MVME712 series transition modules, which provide configuration headers, serial port drivers, and industry-standard connectors for various I/O devices.

# **ASICs**

The following ASICs are used on the MVME167P:

❏ **VMEchip2 ASIC** (VMEbus interface). Provides two tick timers, a watchdog timer, programmable map decoders for the master and slave interfaces, and a VMEbus to/from local bus DMA controller as well as a VMEbus to/from local bus non-DMA programmed access interface, a VMEbus interrupter, a VMEbus system controller, a VMEbus interrupt handler, and a VMEbus requester.

Processor-to-VMEbus transfers are D8, D16, or D32. VMEchip2 DMA transfers to the VMEbus, however, are D16, D32, D16/BLT, D32/BLT, or D64/MBLT.

- ❏ **Petra ASIC**. Supplants the MCECC chip used on previous versions of the MVME167; provides an ECC DRAM emulation.
- ❏ **PCCchip2 ASIC**. Provides an eight-bit bidirectional parallel port.

# **Block Diagram**

The block diagram in [Figure 5-1 on page 5-5](#page-74-0) illustrates the MVME167P's overall architecture. The following sections describe the major functional blocks of the MVME167P.

# **Data Bus Structure**

The local data bus on the MVME167P is a 32-bit synchronous bus that is based on the MC68040 bus, and which supports burst transfers and snooping. The various local bus master and slave devices use the local bus to communicate. The local bus is arbitrated by priority type; the priority of the local bus masters from highest to lowest is: 82596CA LAN, CD2401 serial (through the PCCchip2), 53C710 SCSI, VMEbus, and MPU. In the general case, any master can access any slave; not all combinations pass the common sense test, however. Refer to the *MVME1X7P Single Board Computers Programmer's Reference Guide* and to the user's guide for each device to determine its port size, data bus connection, and any restrictions that apply when accessing the device.

### **Microprocessor**

The MC68040 processor is used on the MVME167P. The MC68040 has on-chip instruction and data caches and a floating-point processor. Refer to the MC68040 user's manual for more information.

<span id="page-74-0"></span>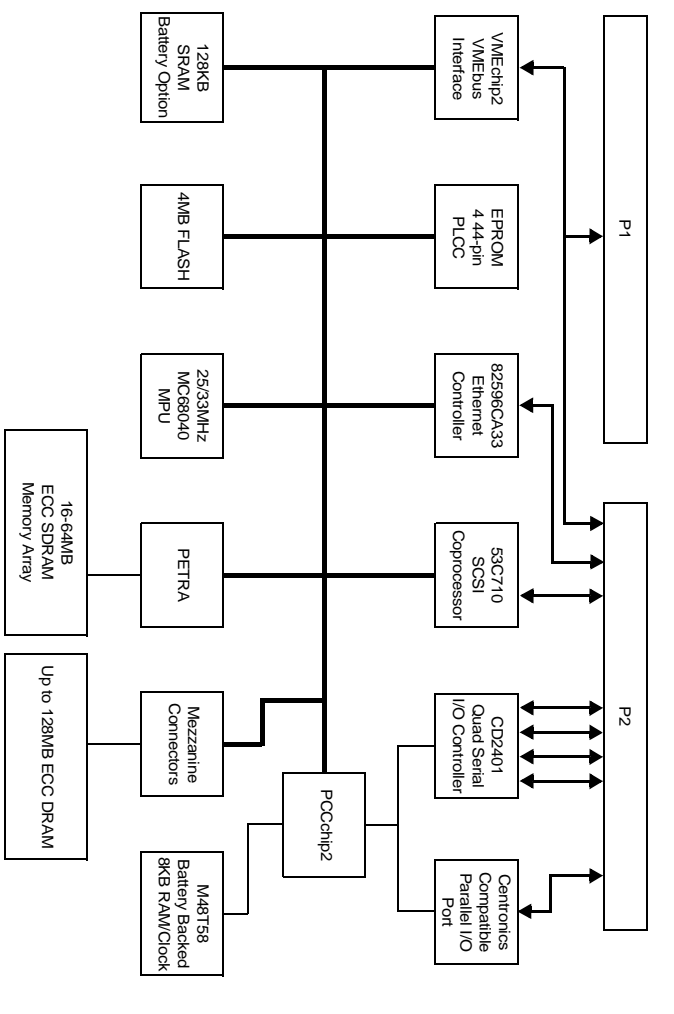

**5**

2816 0800

**Figure 5-1. MVME167P Block Diagram**

# **Memory Options**

The following memory options are available on the different versions of MVME167P boards.

### **DRAM**

MVME167P boards are built with 16MB, 32MB or 64MB synchronous DRAM (SDRAM). The MVME167P have the SDRAM configured to model 4MB, 8MB, 16MB, 32MB, or 64MB of ECC-protected DRAM.

The SDRAM memory array itself is always a single-bit error correcting and multi-bit error detection memory, irrespective of which interface model you use to access the SDRAM.

For specifics on SDRAM performance and for detailed programming information, refer to the chapters on MCECC memory controller emulations in the *MVME1X7P Single Board Computers Programmer's Reference Guide*.

### **SRAM**

The MVME167P implementation includes 128KB SRAM (static RAM). SRAM architecture is single non-interleaved.

SRAM performance is described in the section on the SRAM memory interface in the *MVME1X7P Single Board Computers Programmer's Reference Guide*. Battery backup options are selected via jumper header J9.

### **EPROM**

There are four 44-pin PLCC/CLCC EPROM sockets for 27C102JK or 27C202JK type EPROMs. They are organized as two 32-bit wide banks that support 8-, 16-, and 32-bit read accesses. The EPROMs are mapped to local bus address 0 following a local bus reset. This allows the MC68040 to access the stack pointer and execution address following a reset.

The EPROMs are controlled by the VMEchip2 ASIC. The map decoder, the access time, and the time when they appear at address 0 are programmable. For more detail, refer to the VMEchip2 description in the *MVME1X7P Single Board Computers Programmer's Reference Guide*.

# **Battery-Backed-Up RAM and Clock**

An M48T58 RAM and clock chip is used on the MVME167P. This chip provides a time-of-day clock, oscillator, crystal, power fail detection, memory write protection, 8KB of RAM, and a battery in one 28-pin package. The clock provides seconds, minutes, hours, day, date, month, and year in BCD 24-hour format. Corrections for 28-, 29- (leap year), and 30-day months are made automatically. No interrupts are generated by the clock. Although the M48T58 is an 8-bit device, the interface provided by the PCCchip2 ASIC supports 8-, 16-, and 32-bit accesses to the M48T58.

Refer to the PCCchip2 description in the *MVME1X7P Single Board Computers Programmer's Reference Guide* and to the M48T58 data sheet for detailed programming guidance and battery life information.

# **VMEbus Interface and VMEchip2**

The VMEchip2 ASIC provides the local-bus-to-VMEbus interface, the VMEbus-to-local-bus interface, and the DMA controller functions of the local VMEbus. The VMEchip2 also provides the VMEbus system controller functions.

Refer to the VMEchip2 description in the *MVME1X7P Single Board Computers Programmer's Reference Guide* for detailed programming information.

# **I/O Interfaces**

The MVME167P provides onboard I/O for many system applications. The I/O functions include serial ports, printer port, Ethernet transceiver interface, and SCSI mass storage interface.

### **Serial Port Interface**

The CD2401 serial controller chip (SCC) is used to implement the four serial ports. The serial ports support standard baud rates (110 to 38.4K

baud). The four serial ports differ functionally because of the limited number of pins on the P2 I/O connector.

- ❏ Serial port 1 is a minimum-function asynchronous port. It uses the RXD, CTS, TXD, and RTS signals.
- ❏ Serial ports 2 and 3 are full-function asynchronous ports. They use the RXD, CTS, DCD, TXD, RTS, and DTR signals.
- ❏ Serial port 4 is a full-function synchronous or asynchronous port which can operate at synchronous bit rates up to 64K bits per second. It uses the RXD, CTS, DCD, TXD, RTS, and DTR signals. It also interfaces to the synchronous clock signal lines.

All four serial ports use EIA-232-D drivers and receivers located on the main board, and all the signal lines are routed to the P2 I/O connector. The configuration headers are located on the main board and may be present on some transition boards. An external I/O transition board is necessary to convert the I/O connector pinout to industry-standard connectors. For drawings of the serial port interface connections, refer to the *MVME1X7P Single Board Computers Programmer's Reference Guide*.

**Note** The MVME167P board hardware ties the DTR signal from the CD2401 to the pin labeled RTS at connector P2. Likewise, RTS from the CD2401 is tied to DTR on P2. Therefore, when programming the CD2401, assert DTR when you want RTS, and RTS when you want DTR.

The interface provided by the PCCchip2 ASIC allows the 16-bit CD2401 to appear at contiguous addresses; however, accesses to the CD2401 must be 8 or 16 bits. 32-bit accesses are not permitted. Refer to the CD2401 data sheet and to the PCCchip2 description in the *Programmer's Reference Guide* for detailed programming information.

The CD2401 supports DMA operations to local memory. Because the CD2401 does not support a retry operation necessary to break VMEbus lockup conditions, the CD2401 DMA controllers should not be programmed to access the VMEbus. The hardware does not restrict the CD2401 to onboard DRAM.

### **Parallel Port Interface**

The PCCchip2 ASIC provides an 8-bit bidirectional parallel port. All eight bits of the port must be either inputs or outputs (no individual selection). In addition to the 8 bits of data, there are two control pins and five status pins. Each of the status pins can generate an interrupt to the MPU in any of the following programmable conditions: high level, low level, high-to-low transition, or low-to-high transition. This port may be used as a Centronics-compatible parallel printer port or as a general parallel I/O port.

When used as a parallel printer port, the five status pins function as: Printer Acknowledge (ACK), Printer Fault (FAULT∗), Printer Busy (BSY), Printer Select (SELECT), and Printer Paper Error (PE); while the control pins act as Printer Strobe (STROBE∗), and Input Prime (INP∗).

The PCCchip2 provides an auto-strobe feature similar to that of the MVME147 PCC. In auto-strobe mode, after a write to the Printer Data Register, the PCCchip2 automatically asserts the STROBE∗ pin for a selected time specified by the Printer Fast Strobe control bit. In manual mode, the Printer Strobe control bit directly controls the state of the STROBE∗ pin.

Refer to the *MVME1X7P Single Board Computers Programmer's Reference Guide* for drawings of the printer port interface connections.

### **Ethernet Interface**

The MVME167P uses the Intel 82596CA LAN coprocessor to implement the optional Ethernet transceiver interface. The 82596CA accesses local RAM using DMA operations to perform its normal functions. Because the 82596CA has small internal buffers and the VMEbus has an undefined latency period, buffer overrun may occur if the DMA is programmed to access the VMEbus. Therefore, the 82596CA should not be programmed to access the VMEbus.

Every MVME167P that is built with an Ethernet interface is assigned an Ethernet Station Address. The address is \$0001AF*xxxxxx* where *xxxxxx* is the unique 6-nibble number assigned to the board (i.e., every MVME167P has a different value for *xxxxxx*).

Each board has an Ethernet Station Address displayed on a label attached to the VMEbus P2 connector. In addition, the six bytes including the Ethernet address are stored in the BBRAM configuration area. That is, 0001AF*xxxxxx* is stored in the BBRAM. The upper four bytes (0001AF*xx*) are read at \$FFFC1F2C; the lower two bytes (*xxxx*) are read at \$FFFC1F30.

The MVME167P debugger has the capability to retrieve or set the Ethernet address. If the data in BBRAM is lost, use the number on the label on backplane connector P2 to restore it.

The Ethernet transceiver interface is located on the MVME167P main board, and the industry-standard DB15 connector is located on the MVME712 series transition board.

Support functions for the 82596CA LAN coprocessor are provided by the PCCchip2 ASIC. Refer to the 82596CA user's guide and to the *MVME1X7P Single Board Computers Programmer's Reference Guide* for detailed programming information.

### **SCSI Interface**

The MVME167P has provision for mass storage subsystems through the industry-standard SCSI bus. These subsystems may include hard and floppy disk drives, streaming tape drives, and other mass storage devices. The SCSI interface is implemented using the NCR 53C710 SCSI I/O controller.

Support functions for the 53C710 are provided by the PCCchip2 ASIC. Refer to the NCR 53C710 user's guide and to the PCCchip2 description in the *MVME1X7P Single Board Computers Programmer's Reference Guide* for detailed programming information.

#### **SCSI Termination**

It is important that the SCSI bus be properly terminated at both ends.

In the case of the MVME167P, sockets are provided for terminators on the P2 or LCP2 adapter board. If the SCSI bus ends at the adapter board, termination resistors must be installed on the adapter board. +5V power to

**5**

the SCSI bus TERM power line and termination resistors is supplied through a fuse located on the adapter board.

### **Local Resources**

The MVME167P includes many resources for the local processor. These include tick timers, software-programmable hardware interrupts, a watchdog timer, and a local bus timeout.

#### **Programmable Tick Timers**

Four 32-bit programmable tick timers with 1ms resolution are available: two in the VMEchip2 ASIC and two in the PCCchip2 ASIC. The tick timers may be programmed to generate periodic interrupts to the processor.

Refer to the VMEchip2 and PCCchip2 descriptions in the *Programmer's Reference Guide* for detailed programming information.

#### **Watchdog Timer**

A watchdog timer function is provided in the VMEchip2 ASIC. When the watchdog timer is enabled, it must be reset by software within the programmed interval or it times out. The watchdog timer can be programmed to generate a SYSRESET signal, a local reset signal, or a board fail signal if it times out.

Refer to the VMEchip2 description in the *Programmer's Reference Guide* for detailed programming information.

#### **Software-Programmable Hardware Interrupts**

The VMEchip2 ASIC supplies eight software-programmable hardware interrupts. These interrupts allow software to create a hardware interrupt.

Refer to the VMEchip2 description in the *Programmer's Reference Guide* for detailed programming information.

### **Local Bus Timeout**

The MVME167P provides a timeout function in the VMEchip2 ASIC for the local bus. When the timer is enabled and a local bus access times out, a Transfer Error Acknowledge (TEA) signal is sent to the local bus master. The timeout value is selectable by software for 8 usec, 64 usec, 256 usec, or infinity. The local bus timer does not operate during VMEbus bound cycles. VMEbus bound cycles are timed by the VMEbus access timer and the VMEbus global timer.

Refer to the VMEchip2 description in the *MVME1X7P Single Board Computers Programmer's Reference Guide* for detailed programming information.

### **Local Bus Arbiter**

<span id="page-81-0"></span>The local bus arbiter implements a fixed priority. The order of priority is shown in [Table 5-1](#page-81-0).

| <b>Device</b>      | <b>Priority</b> | <b>Note</b>        |
|--------------------|-----------------|--------------------|
| LAN                | 0               | Highest            |
| Serial I/O         |                 |                    |
| <b>SCSI</b>        | 2               |                    |
| <b>VMEbus</b>      | 3               | <b>Next Lowest</b> |
| <b>MC68040 MPU</b> |                 | Lowest             |

**Table 5-1. Local Bus Arbitration Priority**

### **Connectors**

The MVME167P has two 96-position DIN connectors: P1 and P2. P1 rows A, B, C, and P2 row B provide the VMEbus interconnection. P2 rows A and C provide the connection to the SCSI bus, serial ports, and Ethernet.

Pin assignments for the VME connectors on the MVME167P are listed in Chapter 6, *[Connector Pin Assignments](#page-84-0)*.

### **Remote Status and Control**

The remote status and control connector, J3, is a 20-pin connector located behind the front panel of the MVME167P. It provides system designers with flexibility in accessing critical indicator and reset functions.

When the board is enclosed in a chassis and the front panel is not visible, this connector allows the Reset, Abort, and LED functions to be extended to the control panel of the system, where they are visible. Alternatively, this allows a system designer to construct a **RESET**/**ABORT**/LED panel that can be located remotely from the MVME167P.

# <span id="page-84-0"></span>**MVME167P Connectors**

This chapter summarizes the pin assignments for the following groups of interconnect signals on the MVME167P:

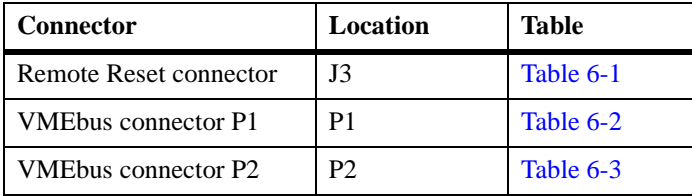

The tables in this chapter furnish pin assignments only. For detailed descriptions of the interconnect signals, consult the support information for the MVME167P board (available through your Motorola sales office). For the placement of the principal connectors on the MVME167P (J1 and P1/P2), see [Figure 1-1](#page-21-0).

## **Remote Reset Connector**

<span id="page-85-0"></span>The MVME167P has a 20-pin connector (J3) mounted behind the front panel. When the MVME167P board is enclosed in a chassis and the front panel is not visible, this connector enables you to extend the Reset, Abort and LED functions to the control panel of the system, where they remain accessible. The pin assignments for J3 are listed in [Table 6-1](#page-85-0).

| 1  | $+5V$ Fused     | LANLED*         | 2  |
|----|-----------------|-----------------|----|
| 3  | $+12$ VLED*     | <b>SCSILED*</b> | 4  |
| 5  | <b>VMELED*</b>  | Pullup          | 6  |
| 7  | <b>RUNLED*</b>  | STSLED*         | 8  |
| 9  | FAILSTAT*       | No connection   | 10 |
| 11 | <b>SCONLED*</b> | ABORTSW*        | 12 |
| 13 | <b>RESETSW*</b> | <b>GND</b>      | 14 |
| 15 | <b>GND</b>      | Pullup          | 16 |
| 17 | No connection   | Pullup          | 18 |
| 19 | PCCGPIO1        | <b>GND</b>      | 20 |

**Table 6-1. Remote Reset Connector J3**

# **VMEbus Connectors**

Two three-row 96-pin DIN type connectors, P1 and P2, supply the interface between the base board and the VMEbus. P1 provides power and VME signals for 24-bit addressing and 16-bit data. Its pin assignments are set by the IEEE P1014-1987 VMEbus Specification. P2 Row B supplies the base board with power, with the upper eight VMEbus address lines, and with an additional 16 VMEbus data lines. P2 rows A and C are not used in the MVME167P implementation.

<span id="page-86-0"></span>The pin assignments for P1and P2 are listed in [Table 6-2](#page-86-0) and [Table 6-3](#page-86-0) respectively.

|                | <b>Row A</b>     | <b>Row B</b>     | Row C            |                |
|----------------|------------------|------------------|------------------|----------------|
| $\mathbf{1}$   | V <sub>D</sub> 0 | VBBSY*           | VD <sub>8</sub>  | $\mathbf{1}$   |
| 2              | V <sub>D</sub> 1 | VBCLR*           | VD <sub>9</sub>  | $\mathbf{2}$   |
| 3              | VD <sub>2</sub>  | VACFAIL*         | <b>VD10</b>      | 3              |
| $\overline{4}$ | VD3              | VBGIN0*          | VD <sub>11</sub> | $\overline{4}$ |
| 5              | VD <sub>4</sub>  | VBGOUT0*         | VD12             | 5              |
| 6              | V <sub>D</sub> 5 | VBGIN1*          | VD13             | 6              |
| 7              | VD <sub>6</sub>  | VBGOUT1*         | VD14             | $\tau$         |
| 8              | VD7              | VBGIN2*          | VD15             | 8              |
| 9              | <b>GND</b>       | VBGOUT2*         | <b>GND</b>       | 9              |
| 10             | <b>VSYSCLK</b>   | VBGIN3*          | VSYSFAIL*        | 10             |
| 11             | <b>GND</b>       | VBGOUT3*         | VBERR*           | 11             |
| 12             | $VDS1*$          | VBR0*            | VSYSRESET*       | 12             |
| 13             | $VDS0*$          | VBR1*            | VLWORD*          | 13             |
| 14             | VWRITE*          | $VBR2*$          | VAM <sub>5</sub> | 14             |
| 15             | <b>GND</b>       | VBR3*            | <b>VA23</b>      | 15             |
| 16             | VDTACK*          | VAM <sub>0</sub> | <b>VA22</b>      | 16             |
| 17             | <b>GND</b>       | VAM1             | <b>VA21</b>      | 17             |
| 18             | VAS*             | VAM2             | <b>VA20</b>      | 18             |
| 19             | <b>GND</b>       | VAM3             | VA19             | 19             |
| 20             | VIACK*           | <b>GND</b>       | <b>VA18</b>      | 20             |
| 21             | VIACKIN*         | Not Used         | <b>VA17</b>      | 21             |
| 22             | VIACKOUT*        | Not Used         | <b>VA16</b>      | 22             |
| 23             | VAM4             | GND              | VA15             | 23             |
|                |                  |                  |                  |                |

**Table 6-2. VMEbus Connector P1**

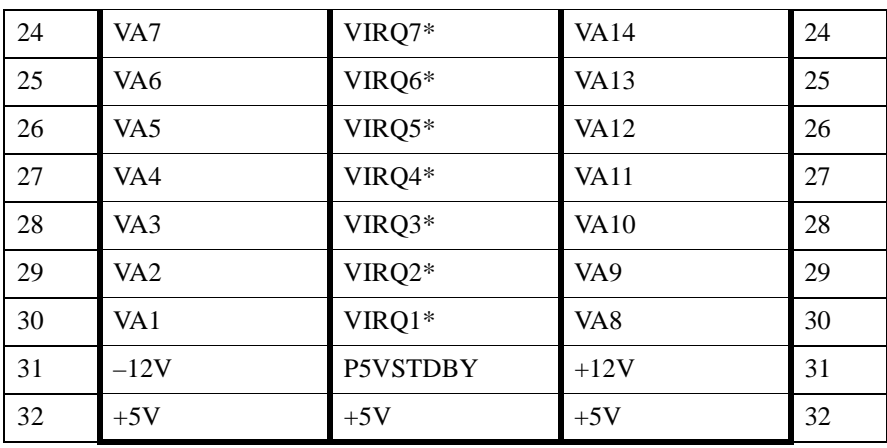

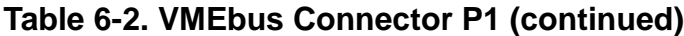

### **Table 6-3. VMEbus Connector P2**

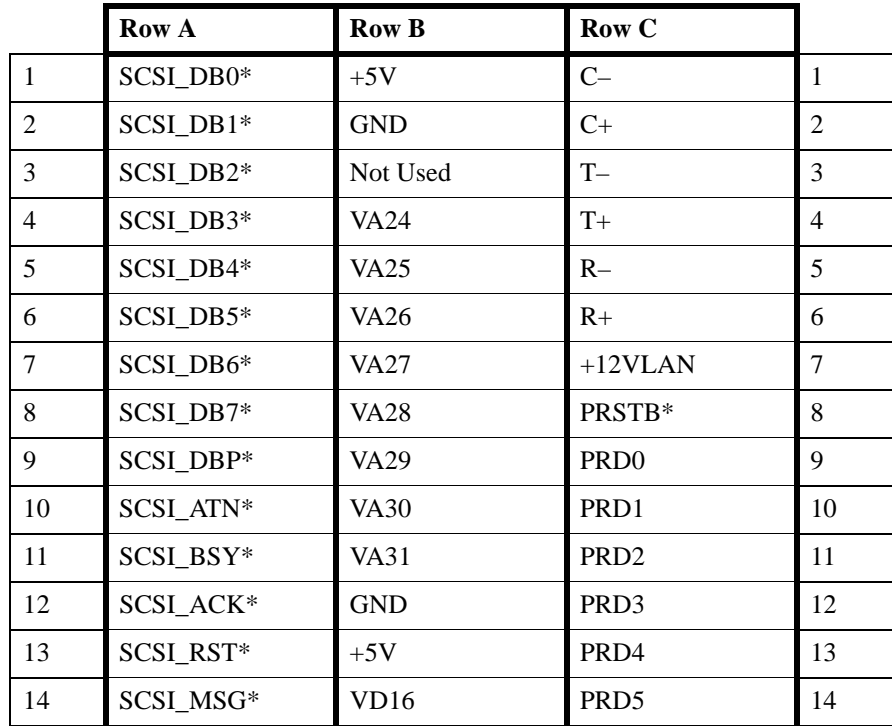

| 15 | SCSI_SEL*        | VD17             | PRD <sub>6</sub> | 15 |
|----|------------------|------------------|------------------|----|
| 16 | SCSI_DC*         | <b>VD18</b>      | PRD7             | 16 |
| 17 | SCSI_REQ*        | <b>VD19</b>      | PRACK*           | 17 |
| 18 | SCSI_OI*         | <b>VD20</b>      | <b>PRBSY</b>     | 18 |
| 19 | TXD3             | VD21             | PRPE             | 19 |
| 20 | RXD3             | VD22             | <b>PRSEL</b>     | 20 |
| 21 | RTS3             | VD <sub>23</sub> | INPRIME*         | 21 |
| 22 | CTS3             | <b>GND</b>       | PRFAULT*         | 22 |
| 23 | DTR <sub>3</sub> | <b>VD24</b>      | TXD1             | 23 |
| 24 | DCD <sub>3</sub> | <b>VD25</b>      | RXD1             | 24 |
| 25 | TXD4             | VD <sub>26</sub> | RTS1             | 25 |
| 26 | RXD4             | VD27             | CTS1             | 26 |
| 27 | RTS4             | <b>VD28</b>      | TXD <sub>2</sub> | 27 |
| 28 | TRXC4            | VD29             | RXD <sub>2</sub> | 28 |
| 29 | CTS4             | <b>VD30</b>      | RTS <sub>2</sub> | 29 |
| 30 | DTR4             | VD31             | CTS <sub>2</sub> | 30 |
| 31 | DCD4             | <b>GND</b>       | DTR <sub>2</sub> | 31 |
| 32 | RTXC4            | $+5V$            | DCD <sub>2</sub> | 32 |

**Table 6-3. VMEbus Connector P2 (continued)**

**6**

# **A ASpecifications**

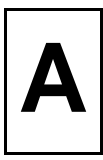

# **Introduction**

Listed in the following table are the general specifications for the MVME167P VME single-board computer. Subsequent sections detail cooling requirements and EMC regulatory compliance.

# **Board Specifications**

[Table A-1](#page-90-0) lists the general specifications for the MVME167P family of VME single-board computers. A description of the board functionality on a block diagram level appears in Chapter 5, *[Functional Description](#page-70-0)*.

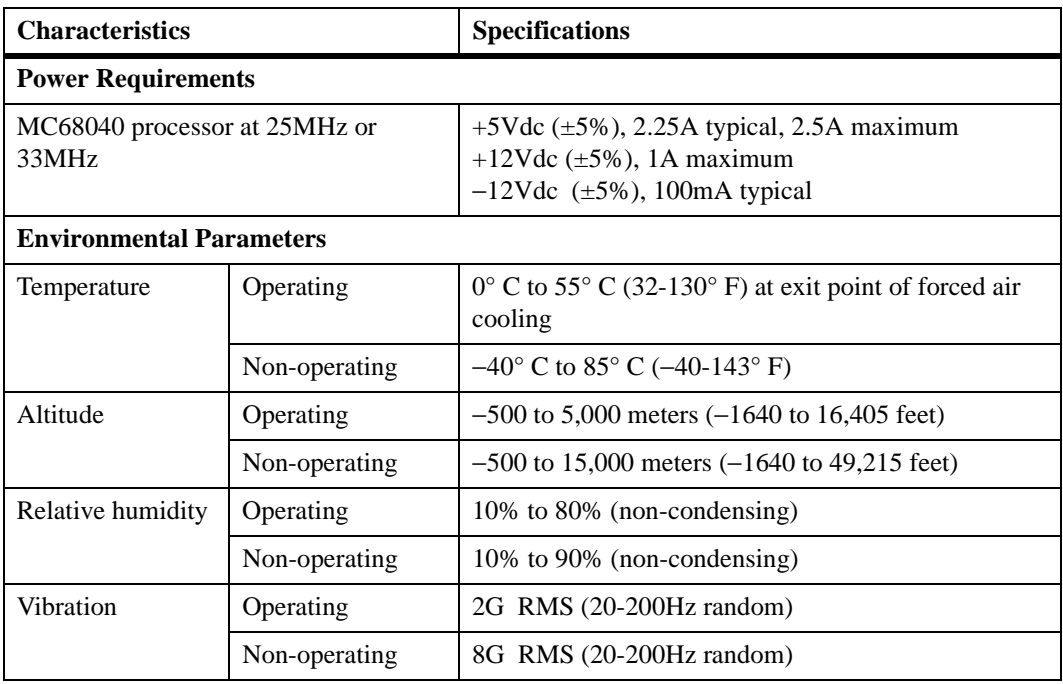

### <span id="page-90-0"></span>**Table A-1. MVME167P Specifications**

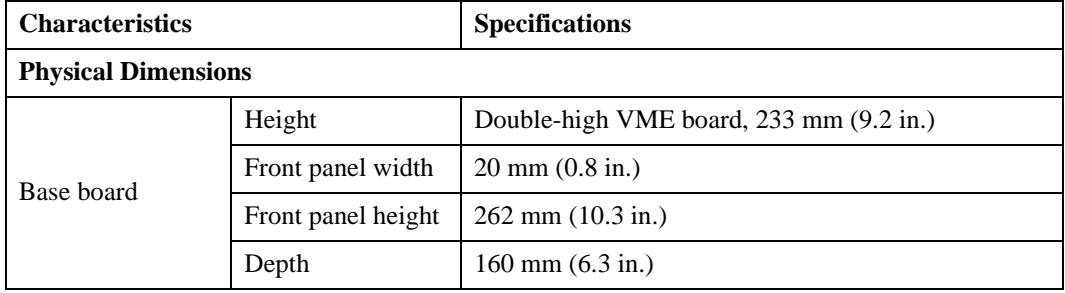

# **Table A-1. MVME167P Specifications (continued)**

# **Cooling Requirements**

The Motorola MVME167P VME single-board computer is specified, designed, and tested to operate reliably within an incoming air temperature range of from  $0^{\circ}$  C to 55° C (32° to 130° F) with forced air cooling of the entire assembly (base board and mezzanine, if present) at a velocity typically achievable by using a 100 CFM axial fan. Temperature qualification was performed in a standard Motorola VME system chassis. Twenty-five-watt load boards are inserted in two card slots, one on each side, adjacent to the board under test, to simulate a high power density system configuration. An assembly of three axial fans, rated at 100 CFM per fan, is placed directly under the VME card cage. The incoming air temperature is measured between the fan assembly and the card cage, where the incoming airstream first encounters the module under test. Test software is executed as the module is subjected to ambient temperature variations. Case temperatures of critical, high power density integrated circuits are monitored to ensure component vendors' specifications are not exceeded.

While the exact amount of airflow required for cooling depends on the ambient air temperature and the type, number, and location of boards and other heat sources, adequate cooling can usually be achieved with 10 CFM (490 LFM) flowing over the module. Less airflow is required to cool the module in environments having lower maximum ambients. Under more favorable thermal conditions, it may be possible to operate the module reliably at higher than 55° C with increased airflow. It is important to note that there are several factors, in addition to the rated CFM of the air mover,

**A**

which determine the actual volume and speed of air flowing over a module.

### **EMC Compliance**

The Motorola MVME167P family of VME single-board computers were tested in a CE-marked EMC-compliant chassis and meet the requirements for Class B equipment. Compliance was achieved under the following conditions:

- ❏ Shielded cables on all external I/O ports.
- ❏ Cable shields connected to earth ground.
- ❏ Conductive chassis rails connected to earth ground.
- ❏ Front panel screws properly tightened.

For minimum RF emissions, it is essential that the conditions above be implemented. Failure to do so could compromise the CE compliance of the equipment containing the module.

# **B BTroubleshooting**

# **Solving Startup Problems**

In the event of difficulty with your MVME167P VME single-board computer, try the simple troubleshooting steps on the following pages before calling for help or sending the board back for repair. Some of the procedures will return the board to the factory debugger environment. (The board was tested under these conditions before it left the factory.) The selftests may not run in all user-customized environments.

| <b>Condition</b>                                                                                                    | <b>Possible Problem</b>                                                                                                    | <b>Try This:</b>                                                                                                    |
|----------------------------------------------------------------------------------------------------|----------------------------------------------------------------------------------------------------|----------------------------------------------------------------------------------------------------|
| A. If the <b>RUN</b> (or<br>I. Nothing works,<br>no display on<br>$+12V$ ) LED is<br>the terminal.<br>not lit, the<br>board may not<br>be getting<br>correct power.<br>B. If the LEDs are<br>lit, the board<br>may be in the<br>wrong slot.<br>C. The "system<br>console"<br>terminal may<br>be configured<br>incorrectly. | 1. Make sure the system is plugged in.<br>Check that the board is securely installed in its<br>2.<br>backplane or chassis.<br>3. Check that all necessary cables are connected to<br>the board, per this manual.<br>4. Check for compliance with System<br>Considerations, as described in this manual.<br>5. Review the Installation and Startup procedures,<br>as described in this manual. They include a step-<br>by-step powerup routine. Try it. |                                                                                                    |
|                                                                                                    |                                                                                                    | 1. For VME modules, the processor module<br>(controller) should be in the first (leftmost) slot.<br>2. Also check that the "system controller" function<br>on the board is enabled, per this manual. |
|                                                                                                    |                                                                                                    | Configure the system console terminal as described in<br>this manual.                                                                                                    |

**Table B-1. Troubleshooting MVME167P Boards**

**B**

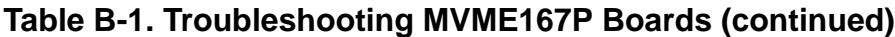

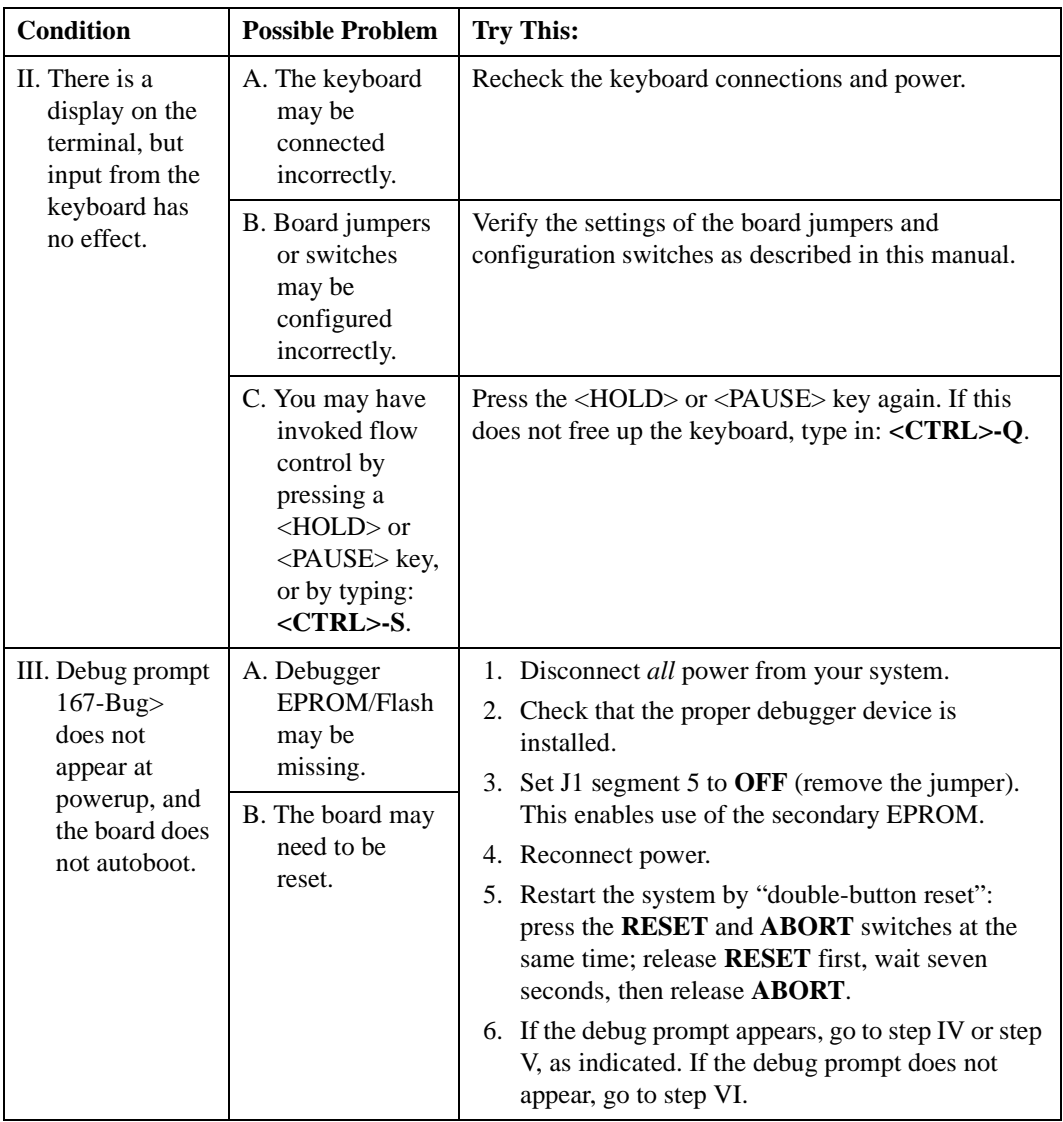

# **Table B-1. Troubleshooting MVME167P Boards (continued)**

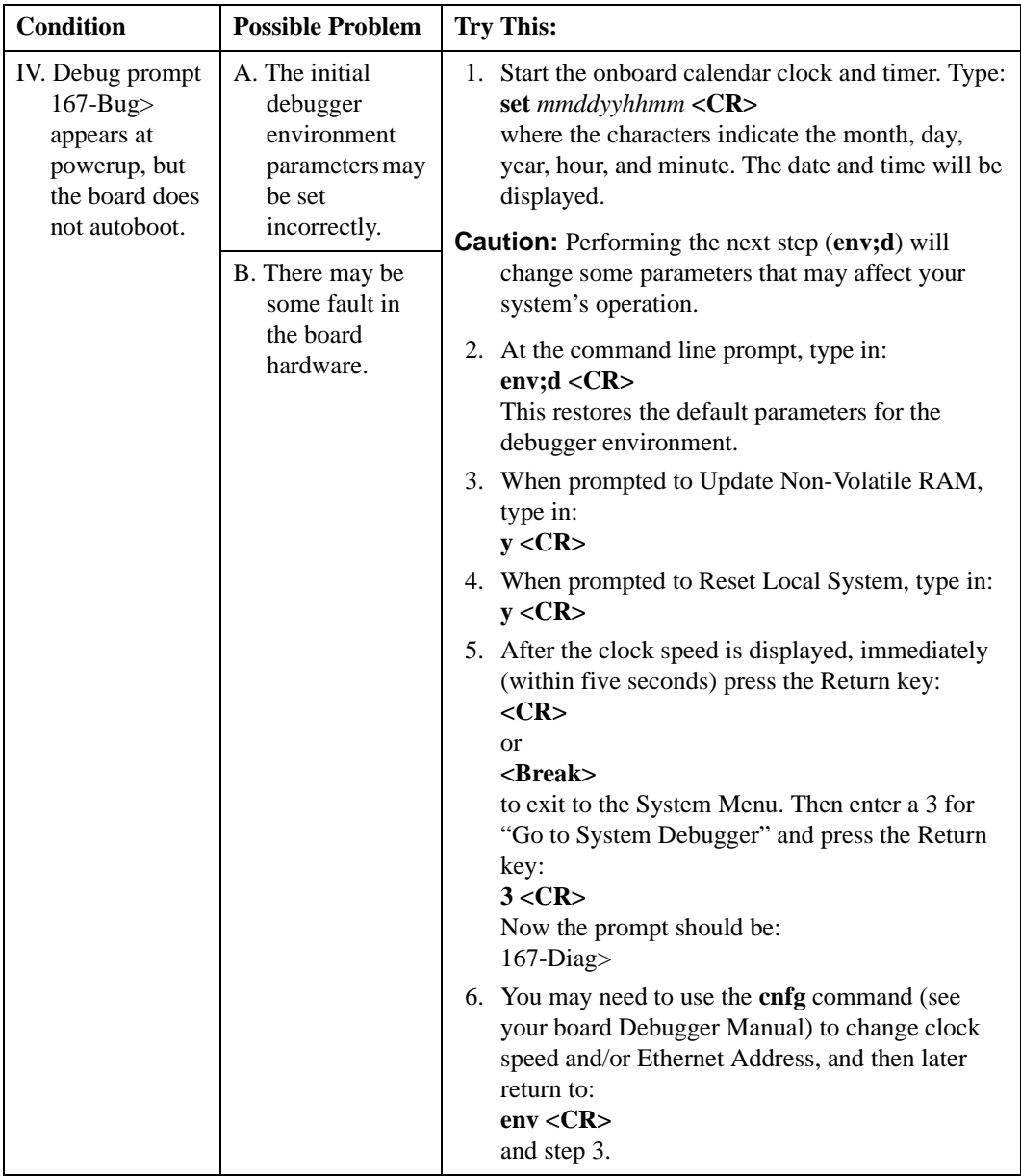

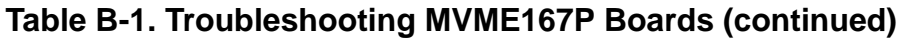

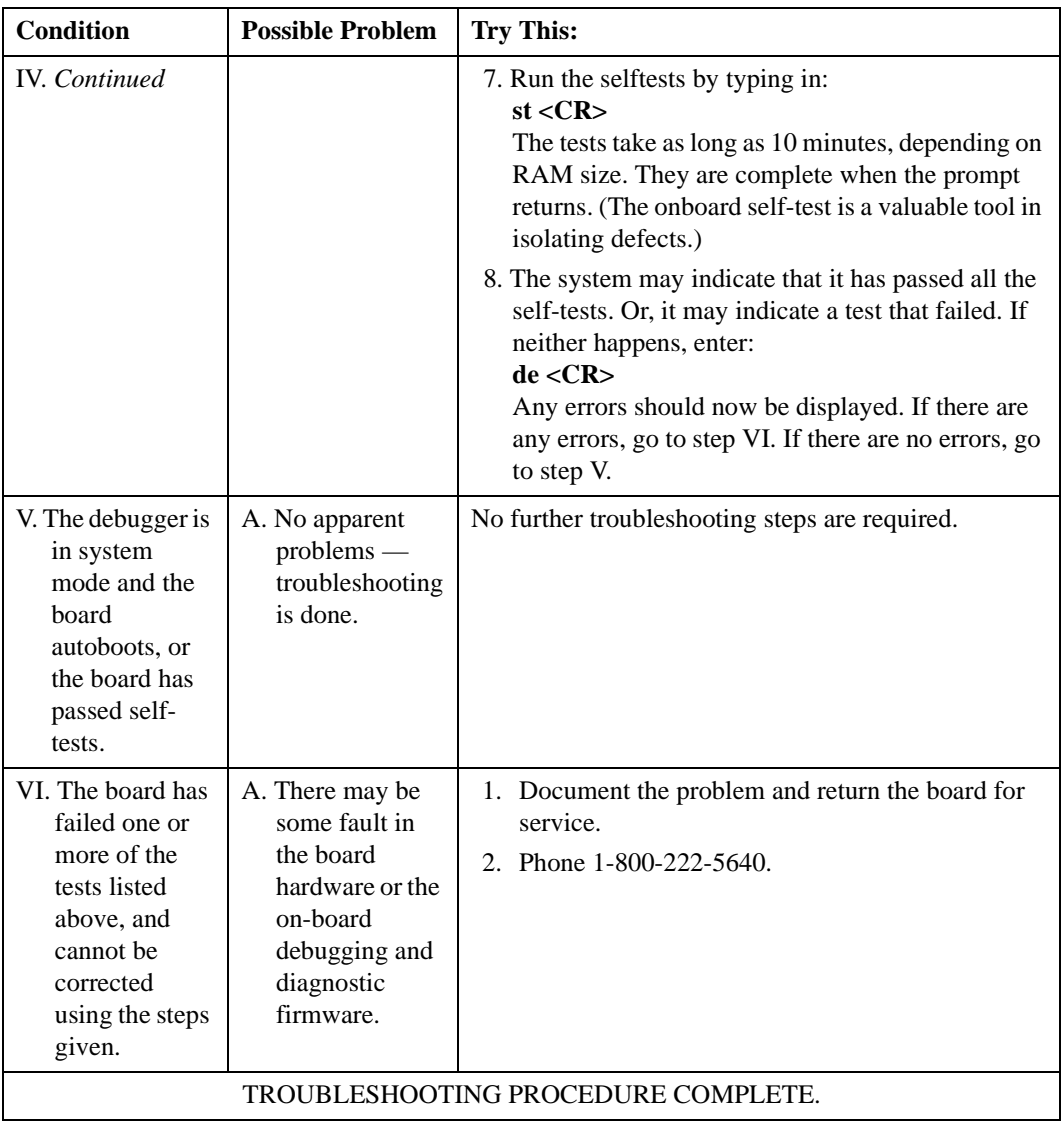

# **Network Controller Modules Supported**

The 167Bug firmware supports the following VMEbus network controller modules. The default address for each module type and position is shown to indicate where the controller must reside to be supported by 167Bug. The controllers are accessed via the specified CLUN and DLUNs listed here. The CLUN and DLUNs are used in conjunction with the debugger commands **NBH**, **NBO**, **NIOP**, **NIOC**, **NIOT**, **NPING**, and **NAB**; they are also used with the debugger system calls .NETRD, .NETWR, .NETFOPN, .NETFRD, .NETCFIG, and .NETCTRL.

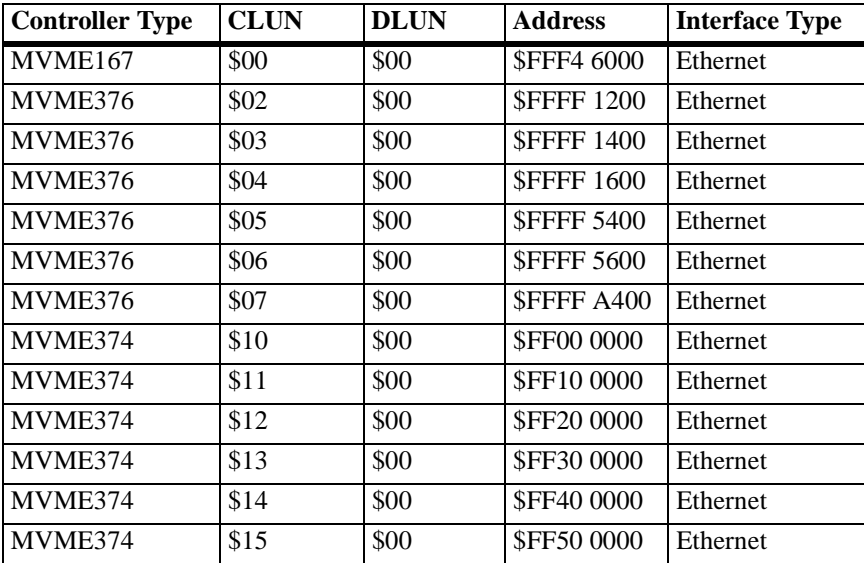

# **Controller Modules Supported**

The following VMEbus disk/tape controller modules are supported by the 167Bug firmware. The default address for each controller type is First Address. The controller can be addressed by First CLUN during execution of the **BH**, **BO**, or **IOP** commands, or during execution of the .DSKRD or .DSKWR TRAP #15 calls. Note that if another controller of the same type is used, the second one must have its address changed by its onboard jumpers and/or switches, so that it matches Second Address and can be called up by Second CLUN.

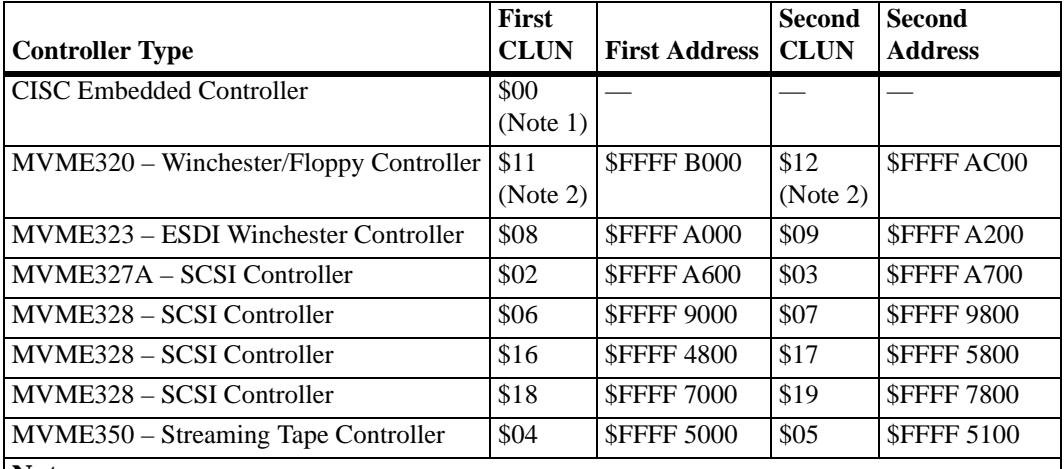

#### **Notes**

1. If an MVME167P with an SCSI port is used, the MVME167P module has CLUN 0.

2. For MVME167Ps, the first MVME320 has CLUN \$11; the second MVME320 has CLUN \$12.

# **Default Configurations**

The following tables list the factory default configurations established for the disk/tape controller modules supported by the MVME167P singleboard computer.

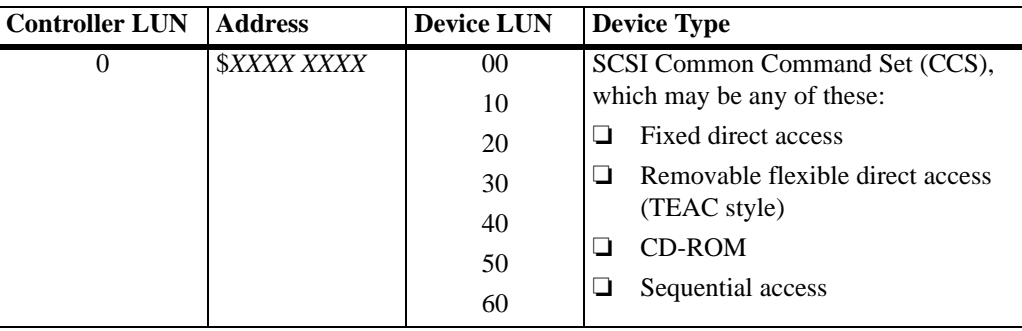

### **CISC Embedded Controllers — 7 Devices**.

**Note** SCSI Common Command Set (CCS) devices are the only ones tested by Motorola Computer Group.

### **MVME320 Winchester/Floppy Controller — 4 Devices**.

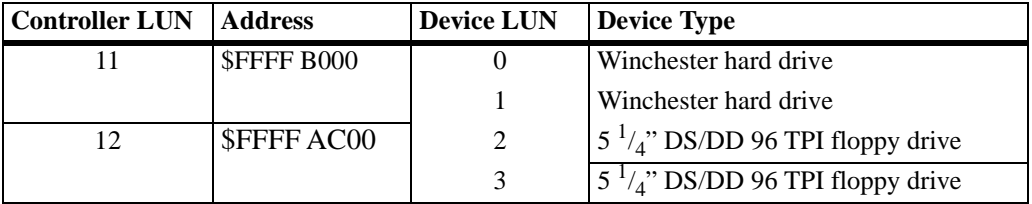

#### **MVME323 ESDI Winchester Controller — 4 Devices**.

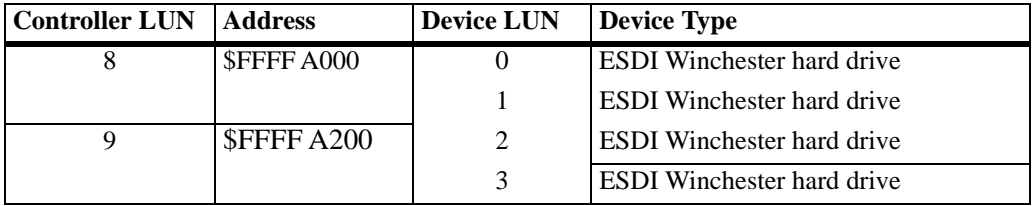

**D**

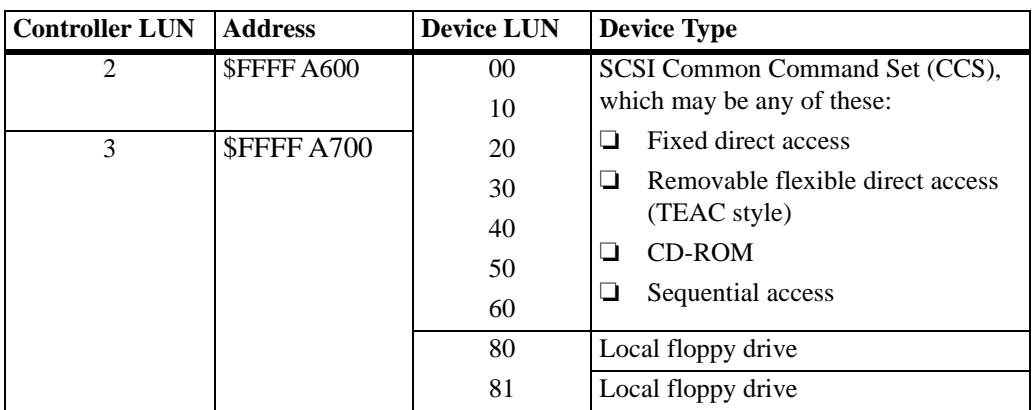

### **MVME327A SCSI Controller — 9 Devices**.

### **MVME328 SCSI Controller — 14 Devices**.

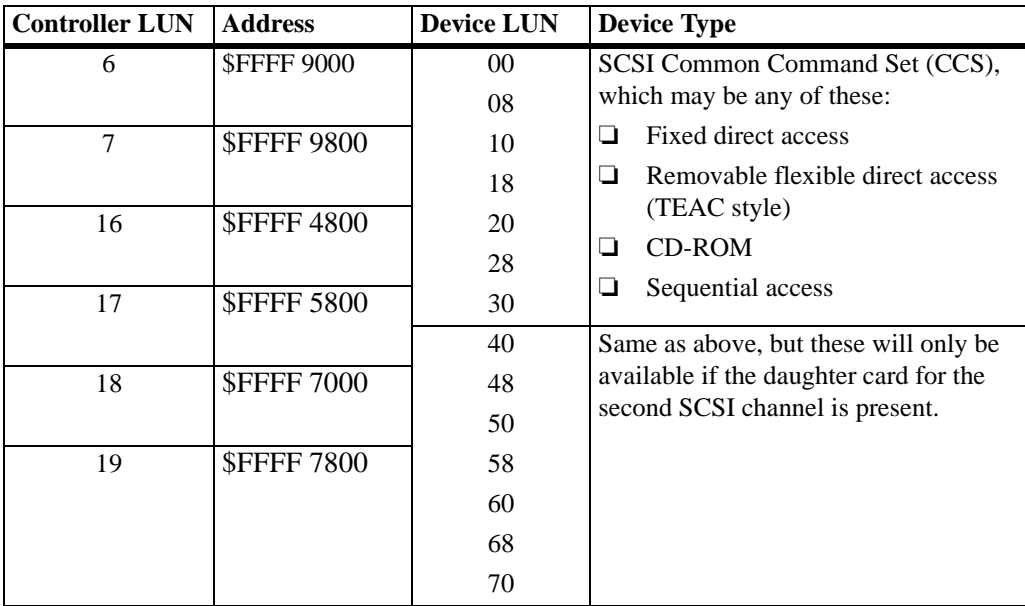

**D**

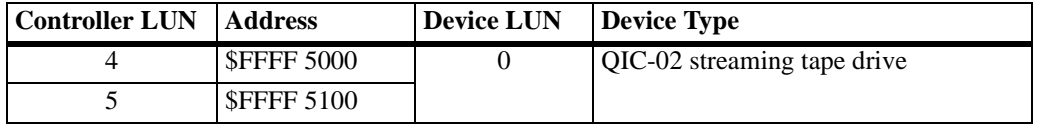

### **MVME350 Streaming Tape Controller — 1 Device**

# **IOT Command Parameters**

The following table lists the proper **IOT** command parameters for floppies used with boards such as the MVME328 and MVME167P.

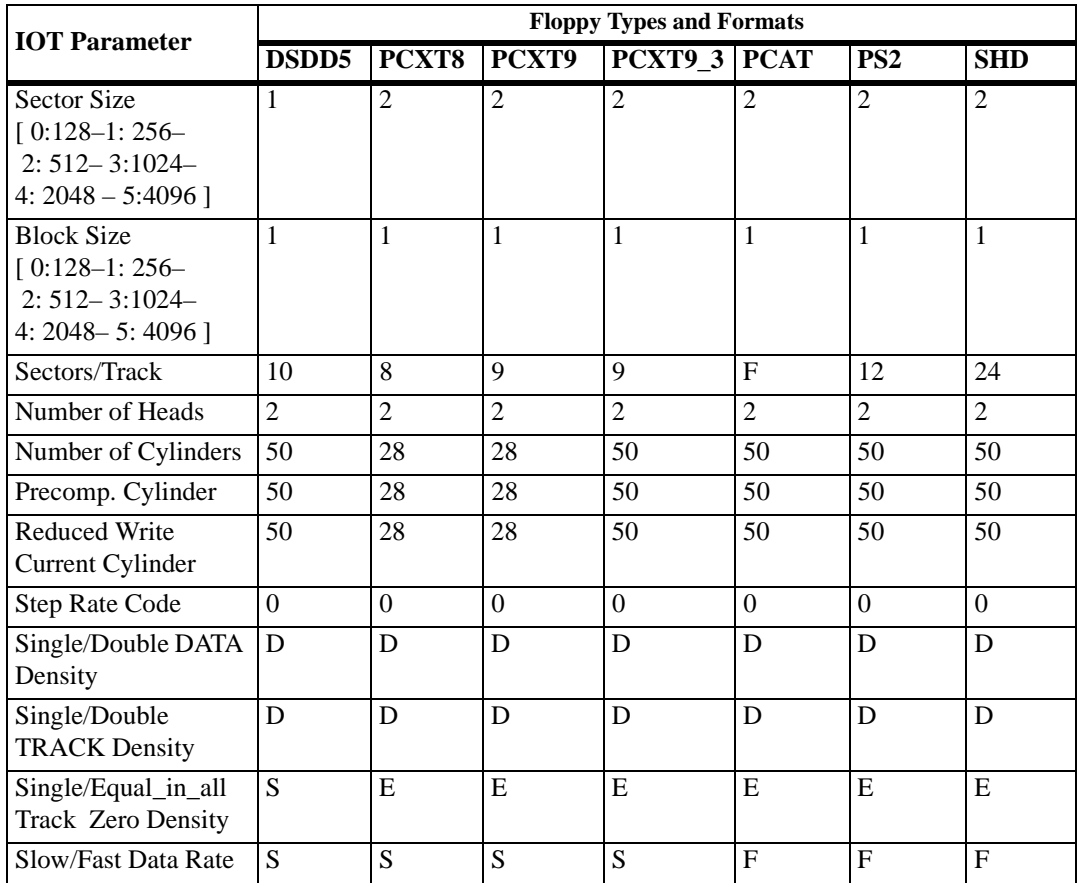

**D**

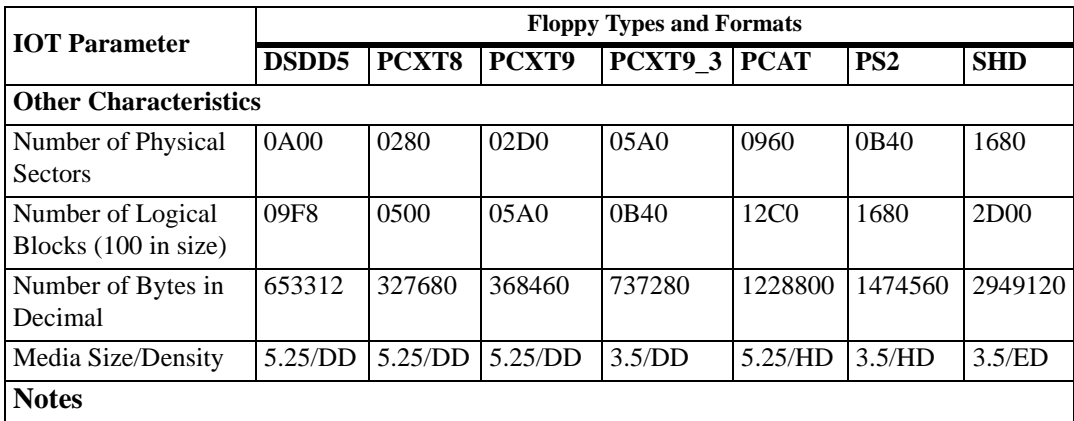

1. All numerical parameters are in hexadecimal unless otherwise noted.

2. The DSDD5 type floppy is the default setting for the debugger.

# **Related Documentation**  $\vert$ **E**

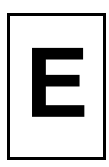

# **MCG Documents**

The Motorola Computer Group publications listed below are referenced in this manual. You can obtain paper or electronic copies of MCG publications by:

- ❏ Contacting your local Motorola sales office
- ❏ Visiting MCG's World Wide Web literature site, [http://www.motorola.com/computer/literature](http://www.mcg.mot.com/literature)

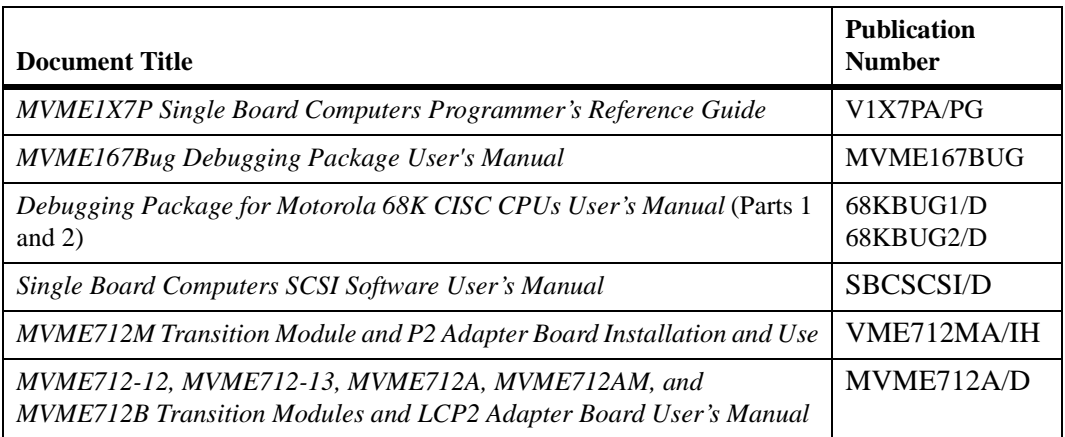

### **Table E-1. Motorola Computer Group Documents**

To locate and view the most up-to-date product information in PDF or HTML format, visit [http://www.motorola.com/computer/literature](http://www.mcg.mot.com/literature).

# **Manufacturers' Documents**

For additional information, refer to the following table for manufacturers' data sheets or user's manuals. As a further help, a source for the listed document is also provided. Please note that in many cases, the information is preliminary and the revision levels of the documents are subject to change without notice.

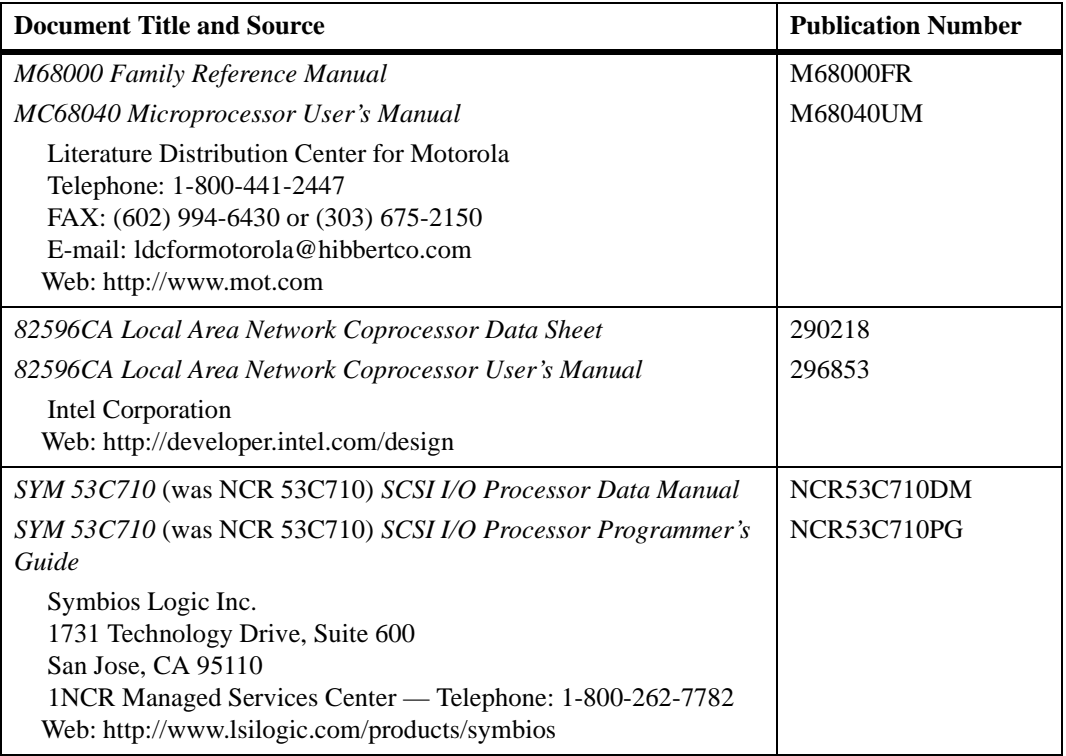

# **Table E-2. Manufacturers' Documents**
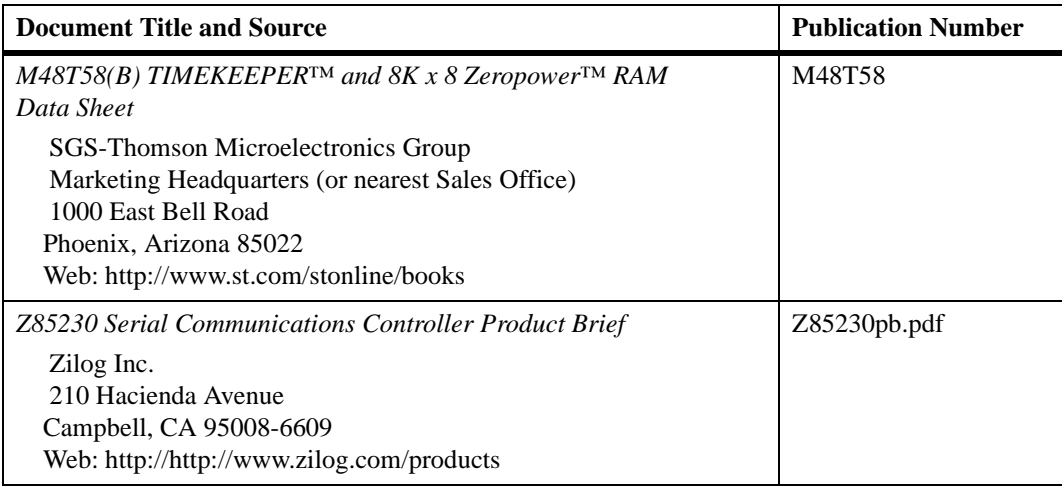

# **Table E-2. Manufacturers' Documents (continued)**

# <span id="page-108-0"></span>**Related Specifications**

The related specifications listed in the following table are a source of additional information. As a further aid, sources for the listed documents are also supplied. Please note that in some cases, the information is preliminary and the revision levels of the documents are subject to change without notice.

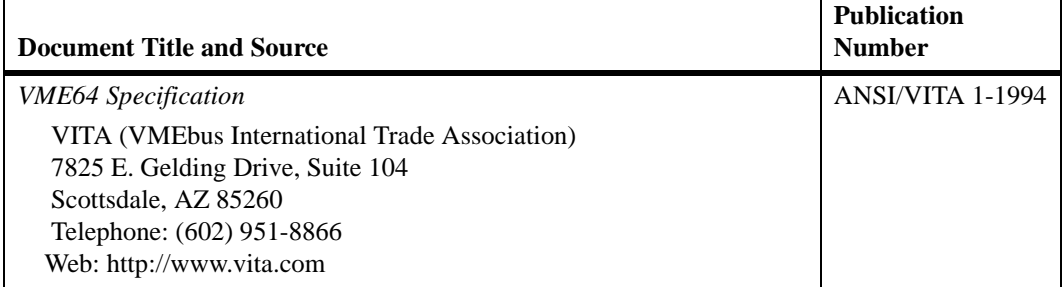

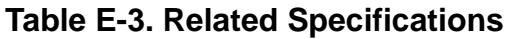

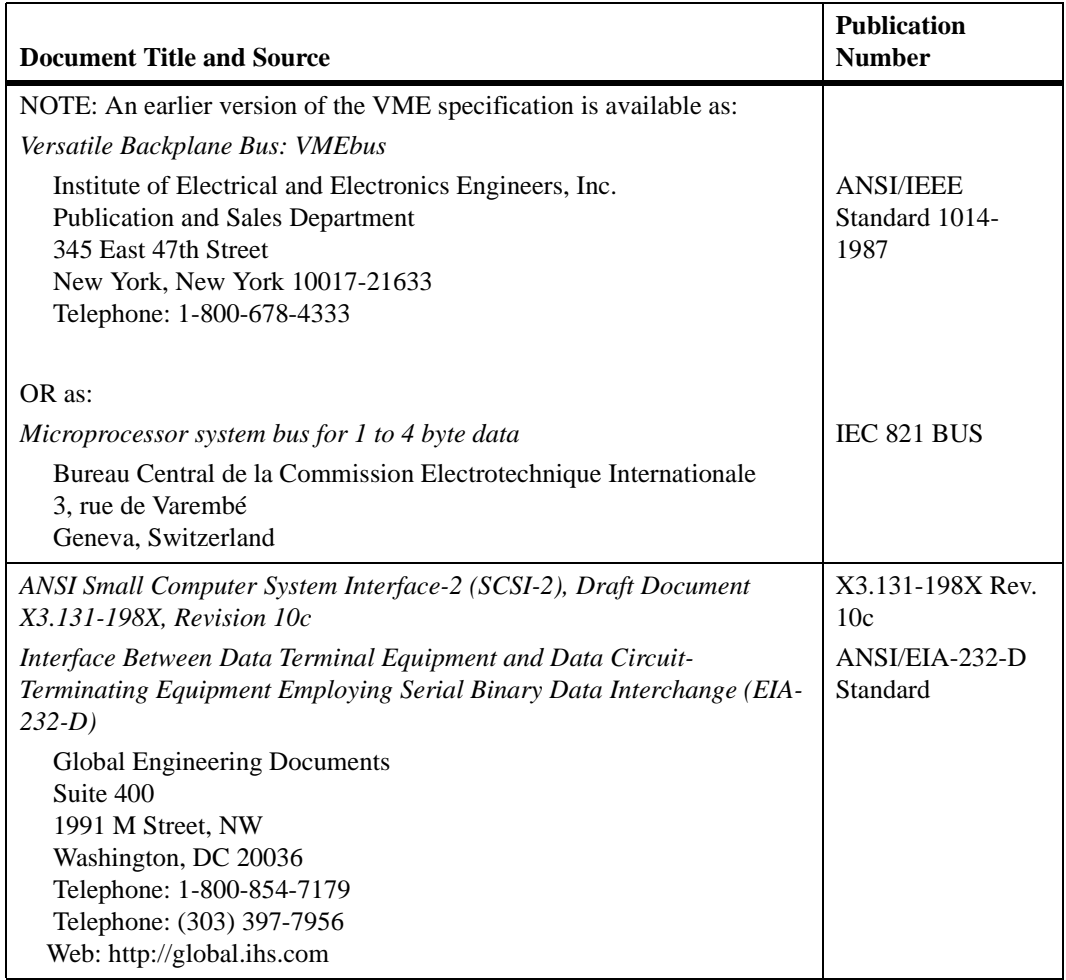

# **Table E-3. Related Specifications (continued)**

# **ACK**

Acknowledgement (signal).

#### **ANSI**

American National Standards Institute.

## **ASIC**

Application-Specific Integrated Circuit.

## **BBRAM**

Battery-Backed-up RAM.

## **BDM**

Background Debug Mode.

## **Big-Endian**

Byte-ordering method in memory whereby bytes are ordered 0, 1, 2, 3 (left to right) with 0 being the most significant byte. See also Little-Endian.

# **BIST**

Built-In Self-Test.

## **COP**

Common On-chip Processor test interface.

# **cPCI**

Compact PCI.

## **CPLD**

Complex Programmable Logic Device.

#### **CPM**

Communication Processor Module.

#### **CPU**

Central Processor Unit.

## **CPM**

Communication Processor Module.

#### **DMA**

Direct Memory Access.

#### **DRAM**

Dynamic Random-Access Memory.

## **ECC**

Error Checking and Correction.

#### **EEPROM**

Electrically Erasable PROM.

## **EIA**

Electronic Industries Association.

#### **EMI**

Electromagnetic Interference.

#### **ESD**

Electrostatic Discharge.

## **FCC**

Fast Communications Controller.

#### **HDLC**

High-level Data Link Control.

Hertz.

#### **IEEE**

Institute of Electrical and Electronics Engineers.

# $I^2C$

Inter-IC.

#### **I/O**

Input/Output.

#### **JTAG**

Joint Test Action Group.

#### **Kb**

Kilobit (1024 bits).

## **KB**

Kilobyte (1024 bytes).

## **LAN**

Local Area Network.

#### **LAPD**

Link Access Procedure D.

#### **Little-Endian**

Byte-ordering method in memory whereby bytes are ordered 3, 2, 1, 0 (left to right) with 3 being the most significant byte. See also Big-Endian.

#### **Mb**

Megabit (1024 Kb).

**G L**

#### **MB**

Megabyte (1024 KB).

#### **Mbps**

Megabits per second.

#### **MCC**

Multi-Channel Controller.

#### **MHz**

Megahertz.

#### **msec**

Millisecond.

#### **NVRAM**

Non-Volatile RAM.

### **PCI**

Peripheral Component Interconnect.

#### **PIM**

Peripheral Interface Module.

## **PLL**

Phase Lock Loop.

#### **PMC**

PCI Mezzanine Card (IEEE P1386.1).

#### **RAM**

Random-Access Memory.

#### **ROM**

Read-Only Memory.

**G L O S S A R**

## **RTC**

Real-Time Clock.

#### **SCC**

Serial Communication Controller.

#### **SDRAM**

Synchronous DRAM.

## **SRAM**

Static RAM.

## **SS7**

Signaling System 7.

## **TDM**

Time Division Multiplexed.

#### **VME**

VersaModule Eurocard (VMEbus).

## **VPD**

Vital Product Data.

#### **WAN**

Wide-Area Network.

# **Index**

# **Numerics**

167Bug disk/tape controller data [D-1](#page-100-0) network controller data [C-1](#page-98-0) stack space [3-3](#page-52-0) 27D4002 EPROMs [3-3](#page-52-1)

# **A**

ABORT switch [5-13](#page-82-0) aborting program execution 2-2, 2-7 address/data configurations [1-14](#page-33-0) addressing modes [1-14](#page-33-1) air temperature [A-2](#page-91-0) assembly language used in firmware [3-3](#page-52-2) autoboot process [2-8](#page-43-0) autojumpering (VME backplane) [1-13](#page-32-0)

# **B**

backplane jumpers [1-13](#page-32-1) baud rate, default [2-6](#page-41-0) BBRAM (battery-backed-up RAM) and clock [4-1,](#page-58-0) [5-7](#page-76-0) BG (bus grant) signal [1-13](#page-32-2) board architecture [5-1](#page-70-0) configuration data, display/update [4-1](#page-58-1), [4-3](#page-60-0) connectors [5-12](#page-81-0) cooling requirements [A-2](#page-91-1) features [5-1](#page-70-0) firmware [3-2](#page-51-0) specifications [A-1](#page-90-0) booting the system [2-8](#page-43-0) BREAK key [2-12](#page-47-0) bus grant (BG) signal  $1-13$ byte, defined [xviii](#page-17-0)

# **C**

cable connections [1-14](#page-33-2) cable recommendations [A-3](#page-92-0) CD2401 serial communications controller (SCC) [2-6](#page-41-1) CISC embedded controller(s) [D-1](#page-100-1) CLUN (controller LUN) [D-1](#page-100-2) commands, debugger [3-5](#page-54-0) comments, sending [xvii](#page-16-0) configuration switches S3 (Petra SDRAM size) 1-10, [2-5](#page-40-0) S4 (EPROM/Flash mode) [1-11](#page-30-0), [2-5](#page-40-1) configuring hardware [2-5](#page-40-2) VMEbus interface 4-8 connector pin assignments [6-1](#page-84-0) connectors [5-12](#page-81-0) console port [2-5](#page-40-3) control/status registers [1-15](#page-34-0) controller LUN (CLUN) [D-1](#page-100-2) controller modules (disk/tape) [D-1](#page-100-3) conventions used in the manual [xviii](#page-17-1) cooling requirements [A-2](#page-91-1)

# **D**

date and time, setting [2-6](#page-41-2), B-3 debugger commands [3-5](#page-54-0) default baud rate [2-6](#page-41-0) definitions [xviii](#page-17-2) diagnostics [3-2](#page-51-1) directories, switching [2-12](#page-47-1) disk/tape controller data IOT parameters [D-4](#page-103-0) disk/tape controllers 167Bug firmware support [D-1](#page-100-4) factory default settings [D-2](#page-101-0)

DMA functionality [5-8](#page-77-0) double word, defined [xviii](#page-17-3) double-button reset B-2 DRAM (dynamic RAM) base address [1-14](#page-33-3)

# **E**

ECC DRAM emulations 1-10 EIA-232-D ports [2-5](#page-40-3) EMC compliance, MVME167P [A-3](#page-92-1) ENV (Set Environment) command [4-3](#page-60-0) environmental parameters [4-1](#page-58-2) EPROM/Flash mode (S4) [1-11](#page-30-0), [2-5](#page-40-1) EPROMs [3-3](#page-52-1) equipment required [1-1](#page-20-0) ESD (electrostatic discharge), precautions against [1-5](#page-24-0) Ethernet controller modules supported [C-1](#page-98-1) station address [5-10](#page-79-0) extended addressing [1-14](#page-33-1)

# **F**

features, hardware [5-1](#page-70-1) firmware command line interface [3-3](#page-52-3) elements of [3-2](#page-51-0) initialization [2-3](#page-38-0) modifying parameters [4-1](#page-58-1) forced air cooling [A-2](#page-91-2) functional description [5-1](#page-70-0)

# **G**

GCSR (global control/status registers) [1-15](#page-34-0) general-purpose readable header J1 [2-5](#page-40-2) global bus timeout [1-15](#page-34-1) global control/status registers (GCSR) [1-15](#page-34-0) grounding strap [1-5](#page-24-1)

#### **H**

half-word, defined [xviii](#page-17-4) handshaking, hardware [2-6](#page-41-3) hardware features [5-1](#page-70-1) initialization [2-4](#page-38-1)

# **I**

IACK (interrupt acknowledge) signal [1-13](#page-32-3) initial conditions [2-3](#page-37-0) installation considerations [1-15](#page-34-2) transition modules [1-13](#page-32-4) interconnect signals [6-1](#page-84-0) interrupt acknowledge signal (IACK) [1-13](#page-32-3) Interrupt Stack Pointer (ISP) [3-3](#page-52-4) interrupts, hardware [5-11](#page-80-0) IOT command parameters [D-4](#page-103-1) ISP (Interrupt Stack Pointer) [3-3](#page-52-4)

## **J**

J3 connector [5-13](#page-82-1) jumper headers J1 (general-purpose readable jumpers) [2-5](#page-40-2) J10/J11 (serial port 4 clock configuration) [1-9](#page-28-0), [2-5](#page-40-4) J6 (system controller selection) [1-7](#page-26-0), [2-5](#page-40-5) J9 (SRAM backup power selection) [1-8](#page-27-0) jumpers, backplane [1-13](#page-32-1) jumpers, board [1-6](#page-24-2)

#### **L** LAN

controller modules supported [C-1](#page-98-1) transceiver [1-15](#page-34-3) LCSR (Local Control and Status registers) (see VMEchip2 LCSR) [1-7,](#page-26-1) [2-5](#page-39-0) LEDs (light-emitting diodes) 2-1, [5-13](#page-82-2) Local Control and Status registers (LCSR) (see VMEchip2 LCSR) [1-7,](#page-26-1) [2-5](#page-39-0) location monitors, processor [1-15](#page-34-4) [logical unit number \(LUN\) \(see CLUN](#page-100-5) or DLUN)

[LUN \(logical unit number\) \(see CLUN](#page-100-5) or DLUN)

## **M**

manual conventions [xviii](#page-17-1) manual terminology [xviii](#page-17-2) manufacturers' documents [E-2](#page-107-0) MC68040 MPU [5-4](#page-73-0) MCECC memory model 1-10 MVME712B transition module [1-11](#page-30-1) MVME712M transition module [1-11](#page-30-2) installation [1-13](#page-32-4)

# **N**

network controller modules 167Bug firmware support [C-1](#page-98-0) non-volatile RAM (NVRAM) [4-1,](#page-58-0) [4-3](#page-60-1)

# **O**

operating parameters [4-1](#page-58-2)

# **P**

P1 and P2 connectors [6-2](#page-85-0) P2 adapter board [1-15](#page-34-5) parallel printer port [5-9](#page-78-0) PCCchip2 ASIC control of BBRAM and clock [5-7](#page-76-1) LAN coprocessor support [5-10](#page-79-1) SCSI controller support [5-10](#page-79-2) tick timer support [5-11](#page-80-1) Petra SDRAM size switch (S3) 1-10, [2-5](#page-40-0) pin assignments, connector [6-1](#page-84-0) port number(s), debugger command [3-4](#page-53-0) powering up the board [2-1](#page-36-0) printer interface [5-9](#page-78-0) printer port [5-9](#page-78-0) processor location monitors [1-15](#page-34-4)

# **R**

related specifications [E-3](#page-108-0) remote control/status connector (J3) [5-13,](#page-82-1) [6-2](#page-85-1) required equipment [1-1](#page-20-0)

RESET switch [5-13](#page-82-3) resetting the system [2-11](#page-46-0), B-2 RF emissions [A-3](#page-92-2) RF emissions, minimizing [1-13](#page-32-5) RTXC4 signal (Receive Transmit Clock 4) [1-9](#page-28-1)

# **S**

safety procedures [1-5](#page-24-3) SCC (serial communications controller) [2-6](#page-41-1) **SCSI** terminator configuration [5-10](#page-79-3) terminator power [1-15](#page-34-6) SD command [2-12](#page-47-1) serial communications controller (SCC) [2-6](#page-41-1) port 4 clock configuration (J10/J11) [1-9](#page-28-0), [2-5](#page-40-4) ports [2-5](#page-40-3) setting date and time [2-6,](#page-41-2) B-3 shielded cables [A-3](#page-92-0) single word, defined [xviii](#page-17-5) slave address decoders, VMEbus 4-8 specifications MVME167P series board [A-1](#page-90-0) SRAM (static RAM) backup power selection (J9) [1-8](#page-27-0) startup overview [1-3](#page-22-0) startup problems, solving [B-1](#page-94-0) static variable space (firmware) [3-3](#page-52-5) suggestions, submitting [xvii](#page-16-0) switching directories [2-12](#page-47-1) symbols, meaning of [xviii](#page-17-2) system initialization [2-7](#page-42-0), [2-10](#page-45-0) startup [2-4](#page-38-2) system console setup [2-5](#page-40-6) system controller function [1-7,](#page-26-2) [2-5](#page-40-5) system controller selection (J6) [1-7](#page-26-0) [system reset](#page-100-5) [2-11](#page-46-0)

# **T**

temperature, operating [A-2](#page-91-0) terminal setup [2-3,](#page-37-1) [2-6](#page-40-7) terminology [xviii](#page-17-2) timeout global bus [1-15](#page-34-1) transition modules and serial I/O [5-8](#page-77-1) MVME712B [1-11](#page-30-1) MVME712M [1-11](#page-30-2) troubleshooting procedures [B-1](#page-94-0) TRXC4 signal (Transmit Receive Clock 4) [1-9](#page-28-2) typeface, meaning of [xviii](#page-17-1) types of reset [2-11](#page-46-0)

# **U**

using the board [1-3](#page-22-0)

# **V**

VMEbus connectors [5-12](#page-81-0) interface [5-7](#page-76-2) signals [6-2](#page-85-0) VMEchip2 ASIC [5-7](#page-76-2) VMEchip2 LCSR (Local Control and Status registers) [1-7](#page-26-1), [2-5](#page-39-0)

# **X**

XON/XOFF handshaking [2-6](#page-41-3)

word, defined xvii